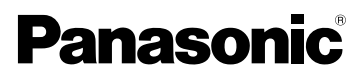

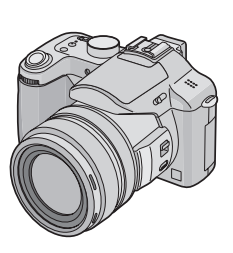

Manuel d'utilisation Appareil photo numérique Modèle DMC-FZ30EG

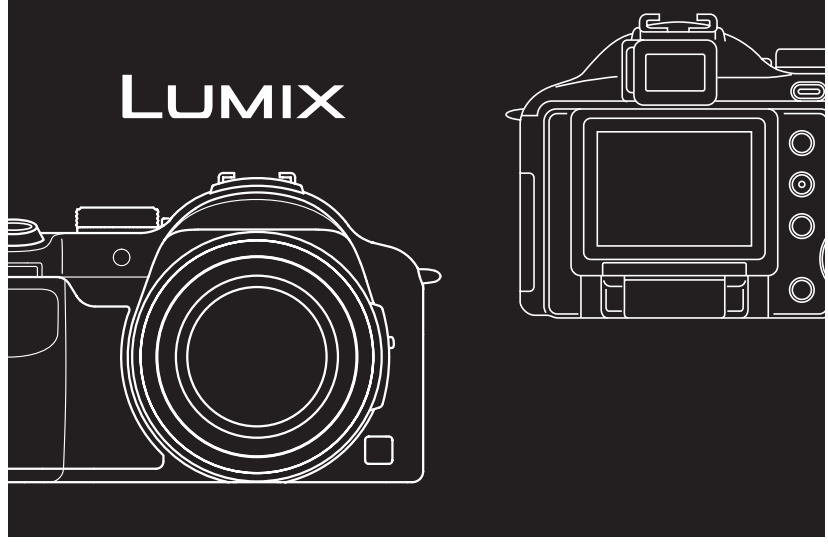

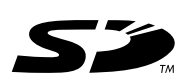

Lire intégralement ces instructions avant d'utiliser l'appareil.

**LEICA** DC VARIO-ELMARIT

Web Site: http://www.panasonic-europe.com

#### Avant utilisation

#### À notre clientèle,

Nous tenons à vous remercier d'avoir choisi cet appareil photo numérique Panasonic. Veuillez lire attentivement le présent manuel et le conserver pour référence ultérieure.

# **Précautions à prendre**

#### **AVERTISSEMENT**

**AFIN DE RÉDUIRE LES RISQUES D'INCENDIE, DE CHOCS ÉLECTRIQUES ET D'INTERFÉRENCE, N'UTILISER QUE LES ACCESSOIRES RECOMMANDÉS ET ÉVITER D'EXPOSER L'APPAREIL À LA PLUIE OU À L'HUMIDITÉ. NE PAS RETIRER LE COUVERCLE (OU LE PANNEAU ARRIÈRE) ; AUCUNE PIÈCE INTERNE NE PEUT ÊTRE RÉPARÉE PAR L'UTILISATEUR. CONFIER TOUTE RÉPARATION À UN TECHNICIEN QUALIFIÉ.**

**Il importe de respecter les droits d'auteur.**

**L'enregistrement de bandes ou de disques préenregistrés ou de tout matériel publié ou diffusé pour un usage autre que strictement personnel peut enfreindre les lois sur les droits d'auteur. L'enregistrement de certain matériel, même à des fins personnelles, peut aussi être interdit.**

- Remarquer que notamment les commandes, les composants et les menus de votre appareil photo peuvent différer quelque peu de ceux illustrés dans le présent manuel.
- Le logo SD est une marque de commerce.
- Les autres noms, raisons sociales et appellations de produits cités dans ce manuel sont des marques de commerce ou des marques déposées de leurs détenteurs respectifs.

LA PRISE DE COURANT DOIT SE TROUVER À PROXIMITÉ DE L'APPAREIL ET ÊTRE FACILEMENT ACCESSIBLE.

#### **MISE EN GARDE**

Une batterie de remplacement inappropriée peut exploser. Ne remplacez qu'avec une batterie identique ou d'un type recommandé par le fabricant. L'élimination des batteries usées doit être faite conformément aux instructions du manufacturier.

■ Remarque concernant les batteries et piles Les batteries rechargeables ou piles usagées ne peuvent être ajoutées aux déchets ménagers. Informez-vous auprès de l'autorité locale

compétente afin de connaître les endroits où vous pouvez déposer celles-ci.

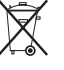

#### Avant utilisation

**Informations relatives à l'évacuation des déchets, destinées aux utilisateurs d'appareils électriques et électroniques (appareils ménagers domestiques)**

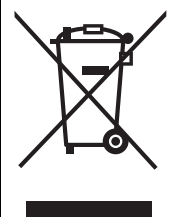

Lorsque ce symbole figure sur les produits et/ou les documents qui les accompagnent, cela signifie que les appareils électriques et électroniques ne doivent pas être jetés avec les ordures ménagères. Pour que ces produits subissent un traitement, une récupération et un recyclage appropriés, envoyez-les dans les points de collecte désignés, où ils peuvent être déposés gratuitement. Dans certains pays, il est possible de renvoyer les produits au revendeur local en cas d'achat d'un produit équivalent.

En éliminant correctement ce produit, vous contribuerez à la conservation des ressources vitales et à la prévention des éventuels

effets négatifs sur l'environnement et la santé humaine qui pourraient survenir dans le cas contraire.

Afin de connaître le point de collecte le plus proche, veuillez contacter vos autorités locales.

Des sanctions peuvent être appliquées en cas d'élimination incorrecte de ces déchets, conformément à la législation nationale.

#### **Utilisateurs professionnels de l'Union européenne**

Pour en savoir plus sur l'élimination des appareils électriques et électroniques, contactez votre revendeur ou fournisseur.

**Informations sur l'évacuation des déchets dans les pays ne faisant pas partie de l'Union européenne**

Ce symbole n'est reconnu que dans l'Union européenne.

Pour vous débarrasser de ce produit, veuillez contacter les autorités locales ou votre revendeur afin de connaître la procédure d'élimination à suivre.

#### ! **Précautions à prendre avec l'appareil photo**

- **Prenez soin de ne pas secouer ni heurter l'appareil.** Cela pourrait en affecter le fonctionnement normal, empêcher toute prise de vue ou endommager l'objectif.
- **La saleté ou la poussière peut causer des problèmes de fonctionnement. Si vous utilisez l'appareil sur la plage, etc. veillez à ce qu'aucune saleté ni poussière ne s'infiltre dans l'appareil.**
- Si vous utilisez l'appareil photo par temps pluvieux ou à la plage, prenez soin que l'eau ne pénètre pas à l'intérieur de l'appareil.
- **Advenant le cas où de l'eau de mer serait éclaboussée sur l'appareil, humectez d'eau douce un chiffon, essorez-le bien, et essuyez le boîtier de**

**l'appareil. Ensuite, essuyez-le à fond avec un linge sec.**

- ! **Précautions à prendre avec le viseur/ écran à cristaux liquides**
- **N'appliquez pas de pression trop forte sur l'écran; cela pourrait entraîner des distorsions chromatiques ou un mauvais fonctionnement.**
- Si l'appareil est rangé ou utilisé dans un endroit où surviennent de brusques changements de température, il pourrait se former de la condensation sur l'écran à cristaux liquides. Dans une telle éventualité, essuyez-le avec un linge sec et doux.
- Si l'appareil est extrêmement froid lorsqu'il est mis en marche, l'image affichée sur le viseur/écran à cristaux liquides sera, au début, plus sombre que d'ordinaire. Toutefois, à mesure que l'appareil se réchauffe, l'image redevient normale.

#### Avant utilisation

- **En pivotant l'écran à cristaux liquides, faites attention de ne pas forcer excessivement. Ceci peut provoquer des dommages.**
- **Selon le trépied que vous utilisez, vous pouvez être incapable de faire pivoter l'écran à cristaux liquides.**
- Lorsque vous n'utilisez pas l'écran à cristaux liquides ou lorsque vous utilisez le viseur, il est recommandé que vous fermiez l'écran à cristaux liquides avec l'écran vers l'intérieur afin d'éviter les salissures et les éraflures.

Une technologie de très grande précision est utilisée pour la production de l'écran à cristaux liquides/écran du viseur. Il en résulte que le taux de pixels efficients atteint 99,99% avec seulement 0,01% de pixels inactifs ou toujours éclairés. Toutefois, cela ne sera pas enregistré sur les images de la carte.

#### ! **Précautions à prendre avec l'objectif**

- N'orientez pas l'objectif directement vers le soleil ou une source lumineuse intense. Non seulement cela pourrait causer des problèmes de fonctionnement mais aussi entraîner des dommages irréversibles aux yeux.
- N'appuyez pas avec force sur l'objectif.
- Évitez de laisser l'objectif orienté vers le soleil; cela pourrait entraîner des problèmes de fonctionnement. Aussi convient-il de prendre des précautions si l'appareil est laissé à l'extérieur ou sur le bord d'une fenêtre.
- Lorsqu'il y a des salissures (eau, gras, empreintes de doigt, etc.) à la surface de l'objectif, l'image peut en être affectée. Essuyez délicatement la surface de l'objectif avec un chiffon sec et doux, avant et après les prises de vues.

#### ! **Condensation (viseur ou objectif embué)**

Il y a formation de condensation lorsque la température ou le taux d'humidité ambiant change comme suit:

Prenez garde à la condensation car elle pourrait causer des taches sur l'objectif ou un mauvais fonctionnement.

4 • Lorsque l'appareil est déplacé d'un endroit froid à un autre plus chaud.

- Lorsque l'appareil photo est amené de l'extérieur vers l'intérieur d'un véhicule climatisé.
- Lorsque l'air frais d'un climatiseur ou dispositif similaire arrive directement sur l'appareil.
- Dans les endroits humides.

Gardez l'appareil photo à l'intérieur d'un sac en plastique jusqu'à ce que la température de celui-ci soit la plus près possible de celle de la température ambiante afin d'éviter la condensation. En cas de condensation, éteignez l'appareil photo et laissez-le ainsi pendant environ 2 heures.

Lorsque la température de l'appareil photo se rapproche de celle ambiante, la buée disparaît naturellement.

#### ! **Si vous prévoyez ne pas utiliser l'appareil pendant un certain temps**

• Rangez la batterie dans un endroit frais et sec, où la température est relativement stable.

(Température recommandée: de 15 "C à 25 "C, taux d'humidité recommandé: 40%  $\land$  60% $\land$ 

- Retirez la carte mémoire et la batterie de l'appareil.
- Si la batterie est laissée dans l'appareil pendant une longue période, elle se décharge même si l'appareil est hors marche. Lorsque la batterie est laissée dans l'appareil pendant une période prolongée, sa décharge sera excessive et elle ne sera plus utilisable même après avoir été rechargée.
- Pour conserver une batterie non utilisée pendant une longue période, il est recommandé de la recharger une fois par année et de la ranger après en avoir épuisé la charge.
- Si l'appareil est rangé dans une garderobe ou une commode, il est recommandé de le ranger accompagné du gel dessiccatif.
- Si vous rangez l'appareil photo pour une longue période, il est recommandé de fermer l'écran à cristaux liquides avec l'écran vers l'intérieur.

## Avant utilisation **À propos du présent manuel**

#### ! **À propos des affichages dans ce manuel d'utilisation**

# $\blacksquare$  **P**  $\blacksquare$  **SM**  $\blacksquare$  scn1 scn2  $\blacksquare$   $\blacksquare$

Les modes indiqués ici vous permettent d'utiliser les fonctions ou les paramètres décrits ici. Réglez la molette de sélection sur l'un ou l'autre des modes pour sélectionner la fonction voulue.

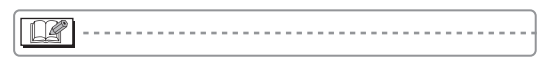

Renseignements pratiques pour l'utilisation de l'appareil.

#### ! **À propos des illustrations dans le présent manuel**

Il est à noter que l'illustration de l'appareil et des menus à l'écran est quelque peu différente de leur apparence réelle.

#### ! **À propos des illustrations de la touche de déplacement du curseur**

Dans les pages qui suivent, l'opération de la touche de déplacement du curseur est illustrée de la manière montrée ci-dessous.

Exemple: lorsque vous appuyez sur la touche '

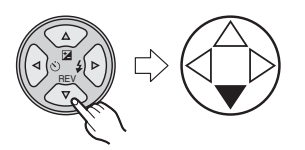

#### ! **À propos de la molette de sélection avant et de la molette de sélection arrière**

Les instructions d'utilisation de ces molettes de sélection dans le manuel d'utilisation sont données avec des illustrations qui correspondent aux icônes de l'écran.

• Tournez la molette de sélection avant et la molette de sélection arrière lentement et fermement.

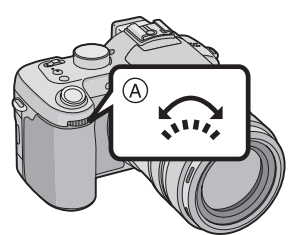

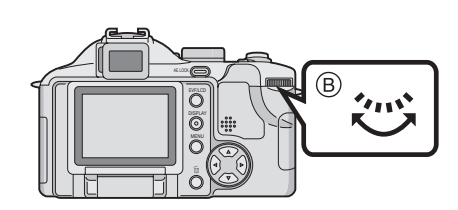

- (A): Molette de sélection avant
- $(B)$ : Molette de sélection arrière

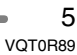

# **Table des matières**

### **Avant utilisation**

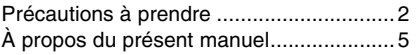

# **Préparatifs**

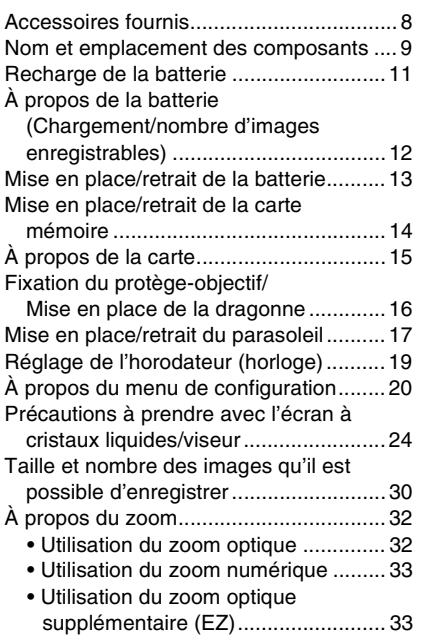

# **Enregistrement d'images (fonctions de base)**

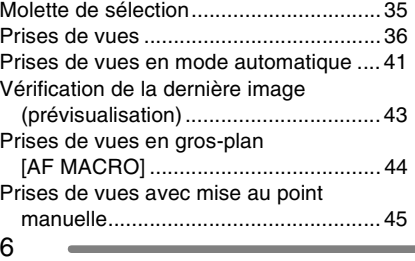

VQT0R89

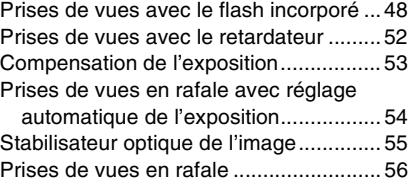

### **Visualisation (fonctions de base)**

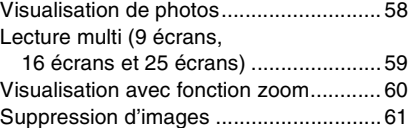

# **Enregistrement d'images (fonctions avancées)**

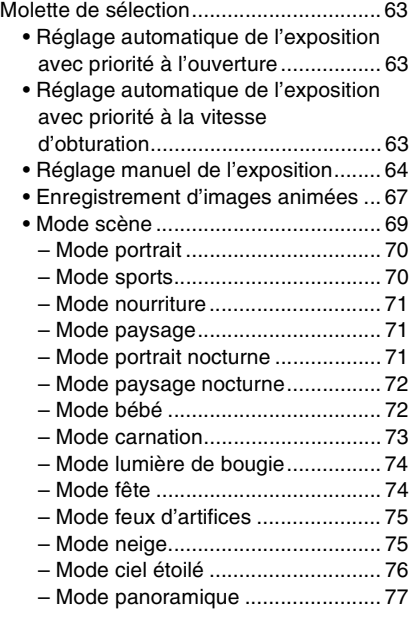

#### **Paramètres du menu d'enregistrement**  $\sim$

È.

÷.

 $\equiv$ 

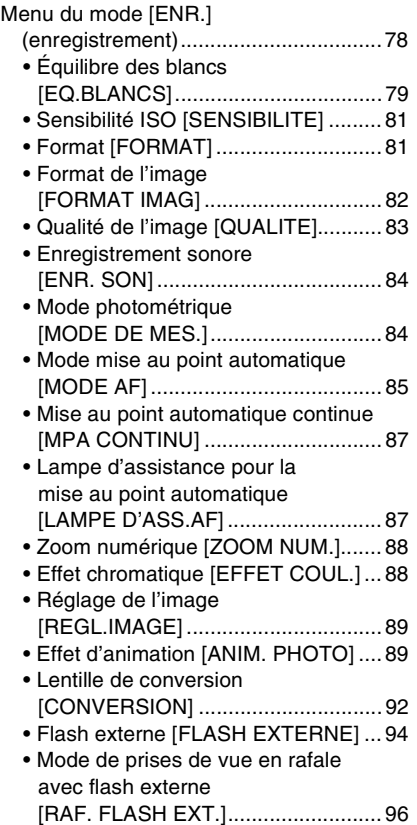

# **Visualisation (avancée)**

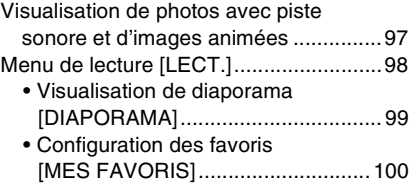

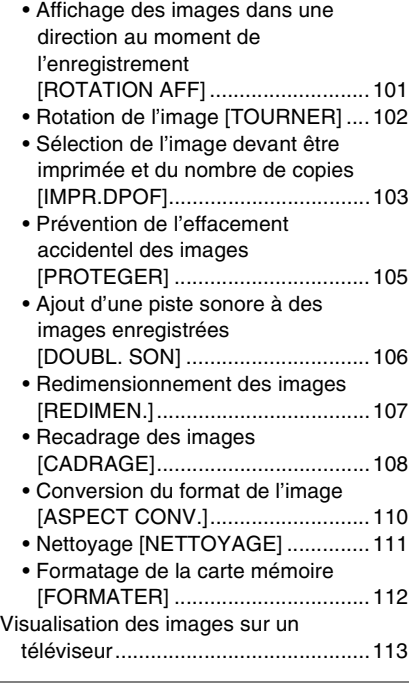

# **Raccordement à un ordinateur ou à une imprimante**

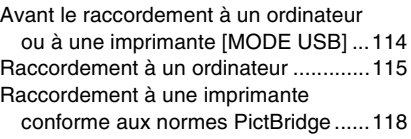

### **Autres**

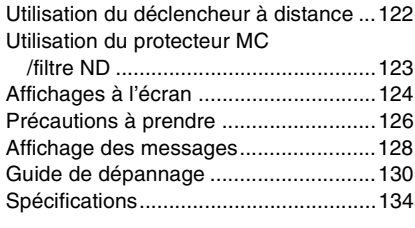

-

# **Accessoires fournis**

Avant d'utiliser l'appareil, vérifiez qu'il ne manque aucun accessoire.

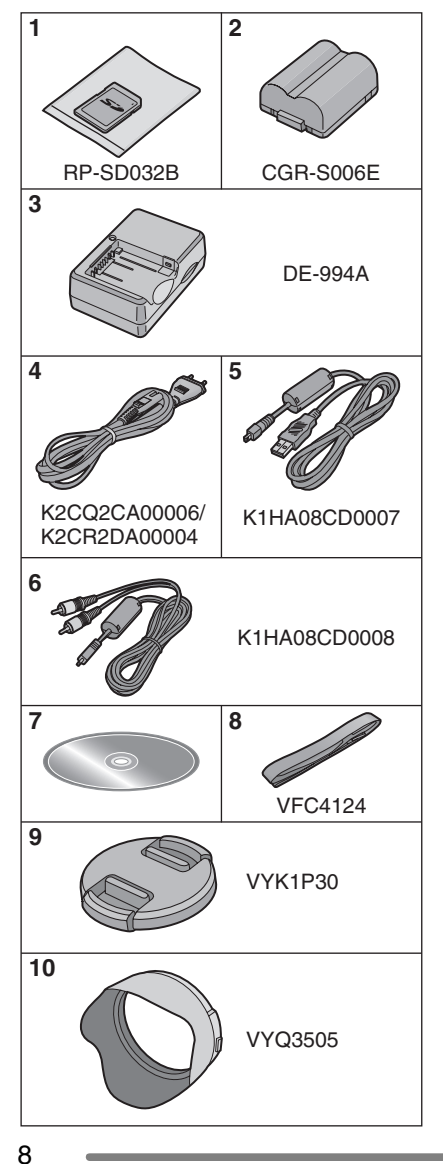

- 1 Carte mémoire SD (32 Mo) (Appelée "Carte" dans ce manuel) 2 Batterie
- (Appelée "Batterie" dans ce manuel) 3 Chargeur de batterie
- (Appelé "Chargeur" dans ce manuel) (Ceci peut être utilisé avec de multiples produits)
- 4 Câble c.a.
- 5 Câble de connexion USB
- 6 Câble AV
- 7 CD-ROM
- 8 Dragonne
- 9 Protège-objectif
- 10 Parasoleil

# Préparatifs **Nom et emplacement des composants**

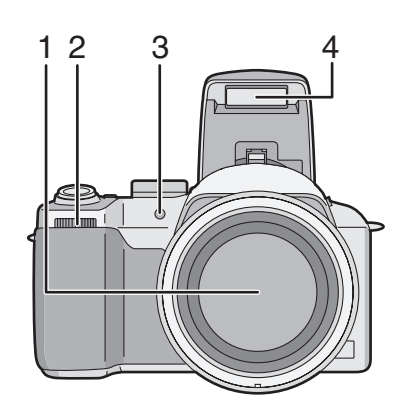

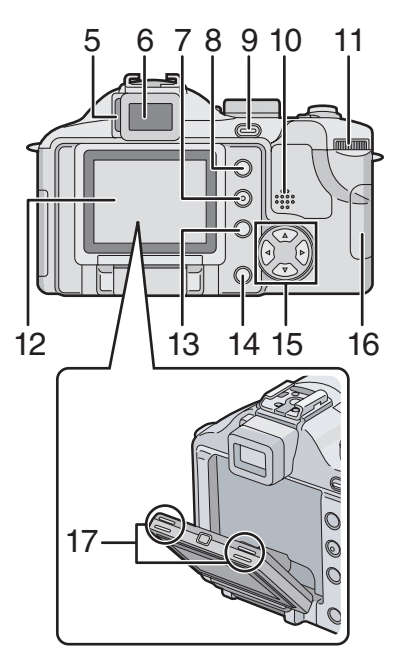

- 1 Objectif (P4)
- 2 Molette de sélection avant (P43, 59, 60, 63, 64)

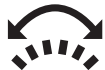

- 3 Témoin du retardateur (P52) Lampe d'assistance AF (P87)
- 4 Flash (P48)
- 5 Molette de réglage dioptrique (P28)
- 6 Viseur (P24, 124)
- 7 Touche [DISPLAY] (P24)
- 8 Touche [EVF/LCD] (P24)
- 9 Touche [AE LOCK] (P39)
- 10 Haut-parleur (P97)
- 11 Molette de sélection arrière (P38, 58, 63, 64)

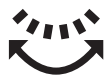

- 12 Ecran ACL (P24, 25, 124)
- 13 Touche [MENU] (P20)
- 14 Touche d'effacement (P61)
- 15 Touches de curseur
	- \$/Touche Retardateur (P52)
	- ▼/Touche [REV] (P43)
	- %/Touche mode flash (P48)
	- &/Touche Correction d'exposition (P53)/Bracketing auto (P54)/Réglage fin de la balance des blancs (P80)/ Réglage de sortie du flash (P50)/ Compensation de contre-jour en mode automatique (P42)
- 16 Couvercle du logement de la carte (P14)
- 17 Boutons d'ouverture de l'écran à cristaux liquides (P25)

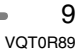

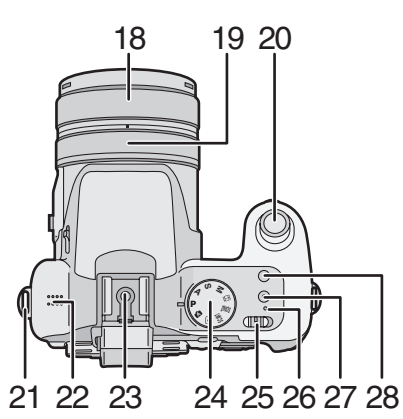

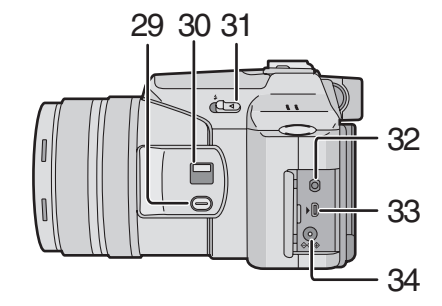

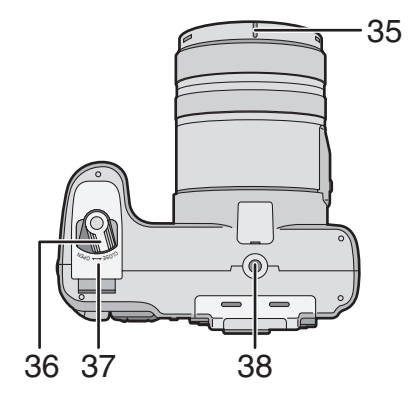

- 18 Bague de zoom (P32)
- 19 Bague de mise au point (P45)
- 20 Déclencheur (P36)
- 21 Oeillet de courroie (P16)
- 22 Microphone (P67, 84)
- 23 Griffe porte accessoires (P94)
- 24 Molette de sélection des modes (P35)
- 25 Interrupteur alimentation ON/OFF (P20)
- 26 Indicateur d'énergie (P36)
- 27 Touche du mode unique ou rafale (P56)
- 28 Touche du stabilisateur d'image optique (P55)
- 29 Touche [FOCUS] (P46,75, 86)
- 30 Commutateur de mise au point (P41, P44, P45) (AF/AF MACRO/MF)
- 31 Levier d'ouverture du flash (P48)
- 32 Prise [REMOTE] (P122)
- 33 Prise [AV OUT/DIGITAL] (P113, 115, 118)
- 34 Prise [DC IN] (P115, 118) • Soyez sûr d'utiliser l'adaptateur secteur CA Panasonic original (DMW-CAC1; vendu séparément).
- 35 Encoche de positionnement du parasoleil (P17)
- 36 Levier d'ouverture/fermeture du couvercle de la batterie (P13)
- 37 Couvercle du logement de la batterie (P13)
- 38 Réceptacle du trépied
	- Lorsque vous utilisez un trépied, assurez-vous qu'il soit stable lorsque l'appareil photo y est installé.

# **Recharge de la batterie**

Lors de l'achat de l'appareil, la batterie n'est pas chargée. Aussi est-il nécessaire de la charger avant de pouvoir utiliser l'appareil photo.

#### **1 Installez la batterie dans le chargeur.**

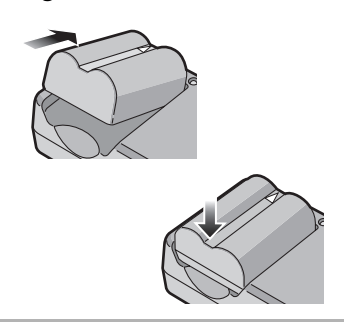

#### **2 Raccordez le câble c.a..**

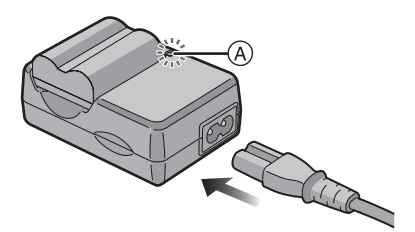

• Le câble c.a. ne pénètre pas entièrement dans la prise d'entrée c.a.. Un espace restera, comme montré ci-dessous.

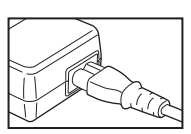

- La recharge s'amorce lorsque le voyant  $[CHARGE]$   $\overline{A}$  s'illumine en vert.
- Le voyant [CHARGE] (A) s'éteint pour indiquer que la recharge est terminée (environ 120 minutes).

#### **3 Retirez la batterie après que le rechargement soit terminé.**

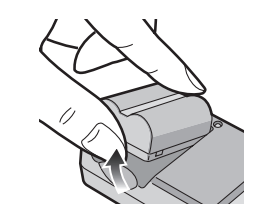

• Après que la recharge soit terminée, assurez-vous de débrancher le câble c.a. de la prise électrique.

 $\frac{1}{2} \left( \frac{1}{2} \right) \left( \frac{1}{2} \right) \left( \frac$ 

- La batterie dégage de la chaleur après l'utilisation, la charge ou encore pendant la recharge. L'appareil photo dégage également de la chaleur. Cela est tout à fait normal.
- La batterie s'épuise lorsqu'elle n'est pas utilisée pendant un long moment après avoir été chargée. Rechargez la batterie lorsqu'elle est épuisée.
- **N'utilisez que la batterie et le chargeur livrés avec l'appareil.**
- **Effectuez la recharge de la batterie à l'intérieur.**
- **N'ouvrez pas ni modifiez le chargeur.**

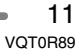

# **À propos de la batterie (Chargement/nombre d'images enregistrables)**

#### ! **Indicateur de l'état de la batterie**

La charge résiduelle de la batterie s'affiche sur l'écran.

$$
\overline{\text{tr}\text{tr}}\rightarrow\overline{\text{tr}\text{tr}}\rightarrow\overline{\text{tr}\text{tr}}\rightarrow\overline{\text{tr}\text{tr}}
$$

- L'indicateur de l'état de la batterie tourne au rouge et clignote.
- Rechargez la batterie ou remplacez-la avec une batterie complètement rechargée.

[Elle ne s'affiche pas lorsque l'appareil est raccordé à l'adaptateur secteur (modèle DMW-CAC1; vendu séparément).]

#### ! **Autonomie de la batterie Le nombre de photos enregistrables selon les normes de la CIPA (en mode de réglage automatique de l'exposition AE)**

• CIPA est l'acronyme de [Camera & Imaging Products Association].

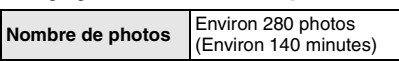

#### **Conditions des prises de vues établies par la CIPA**

- Température ambiante: 23 "C/ Humidité: 50%, avec écran à cristaux liquides en fonction.
- Utilisation de la carte mémoire SD fournie (32 Mo).
- Avec la batterie fournie.
- Amorce de l'enregistrement 30 secondes après la mise en marche de l'appareil.
- **Prise de vue une fois toutes les 30 secondes,** avec déclenchement du flash une fois sur deux.
- Mise hors marche de l'appareil après chaque groupe de 10 prises de vues.

**Le nombre de photos enregistrables dépend de l'intervalle de temps entre chaque prise de vue. Plus l'intervalle de temps est long, plus le nombre de photos pouvant être enregistré diminue.**

**(Prise de vue toutes les 2 minutes: Environ 75)**

#### **Nombre de photos enregistrables avec le viseur en fonction**

(Les conditions des prises de vues sont conformes aux normes de la CIPA.)

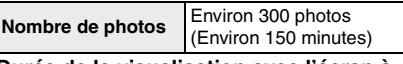

#### **Durée de la visualisation avec l'écran à cristaux liquides**

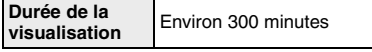

Le nombre de photos enregistrables et la durée maximum de visualisation varient selon les conditions d'utilisation et les conditions de rangement de la batterie.

#### ! **Recharge**

**Durée de recharge** Environ 120 minutes

La durée de recharge et le nombre de photos enregistrables avec la batterie en option (CGR-S006E) sont identiques à celles indiquées ci-dessus.

• Le voyant [CHARGE] s'allume pour indiquer que la recharge est en cours.

#### **E** Erreur de charge

• Si une erreur de chargement survient, L'indicateur [CHARGE] clignote environ toutes les secondes.

Dans une telle éventualité, débranchez le câble c.a. de la prise de courant, retirez la batterie et vérifiez si la température ambiante et celle de la batterie sont trop hautes ou trop basses, puis recommencez la charge. Si le problème persiste, contactez votre détaillant ou le service après-vente.

• Si le temps d'utilisation de l'appareil devient anormalement court même après une recharge complète de la batterie, il se pourrait que la durée de vie de la batterie soit échue. Remplacez la batterie.

#### ■ **Conditions ambiantes**

- Chargez la batterie à une température comprise entre 10 "C et 35 "C. (La batterie devrait être à la même température.)
- Le rendement de la batterie peut être temporairement affecté et l'autonomie offerte réduite si l'appareil est exposé à des basses températures (par exemple, l'hiver sur des pentes de ski).

### Préparatifs **Mise en place/retrait de la batterie**

- Assurez-vous que l'appareil photo est éteint.
- Fermez le flash.
- **1 Faites glisser le levier de relâche dans la direction de la flèche pour ouvrir le couvercle du logement de la batterie (A).**

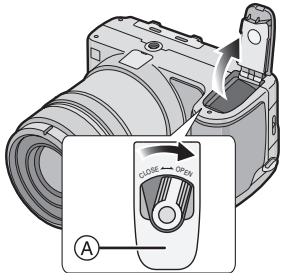

**• Soyez sûr d'utiliser des batteries Panasonic originales (CGR-S006E).**

**2 Mise en place: Insérez la batterie rechargée jusqu'à ce qu'elle s'enclenche.**

### **Retrait:**

**Faites glisser le verrou ® pour retirer la batterie.**

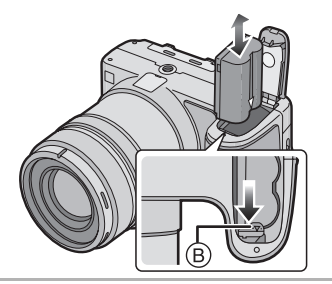

**3** ! **Fermez le couvercle du logement de la batterie. @ Faites glisser le levier de relâche le plus loin possible en**  **direction de la flèche pour fermer le couvercle du logement de la batterie.**

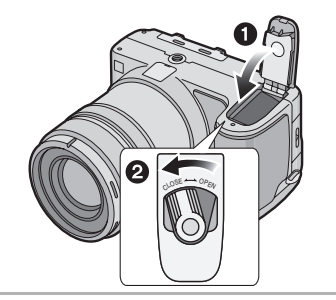

- $\Box$ • Si l'appareil photo ne doit pas être utilisé pendant une période prolongée, retirez la batterie.
- Lorsque la batterie rechargée a séjourné dans l'appareil plus de 24 heures, le réglage de l'horodateur est conservé en mémoire pour au moins 3 mois, même après le retrait de la batterie. (Ce laps de temps pourra être plus court si la batterie n'est pas complètement chargée.) Toutefois, si le temps écoulé dépasse 3 mois, le réglage de l'horloge sera annulé. Si c'est le cas, refaites le réglage de l'horodateur. (P19)
- **Ne retirez pas la carte ni la batterie pendant la visualisation ou l'enregistrement sur la carte; cela pourrait endommager la carte. (P15)**
- **Ne retirez pas la batterie lorsque l'appareil photo est allumé car les réglages de l'appareil photo peuvent ne pas être sauvegardés comme il se doit.**
- **La batterie fournie est conçue exclusivement pour cet appareil. Ne l'utilisez pas avec un autre appareil.**

### Préparatifs **Mise en place/retrait de la carte mémoire**

- Assurez-vous que l'appareil photo est éteint.
- Fermez le flash.
- **1 Faites glisser le couvercle du logement de la carte pour l'ouvrir.**

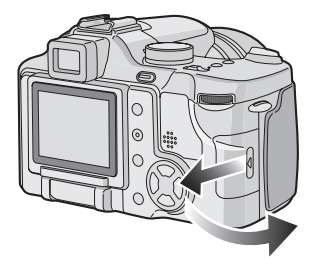

- **Le fait d'introduire ou de retirer la carte pendant que l'appareil est en marche peut endommager la carte et les données qui y sont enregistrées.**
- **Il est recommandé d'utiliser une carte mémoire SD de marque Panasonic. (N'utilisez qu'une carte SD d'origine avec le logo SD.)**

### **2 Mise en place:**

**Insérez la carte complètement jusqu'à ce qu'elle clique et qu'elle soit verrouillée avec l'étiquette faisant face à l'avant de l'appareil photo.**

#### **Retrait:**

**Poussez la carte jusqu'à l'émission d'un déclic, puis tirez vers le haut.**

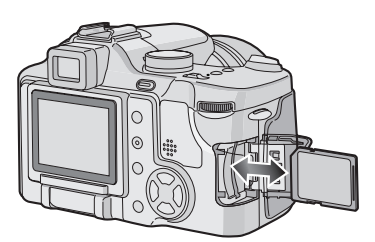

- Vérifiez l'orientation de la carte. • Ne touchez pas les bornes de
- raccordement sur l'endos de la carte. • Assurez-vous que la carte est insérée à
- fond; autrement, elle pourrait être endommagée.
- **3 0** Fermez le couvercle du **logement de la carte.**  $\Omega$  **Faites glisser le couvercle du** 
	- **logement de la carte jusqu'au bout pour le fermer.**

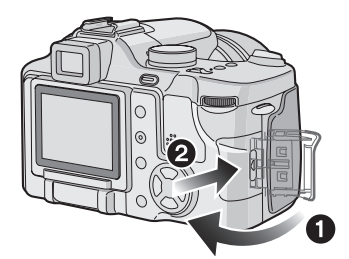

• Si le couvercle du logement de la carte ne peut pas être complètement fermé, retirez la carte et insérez-la à nouveau.

# **À propos de la carte**

#### ! **Accès à la carte**

Lorsque les images sont en cours d'enregistrement, l'indicateur d'accès à la  $carte$   $\widehat{A}$  s'allume en rouge.

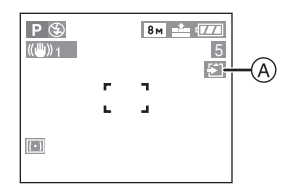

Lorsque l'indicateur d'accès à la carte est allumé, les photos sont lues ou effacées ou bien la carte est en cours de nettoyage (P111) ou de formatage (P112). Ne pas:

- mettre l'appareil hors marche.
- retirer la batterie ou la carte.

• secouer ou heurter l'appareil. La carte et son contenu pourraient être endommagés et l'appareil photo pourrait ne pas fonctionner normalement.

#### ■ Manipulation de la carte

Il est recommandé de transférer périodiquement les données importantes sur le disque dur de votre ordinateur (P115). En effet, le contenu de la carte pourrait être endommagé ou perdu en raison d'une onde électromagnétique, d'électricité statique, d'une défaillance de l'appareil ou d'une défectuosité de la carte.

- Ne formatez pas la carte avec un ordinateur ou un autre appareil, formatez-la seulement avec l'appareil photo. (P112)
- ! **Carte mémoire SD (fournie) et carte MultiMediaCard (vendue séparément)**
- La carte mémoire SD et la carte MultiMediaCard sont des cartes externes amovibles, légères et petites. La vitesse de lecture/écriture sur les cartes mémoires SD est rapide. La carte mémoire SD comporte un mécanisme de protection (B) qui interdit l'écriture et le formatage. (Lorsque ce mécanisme est sur la position verrouillée [LOCK], il n'est

pas possible d'enregistrer ou de supprimer des données sur la carte ni de la formater. Il suffit de désengager le mécanisme pour pouvoir effectuer ces opérations.)

#### **Carte mémoire SD**

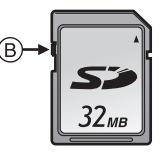

• Avec cet appareil, vous pouvez utiliser des cartes mémoire SD ayant les capacités suivantes (de 8 Mo à 2 Go).

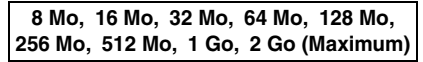

Veuillez prendre connaissance des dernières informations sur le site web suivant.

#### **http://panasonic.co.jp/pavc/global/cs**

(Ce site est uniquement en anglais.)

- Cet appareil prend en charge les cartes mémoire SD formatées en FAT12 et FAT16 conformément aux spécifications des cartes mémoire SD.
- Cette unité ne supporte pas la MultiMediaCard pour l'enregistrement des images animées.

----------------

- La vitesse de lecture/écriture des cartes MultiMediaCard est plus lente que celle des cartes mémoire SD. Lors de l'utilisation de cartes MultiMediaCard, certaines fonctions pourraient s'avérer légèrement plus lentes qu'à la normale.
- Après l'enregistrement d'images animées sur la carte MultiMediaCard, l'indicateur d'accès à la carte peut rester allumé pendant un certain temps; toutefois, cela n'est le signe d'aucune anomalie.
- Conservez la carte mémoire hors de portée des enfants afin qu'ils ne puissent pas l'avaler.

# Préparatifs **Fixation du protège-objectif/Mise en place de la dragonne**

- ! **Retirez le protège-objectif**
- **1 Serrez le protège-objectif et retirez-le.**

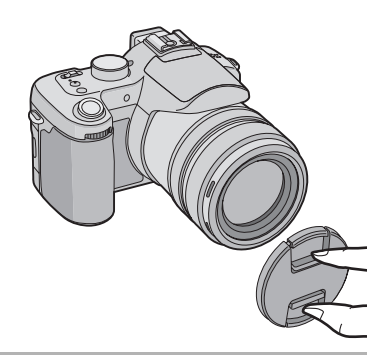

- $\Box$ ---------------
- Lors de la mise hors marche, du transport de l'appareil ou pour visualiser les images, mettez le protège-objectif en place pour protéger l'objectif.
- Détachez le capuchon d'objectif avant de prendre des photos.
- Prenez garde à ne pas égarer le protège-objectif.
- ! **Mise en place de la dragonne (fournie)**
- **1 Passez la dragonne dans l'œillet de l'appareil.**

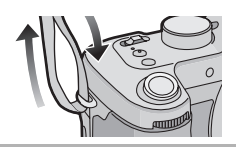

**2 Passez la dragonne dans la boucle, puis fixez-la.**

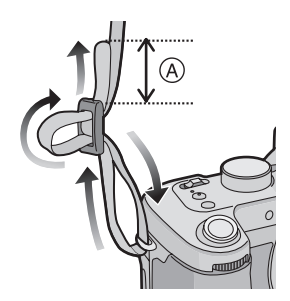

(A): Tirez la dragonne sur une longueur de 2 cm ou plus.

**B** ----------------• Fixez l'autre extrémité de la dragonne à

- l'autre côté de l'appareil sans la torsader. • Assurez-vous que la dragonne est
- solidement fixée à l'appareil.
- Assurez-vous de pouvoir lire le nom "LUMIX".

### Préparatifs **Mise en place/retrait du parasoleil**

En plein soleil ou en contre-jour, le parasoleil réduit la lumière parasite et prévient les images fantômes. Le parasoleil réduit la lumière excessive et

améliore la qualité de l'image.

• Assurez-vous que l'appareil photo est éteint. • Fermez le flash.

! **En mettant en place le parasoleil**

- **1** ! **Placez l'appareil photo à l'envers.**
	- **Alignez le repère du parasoleil** ! **avec l'encoche de positionnement**  $@$  sur **l'appareil et insérez-le tout droit.**

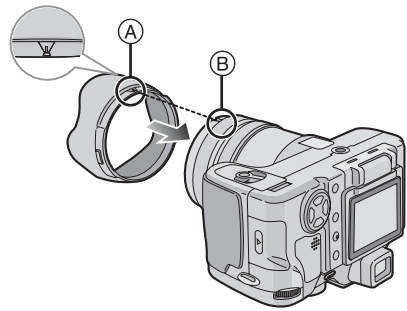

• Assurez-vous que le parasoleil est correctement mis en place.

! **En retirant le parasoleil Appuyez sur la touche de déverrouillage**   $\odot$  et retirez le parasoleil.

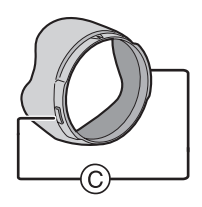

- ! **Rangement temporaire du parasoleil (Rangement temporaire)**
- **1** ! **Placez l'appareil photo à l'envers.**
	- **@** Retirez le parasoleil et **tournez-le, alignant le repère** ! **avec l'encoche de positionnement ® sur l'appareil, et insérez-le tout droit.**

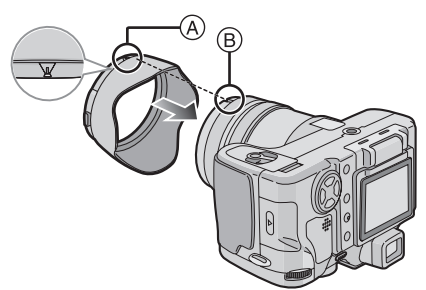

! **En retirant le parasoleil Appuyez sur la touche de déverrouillage**   $\circledcirc$  et retirez le parasoleil.

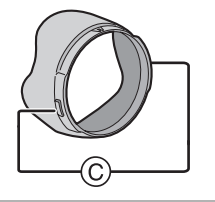

**2 Mettez le protège-objectif en place.**

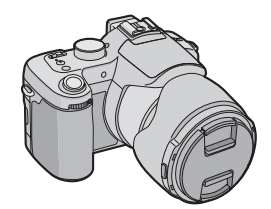

- Assurez-vous que le protège-objectif est solidement en place.
- Pendant le rangement temporaire du parasoleil, assurez-vous qu'il est correctement attaché et qu'il ne se reflète pas à l'image.
- Lors du rangement temporaire du parasoleil, vous pouvez enlever le protège-objectif et prendre des photos. Cependant vous ne pouvez pas utiliser la bague de zoom, la bague de mise au point, la touche [FOCUS] ou le commutateur de mise au point.

• Si vous utilisez un flash lorsque le parasoleil est en place, la lumière du flash est bloquée par celui-ci. Le bas de l'écran devient sombre (vignettage) et vous ne pouvez pas ajuster le réglage du flash. Nous recommandons de retirer le parasoleil avant de prendre des photos avec flash.

 $\boxed{12}$  -------------

- Si la lampe d'assistance pour la mise au point automatique est utilisée, retirez le parasoleil.
- Pour des renseignements sur le raccordement du protecteur MC ou du filtre ND, consultez la page 123.
- Lorsque le parasoleil est attaché, vous ne pouvez pas fixer les lentilles de conversion.
- Consultez le vendeur ou le service après vente le plus proche si vous perdez les accessoires fournis. (Vous pouvez acheter les accessoires séparément.)

## Préparatifs **Réglage de l'horodateur (horloge)**

#### ! **Réglage initial**

L'horloge n'est pas réglée à la sortie d'usine de l'appareil. À la mise en marche de l'appareil, l'écran illustré ci-dessous s'affiche.

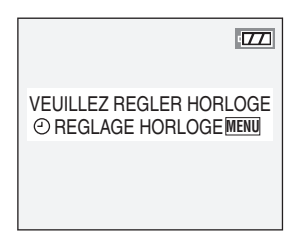

- En appuyant sur la touche [MENU], l'écran illustré à l'étape 1 s'affiche.
- L'écran disparaît après environ 5 secondes. Allumez l'appareil photo à nouveau ou appuyez sur la touche [MENU], sélectionnez [REGL.HORL.] à la page 2/4 du menu [CONFIG.] (P22) et réglez l'horloge en suivant les étapes 1 et 2.

#### **1 Réglez la date et l'heure.**

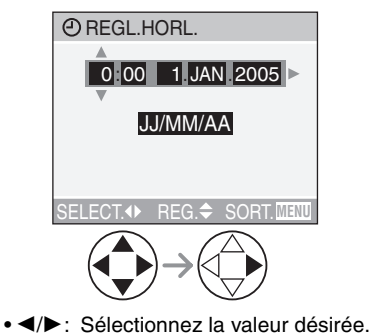

•  $\triangle$ / $\nabla$ : Réglez la date et l'heure.

### **2 Sélectionnez [JJ/MM/AA], [MM/JJ/AA] ou [AA/MM/JJ].**

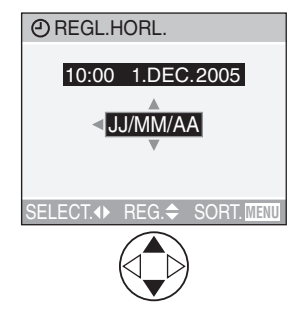

- Pour quitter le menu, appuyez à deux reprises sur la touche [MENU].
- Pour vérifier les réglages, mettez l'appareil hors marche puis remettez-le en marche.
- **B** -------------• Lorsque la batterie rechargée a séjourné dans l'appareil plus de 24 heures, le réglage de l'horodateur est conservé en mémoire pour au moins 3 mois, même après le retrait de la batterie. (Ce laps de temps pourra être plus court si la batterie n'est pas complètement chargée.) Toutefois, si le temps écoulé dépasse 3 mois, le réglage de l'horloge sera annulé. Si c'est le cas, refaites le réglage de l'horodateur.
- Le calendrier de l'horodateur s'étend de 2000 à 2099. Le système horaire de 24 heures est utilisé.
- Lorsque vous utilisez un laboratoire de photo, si l'horodateur n'est pas réglé, la date ne pourra apparaître sur les photos imprimées même si cette option est offerte.
- Pour les instructions relatives à l'impression de la date, référez-vous à la P104.

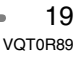

# Préparatifs **À propos du menu de configuration**

- Sélectionnez les rubriques si nécessaire. (Référez-vous aux pages 21 à 23 pour chaque rubrique du menu.)
- **1 Mettez l'appareil photo en marche [ON].**

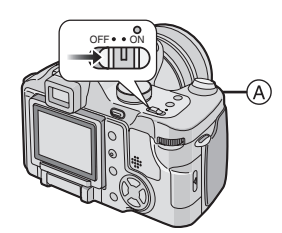

• Les rubriques du menu dépendent du mode sélectionné avec la molette de sélection de mode (P35). **Sur cette page, les réglages de configuration du menu [MONITOR] dans le mode programme AE [ ] sont montrés comme exemple.**

### **2 Appuyez sur la touche [MENU].**

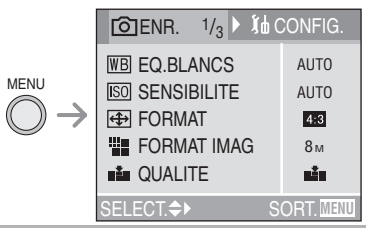

#### **3 Sélectionnez le menu [CONFIG.].**

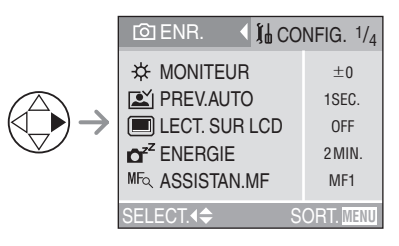

• Tournez la molette de sélection avant ! pour commuter entre les pages 1/4, 2/4, 3/4 et 4/4.

#### **4 Sélectionnez la rubrique désirée.**

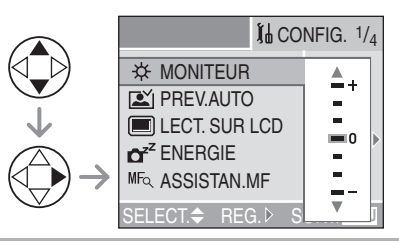

#### **5 Sélectionnez la valeur désirée.**

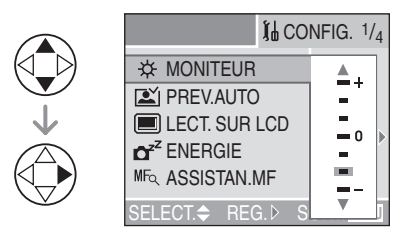

#### **Assurez-vous d'appuyer sur** % **à la fin des opérations pour sauvegarder la configuration.**

• Fermez le menu en appuyant sur la touche [MENU] après avoir effectué les réglages. En mode enregistrement, il est aussi possible de fermer le menu en enfonçant le déclencheur à mi-course.

#### **Menu [CONFIG.] (Référez-vous à la page 20 pour la méthode de configuration.)**

#### **[MONITEUR/VISEUR]**

Réglez la luminosité de l'écran à cristaux liquides (lorsque des images y sont affichées) ou du viseur (lorsque des images y sont affichées) d'après 7 niveaux.

#### **[PREV.AUTO]**

- **[OFF]:** L'image enregistrée ne s'affiche pas automatiquement.
- **[1SEC.]:** L'image enregistrée s'affiche automatiquement à l'écran durant environ 1 seconde.
- **[3SEC.]:** L'image enregistrée s'affiche automatiquement à l'écran durant environ 3 secondes.
- **[ZOOM]:** L'image enregistrée s'affiche automatiquement à l'écran durant environ 1 seconde. Puis elle est agrandie 4 fois et s'affiche durant environ 1 seconde. Ce mode est utile pour vérifier la mise au point. Les images en mode de prises de vues en rafale avec réglage automatique de l'exposition, en mode de prise de vues en rafale ou les images avec son ne sont pas agrandies même si [ZOOM] est sélectionné.
- En mode d'images animées [H]], la prévisualisation automatique n'est pas activée.
- Lorsque les images sont enregistrées en mode de prises de vues en rafale avec réglage automatique de l'exposition  $[\mathbf{z}]_1$ ]  $( P54)$  ou une des vitesses  $( [ \blacksquare \blacksquare ], [ \blacksquare \blacksquare ] )$ et [**[**<sup>2</sup>]) du mode de prises de vues en rafale (P56), la fonction de prévisualisation automatique est activée sans se soucier du réglage de la fonction de la prévisualisation automatique. (L'image n'est pas agrandie.)
- Lors de la prise de vue avec enregistrement sonore, la prévisualisation automatique est activée lors de l'enregistrement, quel que soit le réglage de la fonction de prévisualisation. (L'image n'est pas agrandie.)
- Lorsque la qualité est réglée sur [TIFF] ou [RAW], la fonction de prévisualisation automatique fonctionne jusqu'à la fin de l'enregistrement sur la carte. (L'image n'est pas agrandie.)
- Le réglage de la fonction de prévisualisation automatique n'est pas opérationnel en mode rafale avec réglage automatique de l'exposition, mode rafale, mode images animées, ou lorsque [ENR. SON] est réglé sur [ON].

#### *EXT.* SUR LCD]

Lorsque le viseur est en fonction lors de la prise de vue et que le réglage [LECT. SUR LCD] est activé, l'image s'affiche automatiquement à l'écran à cristaux liquides dans le mode prévisualisation ou lecture. (P28)

#### **Menu [CONFIG.] (Référez-vous à la page 20 pour la méthode de configuration.)**

# **C**<sup>z</sub><sup>z</sup> [ENERGIE]</sup>

### **[1MIN.]/[2MIN.]/[5MIN.]/[10MIN.]:**

Le mode économie d'énergie est activé (l'appareil photo s'éteint automatiquement pour sauvegarder la durée de la batterie) si l'appareil photo n'est pas utilisé pendant la durée sélectionnée dans les paramètres.

- **[OFF]:** Le mode économie d'énergie est désactivé.
- Enfoncez le déclencheur à mi-course ou mettez l'appareil hors fonction, puis en fonction à nouveau pour désactiver le mode économie d'énergie.
- Le mode d'économie d'énergie ne peut être utilisé dans les situations suivantes: alimentation sur adaptateur secteur (modèle DMW-CAC1; vendu séparément), raccordement de l'appareil photo à un ordinateur ou à une imprimante, enregistrement ou lecture d'images animées, diaporama. (Cependant, pendant le diaporama manuel, le réglage du mode d'économie d'énergie est fixé sur [10MIN.])

#### **[ASSISTAN.MF]**

**(Mode enregistrement seulement)** Pour la mise au point manuelle, une zone d'aide s'affiche au centre de l'écran pour faciliter la mise au point du sujet. (P45) **[MF1]:** Le centre de l'écran est agrandi.

> Vous pouvez régler la mise au point tout en déterminant l'entière composition à l'écran.

- **[MF2]:** L'écran entier est agrandi. Ceci est pratique pour régler la mise au point en grand-angle.
- **[OFF]:** L'écran n'est pas agrandi.

#### **[BIP]**

- **[** $\mathbb{X}$  **]:** Aucune tonalité de confirmation
- [**q**]) ]: Douce tonalité de confirmation
- **[ ]:** Forte tonalité de confirmation
- 22 VQT0R89

#### **[OBTURATEUR]**

Réglez le volume de la tonalité d'activation du déclencheur.

- **[ ]:** Aucune tonalité d'activation du déclencheur.
- **[ ]:** Douce tonalité d'activation du déclencheur.
- [ $M$ ]: Forte tonalité d'activation du déclencheur.

#### **[VOLUME]**

Le volume du haut-parleur peut être réglé selon 7 niveaux. (NIVEAU 6 à 0)

• Lorsque vous raccordez l'appareil à un téléviseur, le volume des haut-parleurs du téléviseur n'est pas affecté.

### **[REGL.HORL.]**

Réglez la date et l'heure. (P19)

#### **[RENUM.FICHIER]**

Sélectionnez ce mode pour que le numéro de fichier de la photo suivante soit 0001. (Le numéro de dossier est mis à jour, et le numéro du premier fichier est 0001.)

- Les numéros de dossier peuvent être assignés de 100 à 999. Lorsque les numéros de dossier atteignent 999, vous ne pouvez pas restaurer les numéros de fichier. Nous vous recommandons de formater la carte après avoir sauvegardé les données sur un ordinateur ou ailleurs.
- Pour remettre à 100 les numéros de dossier, formatez la carte d'abord puis utilisez cette fonction pour restaurer les numéros de fichier.

Après ça, l'écran de restauration des numéros de dossier apparaît. Sélectionnez [OUI] pour restaurer les numéros de dossier.

• Référez-vous à la page 116 pour des informations détaillées sur les numéros de fichier et de dossier.

### **Menu [CONFIG.] (Référez-vous à la page 20 pour la méthode de configuration.)**

#### **[RESTAURER]**

Les paramètres dans [ENR.] ou dans le menu [CONFIG.] sont restaurés aux paramètres initiaux.

- Le réglage anniversaire du mode scène [BÉBÉ] (P72) est également restauré lorsque les réglages du menu [CONFIG.] sont restaurés. [ROTATION AFF] (P101) dans le menu du mode [LECT.] est également restauré sur [ON].
- Les numéros de dossier et le réglage de l'heure ne sont pas changés.

#### **[MODE USB]**

Réglez le système de communication USB.

• Réglez-le avant la connexion à un ordinateur ou a une imprimante. (P114)

#### **[HAUTE LUMIERE]**

Lors de la prévisualisation ou de la prévisualisation automatique, les parties saturées de blanc sont indiquées par un clignotement en noir et blanc. (P28)

#### **[SORTIE VIDEO]**

- **(En mode visualisation seulement)** (P113)
- **[NTSC]:** Le signal sortie vidéo est réglé selon la norme NTSC (Amérique du Nord).
- **[PAL]:** Le signal sortie vidéo est réglé selon la norme PAL.

#### **SCN [MENU SCENE]**

- **[OFF]:** Le menu [MODE SCENE] n'apparaît pas lorsque la molette de sélection est réglée sur [  $$CM1]$ ] ou [SCN2] et que l'appareil photo est utilisé dans le mode scène sélectionné. Si vous changez le mode scène, appuyez sur la touche [MENU] pour afficher le menu [MODE SCENE] puis sélectionnez le mode scène désiré.
- **[AUTO]:** Le menu [MODE SCENE] apparaît automatiquement lors du réglage de la molette de sélection sur [  $SCN1$  ] ou [  $SCN2$  ]. Sélectionnez le menu du [MODE SCENE] désiré.

#### **[LANGUE]**

Sélectionnez la langue d'affichage parmi les suivantes.

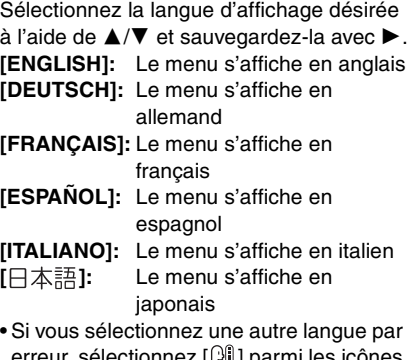

erreur, sélectionnez [[测] parmi les icônes du menu pour sélectionner la langue désirée.

# Préparatifs **Précautions à prendre avec l'écran à cristaux liquides/viseur**

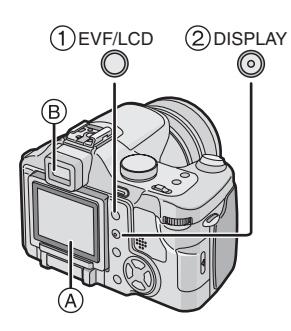

#### ! **Commutation de l'affichage**

Appuyez sur la touche [EVF/LCD] pour commuter sur l'écran à cristaux liquides. (Lorsque l'écran ACL est fermé avec l'écran vers l'extérieur)

! Écran à cristaux liquides (LCD)  $(B)$  Viseur (EVF)

• Lorsque l'écran est en fonction, le viseur est désactivé (et vice versa).

#### " **Choix de l'écran**

Appuyez sur la touche [DISPLAY] pour changer l'affichage.

• Lorsque le menu d'écran apparaît, la touche [DISPLAY] n'est pas activée. Pendant la lecture multi (P59) ou la lecture zoom (P60) et lors de la visualisation d'un diaporama (P99), les indications peuvent être allumées et éteintes.

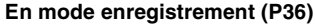

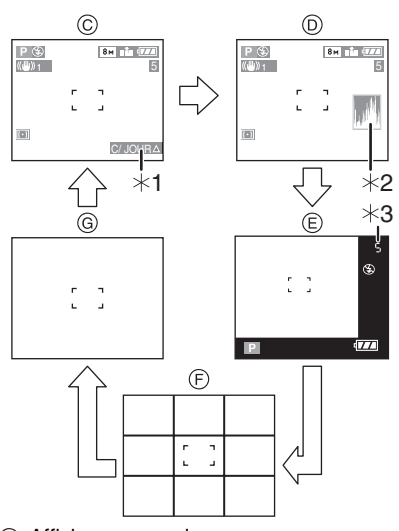

- $\circledcirc$  Affichage normal
- $(D)$  Données avec histogramme
- & Données hors cadre
- ' Sans données (grille de référence) • Dans les modes scènes [PORTRAIT NOCT.] (P71), [PAYSAGE NOCT.] (P72), [FEU D'ARTIFICE] (P75) et [CIEL ÉTOILÉ] (P76), les lignes sont grises.
- (G) Sans données
- $*1$  Compensation de contre-jour (Apparaît uniquement en mode automatique)
- $*2$  Histogramme
- '3 Lorsque le nombre d'images restantes est supérieur à 1000 ou le temps restant en mode images animées est supérieur à 1000 secondes, [+999] est affiché.

### **En mode visualisation (P58)**

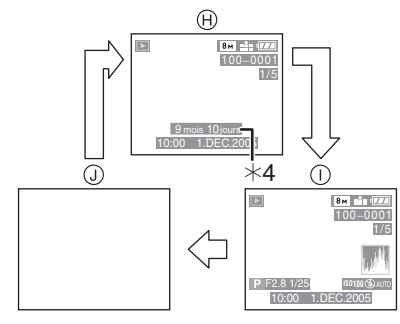

- ) Affichage normal
- $<sup>①</sup>$  Affichage avec indications</sup> d'enregistrement et histogramme
- (a) Sans données
- '4 Affiché lorsque vous sélectionnez le réglage anniversaire pour [BÉBÉ] (P72) dans le mode scène, et que [AVEC AGE] est sélectionné en prenant des photos.

#### Préparatifs

#### ! **Écran à cristaux liquides**

Le réglage de l'écran à cristaux liquides rend possible la prise de vue à partir de différents angles.

- ! **Prendre des photos à partir d'un angle de prise de vue normal**
- Vous pouvez commuter entre l'écran ACL et le viseur.

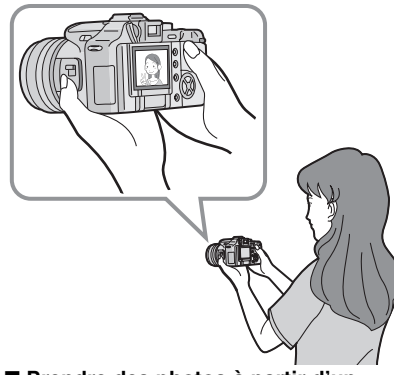

- ! **Prendre des photos à partir d'un angle de prise de vue haut Ouvrez l'écran à cristaux liquides avec l'un de ses boutons d'ouverture.**
- Vous pouvez utiliser uniquement l'écran ACL.

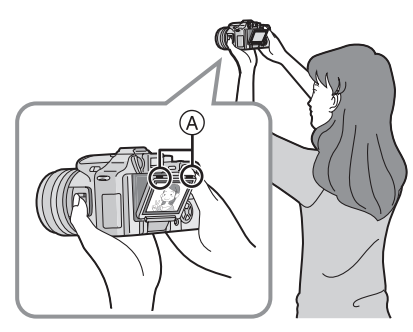

- !: Boutons d'ouverture de l'écran à cristaux liquides
- Ceci est pratique lorsqu'il y a quelqu'un devant vous et que vous ne pouvez pas vous rapprocher du sujet.

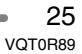

! **Prendre des photos à partir d'un angle de prise de vue bas**

**Ouvrez l'écran à cristaux liquides avec l'un de ses boutons d'ouverture, tirez l'écran à cristaux liquides pour l'ouvrir complètement (environ 120**"**) et tournez-le à 180**"**.**

• Vous pouvez utiliser uniquement l'écran ACL.

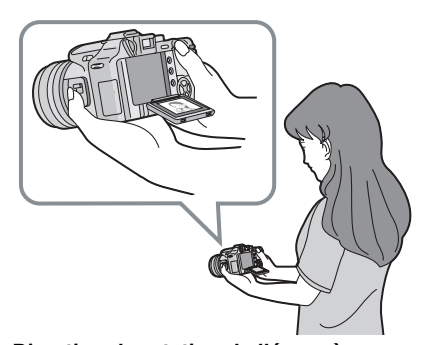

**Direction de rotation de l'écran à cristaux liquides**

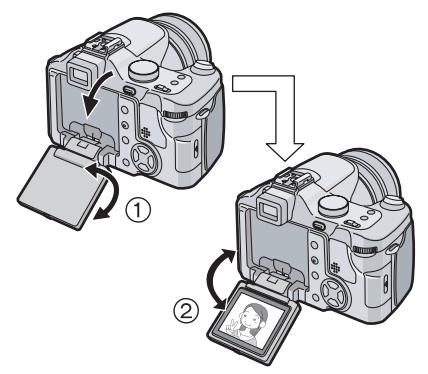

- $(1)$ : Maximum 180 $^{\circ}$
- $(2)$ : Maximum 120 $^{\circ}$
- Ceci est pratique lorsqu'on prend des photos de fleurs etc., qui sont dans une position basse.

#### **BO** ----------------

- Si l'écran ACL s'allume alors qu'il est fermé avec l'écran vers l'intérieur, l'appareil photo commute automatiquement vers le viseur.
- Si l'écran ACL est ouvert alors que le viseur est allumé, l'appareil photo commute automatiquement vers l'écran ACL.
- **Tournez l'écran ACL uniquement lorsque celui-ci est suffisamment ouvert, et attention à ne pas trop forcer car il peut être endommagé.**
- En tenant le bord de l'écran à cristaux liquides, il peut y avoir une certaine déformation, cependant il ne s'agit pas d'un mauvais fonctionnement. De plus, ceci n'affecte ni les prises de vues ni la visualisation.
- Lorsque l'écran à cristaux liquides n'est pas utilisé il est recommandé de le fermer avec l'écran vers l'intérieur afin d'éviter les salissures et les rayures.

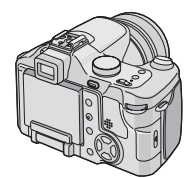

• Lors de l'utilisation d'un trépied, selon le genre de celui-ci l'écran ACL ne peut pas être pivoté.

#### ! **À propos du viseur**

Le viseur est pratique lorsque vous désirez prendre en photo un sujet en mouvement ou à l'extérieur.

• Référez-vous à la page 28 pour avoir des informations sur le réglage dioptrique.

#### $\boxed{122}$  - - - - - - - - - -

- Pendant l'utilisation du viseur, fermez l'écran ACL.
- Lorsque l'écran ACL est ouvert, le viseur ne peut pas être utilisé.

# 26

#### ! **Conseils pour prendre de bonnes photos**

Pour prendre des images nettes:

- Tenez l'appareil souplement à deux mains, en appuyant les coudes au corps, pieds écartés.
- Assurez-vous que l'appareil ne tremble pas lorsque vous appuyez sur le déclencheur.
- Ne couvrez pas le microphone ni la lampe d'assistance pour la mise au point automatique du doigt ni autrement.
- Ne touchez pas l'avant de l'objectif.

#### **Avec écran à cristaux liquides activé**

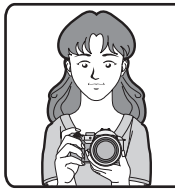

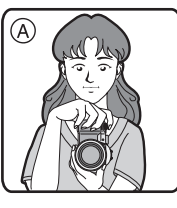

**Avec viseur activé**

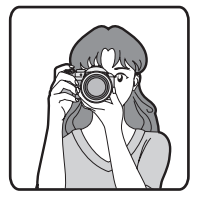

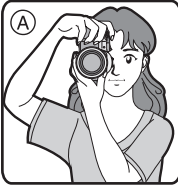

- (A): Lorsque l'appareil photo est tenu dans le sens vertical
- Si vous prenez des photos en tenant l'appareil photo verticalement, utilisez l'écran ACL ouvert à un angle normal.
- Référez-vous à la P38 pour des informations sur les tremblements (secousse de l'appareil photo).

#### ! **Fonction de détection du sens de l'appareil**

• Si vous prenez des photos en tenant l'appareil verticalement, l'information sur la rotation des images est automatiquement ajoutée et enregistrée sur les photos.

Lorsque [ROTATION AFF] (P101) est réglé sur [ON], vous pouvez pivoter et afficher les images à l'écran ou sur un téléviseur selon les informations de rotation des photos.

- Cette fonction peut ne pas fonctionner correctement sur des images enregistrées en dirigeant l'appareil vers le haut ou vers le bas.
- Vous ne pouvez pas utiliser la fonction de détection de direction en mode images animées [ ] ni lorsque vous créez des animations.

#### ■ Affichage hors cadre

Parce que les informations sur l'enregistrement sont affichées hors de l'écran d'enregistrement, vous pouvez prendre des photos sans être interrompu par des icônes ou autre à l'écran, excepté le zoom et les messages d'alertes importants.

#### ! **Réglage dioptrique**

Cette fonction s'avère particulièrement utile à l'utilisateur qui porte des verres correcteurs et qui préfèrent utiliser le viseur.

• Fermez l'écran ACL et appuyez sur la touche [EVF/LCD] pour afficher le viseur.

#### **Tournez la molette de réglage dioptrique pour effectuer le réglage.**

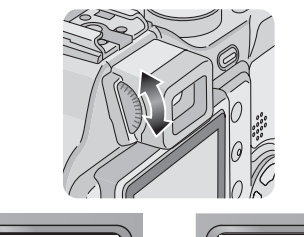

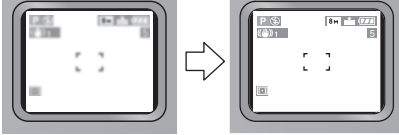

#### ! **Priorité d'écran**

Lorsque vous réglez [LECT. SUR LCD] sur la position [ON] dans le menu [CONFIG.] (P21), l'écran à cristaux liquides s'active dans les cas suivants.

Ce dispositif vous évite de changer l'affichage de l'écran lorsque vous utilisez le viseur pour la prise de vue.

- Lorsque le mode enregistrement est changé pour le mode visualisation.
- Pour prévisualiser les images. (P43)
- Lorsque l'appareil est mis en marche en mode visualisation.

### Préparatifs

#### ! **Grille de référence**

Lorsque le sujet est aligné sur les lignes horizontales et verticales de la grille de référence, ou sur l'intersection de celles-ci, la taille, angle et équilibre du sujet sont mis en évidence. Cette fonction facilite une bonne composition de l'image.

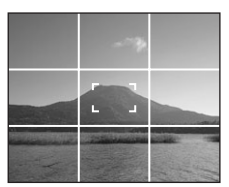

■ Affichage avec mise en évidence Lorsque la fonction [HAUTE LUMIERE] a été activée dans le menu [CONFIG.] (P23) au moment de la visualisation ou de la prévisualisation automatique, les parties saturées de lumière clignotent en noir et blanc.

• Il sera toutefois possible de prendre une autre photo, réussie cette fois-ci, en réduisant l'exposition en fonction des indications de l'histogramme.

#### **Aucune mise en évidence**

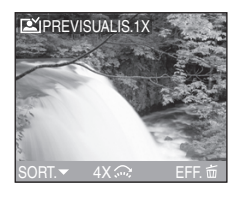

#### **Avec mise en évidence**

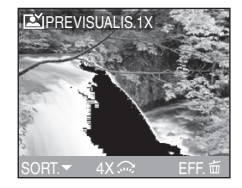

#### ! **Histogramme**

- Un histogramme est un graphique qui affiche la luminosité sur l'axe horizontal (de noir à blanc) et le nombre de pixels de chaque niveau de luminosité sur l'axe vertical.
- Il permet à l'utilisateur de vérifier facilement l'exposition de ses photos.
- C'est très utile lorsqu'il est possible de régler manuellement l'ouverture du diaphragme et la vitesse d'obturation, surtout dans les situations où l'exposition automatique est difficile en raison d'un éclairage inégal. L'utilisation de l'histogramme vous permettra d'obtenir le meilleur rendement de l'appareil.
- ! Lorsque la plupart des valeurs se concentrent à gauche, la photo est sous-exposée.
- $(B)$  Lorsque les valeurs de l'histogramme sont distribuées de façon égale, l'exposition est correcte et la luminosité est bien équilibrée.
- $\circled{c}$  Lorsque la plupart des valeurs se concentrent à droite, la photo est surexposée.

#### **Exemples d'histogrammes**

# $\Box$

**• Lorsque la luminosité de l'image contredit l'histogramme dans les cas suivants, ce dernier se colore en** 

- **orange.**
- Lorsque le flash est en fonction
- Lorsque le flash est fermé
- ! Lorsque la luminosité de l'écran n'est pas correctement affichée dans des endroits sombres
- 2 Lorsque l'exposition n'est pas correctement réglée
- L'histogramme ne s'affiche pas en mode d'images animées [H]], en lecture multi ou en visualisation avec la fonction zoom.
- L'histogramme en mode enregistrement est approximatif.
- Les histogrammes d'enregistrement et de lecture peuvent différer.
- L'histogramme de l'appareil peut différer de ceux des logiciels de traitement d'image des ordinateurs, etc.
- Vérifiez les parties saturées de blanc avec la fonction de mise en évidence au moyen de la fonction de prévisualisation ou de prévisualisation automatique. (P28)

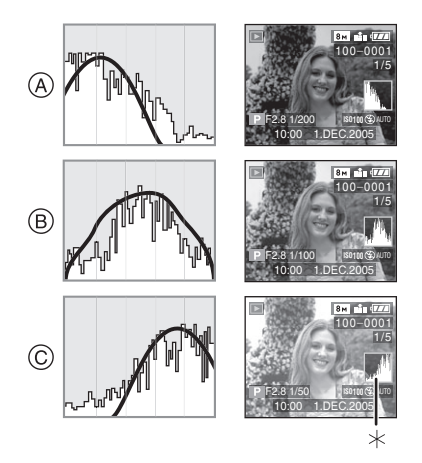

- (A) Sous-exposition  $(B)$  Exposition adéquate  $\oslash$  Surexposition
- $*$ Histogramme

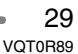

L.

# **Taille et nombre des images qu'il est possible d'enregistrer**

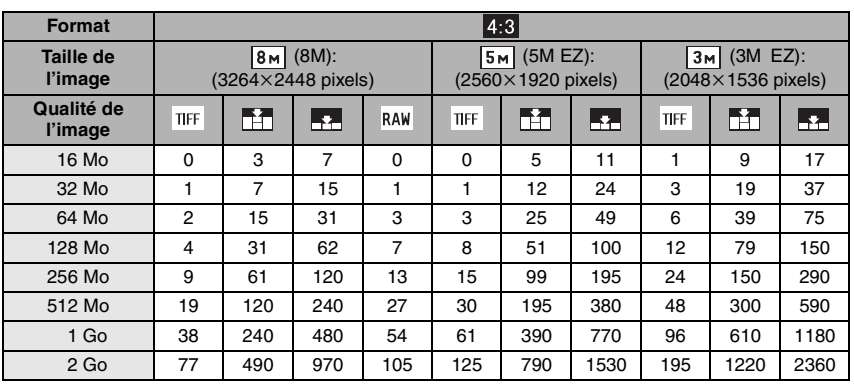

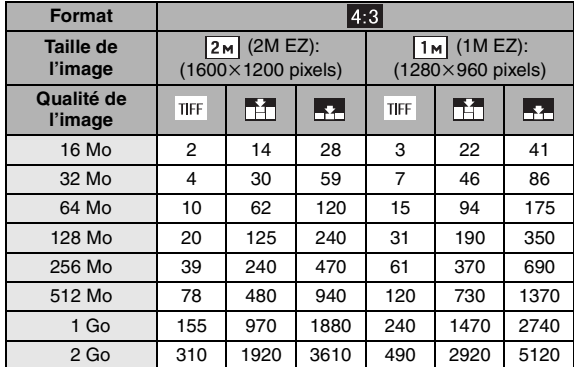

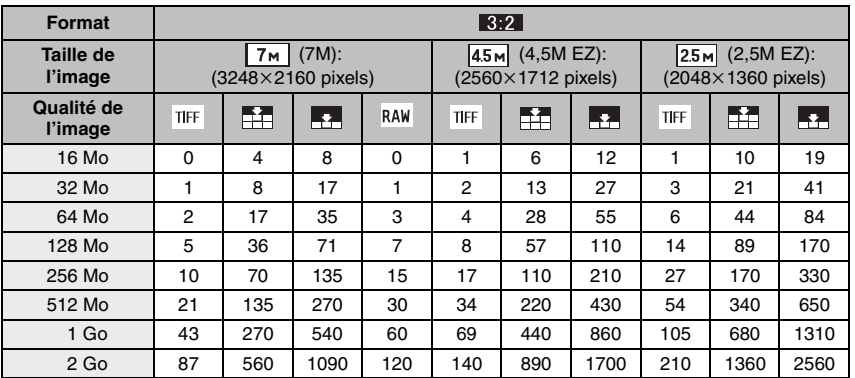

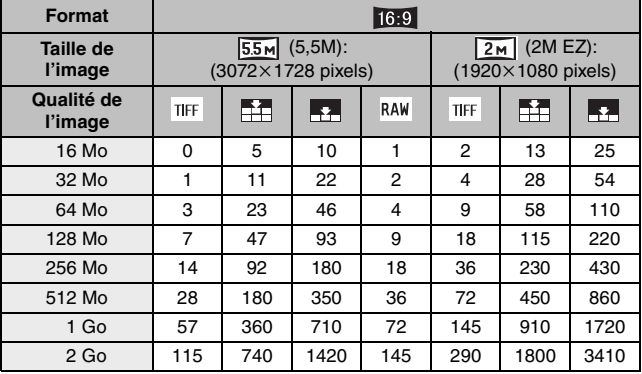

• Le format de l'image est le rapport horizontal et vertical d'une image. Référez-vous à la

page 81 pour le format de l'image.

• Si vous réglez la qualité sur [RAW], la taille de l'image est fixée sur la taille d'image maximum pour chaque format.

• Si vous sélectionnez une grande taille d'image, vous pouvez imprimer des photos plus nettes. Lorsque vous sélectionnez une petite taille d'image, vous pouvez enregistrer plus de photos. (P82)

• EZ est l'abréviation de [Extra Optical Zoom] et fait référence au zoom optique supplémentaire. La sélection d'une taille d'image avec EZ affiché vous permet d'agrandir le sujet jusqu'à un maximum de 19,1 fois lorsque le zoom numérique est réglé sur [OFF]. (P33)

• Référez-vous à la page 83 pour avoir des informations à propos de la qualité.

• Les quantités indiquées sont approximatives. (Les nombres varient selon les conditions d'enregistrement et le type de la carte.)

• Le nombre maximum d'images enregistrables peut varier en fonction des sujets.

• Le nombre résiduel de photos pouvant être prises qui s'affiche à l'écran peut différer du nombre réel.

### Préparatifs **À propos du zoom**

# **Utilisation du zoom optique**

# **SPIAIS MET SCN1 SCN2**

Le zoom optique peut faire sembler les sujets 12 fois plus rapprochés et les vastes paysages peuvent être enregistrés au grand angulaire.

! **Pour que les sujets semblent éloignés (grand angulaire)**

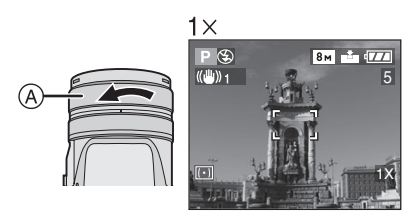

! **Pour que les sujets semblent rapprochés (téléobjectif)**

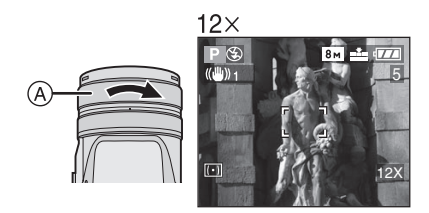

(A): Bague de zoom

- $\Box$ -----------
- L'image pourrait subir une légère distorsion. (Par exemple des lignes verticales courbées.) Cette distorsion est présente avec tous les objectifs de photographie. Plus la variation de la distance focale sera grande, plus la distorsion sera prononcée.
- Lorsqu'un rapport de grossissement élevé est utilisé, il est possible de rehausser la netteté de l'image en montant l'appareil sur un trépied. À un rapport de grossissement élevé, le moindre mouvement peut réduire la netteté de l'image.
- Si le zoom est utilisé après avoir effectué la mise au point, il sera nécessaire de la refaire.
- Le rapport de grossissement indiqué n'est qu'approximatif.
- **Lorsque vous tournez la bague du zoom, vous pouvez entendre un son venant de l'appareil photo ou bien celui-ci peut trembler. Ceci n'est pas un mauvais fonctionnement.**

**Utilisation du zoom numérique**

# **PASME** SCN1 SCN2

Dans le menu [ENR.] (P78), le réglage du [ZOOM NUM.] sur [ $2\times$ ] ou [ $4\times$ ] vous permet d'agrandir un sujet jusqu'à 48 fois. (Sauf lorsque vous utilisez un zoom optique supplémentaire.)

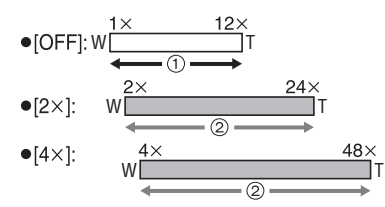

- (1) Zoom optique
- (2) Zoom numérique

#### ■ Le zoom numérique et le zoom **optique étendu peuvent être utilisés ensemble.**

Exemple: lorsque le zoom numérique est réglé sur  $[4\times]$  et la taille de l'image sur (3M EZ), vous pouvez utiliser le zoom optique étendu  $\sqrt{3m}$  en même temps.

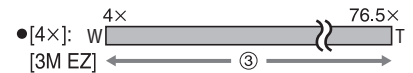

3 Lors de l'utilisation du zoom numérique  $[4\times]$  et du zoom optique étendu  $\boxed{3m}$ [3M EZ (maximum19,1 fois)] ensemble.

| Q2|| - - - - - - - - - - - - - - - - -

- Le zoom numérique est temporairement réglé sur [OFF] dans les cas suivants.
- En prenant des photos en mode automatique  $\boxed{A}$   $($ P41 $)$
- Lorsque la qualité est réglée sur [RAW] (P83)
- Lorsque [CONVERSION] dans le menu  $[ENR.]$  est réglé sur  $[\frac{m}{m}]$  (P92)
- L'utilisation du zoom numérique dégrade la qualité de l'image.

- Pendant l'utilisation du zoom numérique, la fonction de stabilisateur peut ne pas être efficace.
- Pour l'utilisation du zoom numérique, nous recommandons l'utilisation d'un trépied et du retardateur (P52) pour prendre des photos.
- Le rapport de grossissement indiqué n'est qu'approximatif.
- Pendant l'utilisation du zoom numérique, la zone de mise au point automatique est affichée avec une taille plus grande que d'habitude et placée seulement sur un point au centre de l'écran. (P86)

#### **Utilisation du zoom optique supplémentaire (EZ)**

# **P A S M SCN1 SCN2**  $\mathbf{\triangle}$

Normalement, vous pouvez faire apparaître les gens et les sujets jusqu'à 12 fois plus proche avec le zoom optique. Cependant si vous réglez la taille de l'image sur [  $\boxed{3m}$  ] [3M EZ] etc., le zoom optique supplémentaire est activé et le zoom est encore augmenté comme montré ci-dessous.

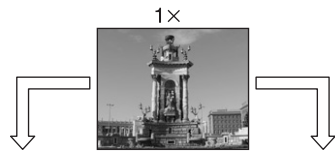

zoom optique supplémentaire désactivé (exemple:  $[ 8<sub>M</sub>] (8M)$ 

Taille de l'image avec le Taille de l'image avec le zoom optique supplémentaire activé  $($ exemple:  $[$  3<sub>M</sub> $]$ (3M EZ))

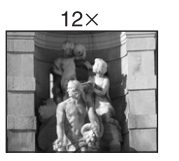

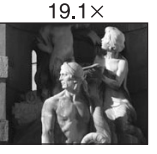

#### ! **Taille de l'image et agrandissement maximum du zoom**

( $\bigcirc$ : Disponible, -: Non disponible)

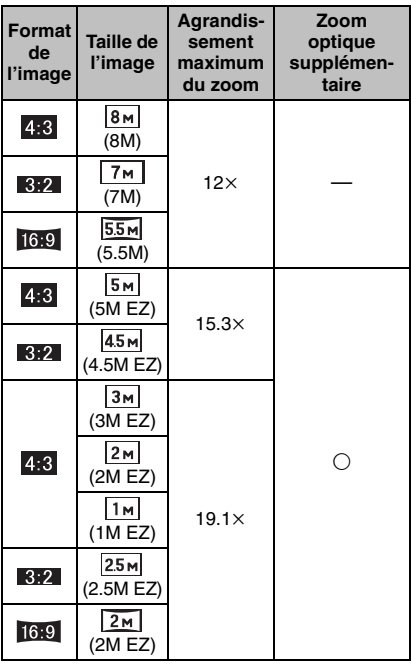

#### ! **Mécanisme du zoom optique supplémentaire**

• Lorsque vous réglez la taille de l'image sur  $\left[\overline{\mathsf{3m}}\right]$  (3M EZ) (3 millions de pixels), la zone du DCC 8M (8 millions de pixels) est coupée au 3M (3 millions de pixels) du centre de la zone, permettant une image avec un effet de zoom plus élevé.

#### **BO** ----------------

- Vous pouvez augmenter l'agrandissement du zoom avec le zoom optique supplémentaire sans vous inquiéter d'une plus grande distorsion de l'image.
- Si vous sélectionnez une taille d'image qui active le zoom optique supplémentaire, l'icône du zoom optique supplémentaire [ $1$ ] est affichée sur l'écran à cristaux liquides lorsque vous utilisez la fonction zoom.
- Le mouvement du zoom s'accélère près du grand-angle  $(1\times)$  en utilisant le zoom optique supplémentaire.
- Lorsque vous tournez la bague de zoom près de la position Téléobjectif, l'indicateur de zoom sur écran peut momentanément s'interrompre. Il ne s'agit pas d'un mauvais fonctionnement.
- Le réglage du [ZOOM NUM.] dans le menu du mode [ENR.] sur  $[2\times]$  ou  $[4\times]$ vous permet d'utiliser le zoom numérique pour enregistrer une image encore plus grande. Cependant la qualité de l'image sera détériorée. (P33)
- En mode images animées [H], le zoom optique supplémentaire ne fonctionne pas.

# **Molette de sélection**

La molette permet de sélectionner le mode de prise de vue désiré en fonction du type de scène.

Sélectionnez le mode désiré pour profiter de toute la souplesse voulue pour des prises de vues réussies.

Tournez la molette lentement et de manière continue.

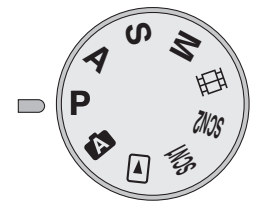

#### **: Réglage automatique de l'exposition (P36)**

La valeur de l'ouverture est automatiquement ajustée.

#### **: Réglage automatique de l'exposition avec priorité à l'ouverture (P63)**

La vitesse d'obturation est réglée automatiquement en fonction de la valeur de l'ouverture fixée par l'utilisateur.

#### **: Réglage automatique de l'exposition avec priorité à la vitesse d'obturation (P63)**

La valeur de l'ouverture est réglée automatiquement en fonction de la vitesse d'obturation fixée par l'utilisateur.

#### **: Exposition manuelle (P64)**

La valeur d'ouverture et la vitesse d'obturation sont réglées manuellement.

#### **: Mode images animées (P67)**

Dans ce mode, vous pouvez enregistrer des images animées.

#### **: Mode scène 1 : Mode scène 2 (P69)**

Dans ce mode, vous pouvez prendre des photos en fonction des scènes. Ce mode permet également de désactiver le [MENU SCENE] (P23) dans le menu [CONFIG.] et de régler au moyen de la molette de sélection l'un des modes scène les plus fréquemment utilisés sur [SCN1] ou [  $SCN2$  ].

Cela s'avère particulièrement pratique parce que vous pouvez effectuer cette sélection rapidement et réduire le nombre d'étapes pour le faire.

#### **: Mode visualisation (P58)**

Ce mode permet la visualisation des images enregistrées.

#### **: Mode automatique (P41)**

Même les débutants peuvent facilement prendre des photos.

# **Prises de vues**

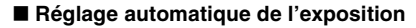

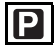

La vitesse d'obturation et la valeur de l'ouverture sont automatiquement ajustées selon la luminosité du sujet.

- Retirez le protège-objectif.
- **1 © Réglez l'interrupteur sur [ON]. @** Réglez la molette de sélection **sur** [P].

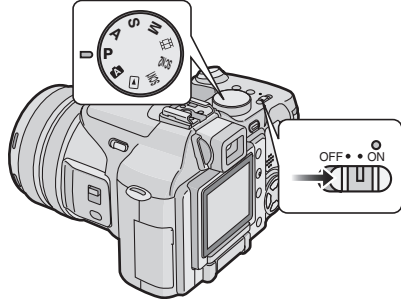

- Le voyant d'alimentation (vert) s'allume. S'il clignote, c'est que la batterie est faible. Introduisez une batterie pleinement chargée.
- **2 Orientez la zone de mise au point automatique** ! **vers l'endroit desiré pour la mise au point, puis enfoncez le déclencheur à mi-course.**

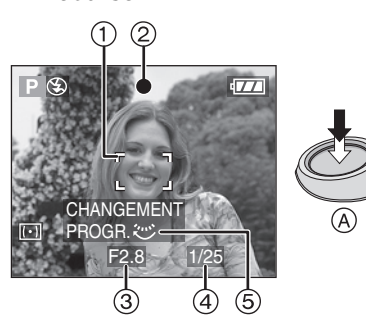

- (A): Enfoncez le déclencheur à mi-course.
- $\bullet$  L'indicateur de mise au point  $(2)$ s'allume puis la valeur d'ouverture (3), la vitesse d'obturation 4 et le réglage décalé 5 sont affichés.
- Lorsque la mise au point sur 9 points ou sur 3 points (haute vitesse) est utilisée en mode mise au point automatique, la zone mise au point automatique n'apparaitra pas jusqu'à ce que le sujet soit mis au point. (P85)
- Référez-vous à la page 38 pour avoir des informations à propos du réglage décalé et à la page 86 à propos de la sélection de la zone de mise au point automatique.

#### **3 Prenez une photo.**

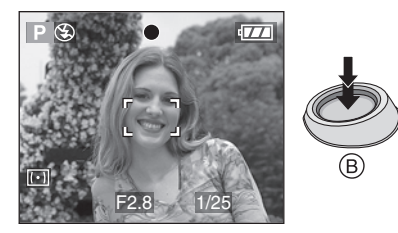

· (B): Enfoncez le déclencheur à fond pour prendre la photo.

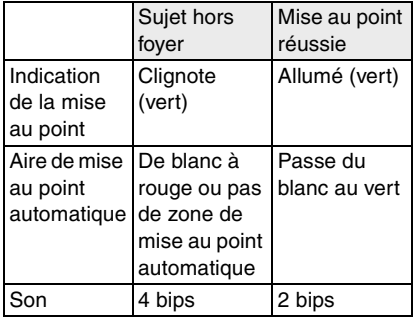
! **Lorsque vous désirez prendre un sujet se trouvant hors de la zone de mise au point automatique (Verrouillage de la mise au point automatique/exposition automatique)**

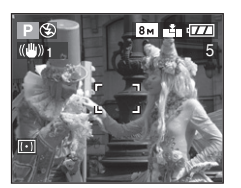

Lors de l'enregistrement de prises de vues comme celle ci-dessus, il n'est pas possible de s'orienter sur le sujet car il est hors de la zone de mise au point automatique.

Dans un tel cas,

- **1** Orientez la zone de mise au point automatique vers le sujet.
- **2 Appuyez à mi-course sur le déclencheur** pour régler la mise au point et l'exposition.
	- Une fois le sujet mis au point, l'indication de mise au point s'allume.
- **3 Tout en tenant appuyé le déclencheur à mi-course,** bougez l'appareil photo pour composer la photo.
- **4** Enfoncez le déclencheur à fond.
- Vous pouvez essayer à plusieurs reprises le verrouillage de la mise au point automatique/exposition automatique avant d'appuyer à fond sur le déclencheur.

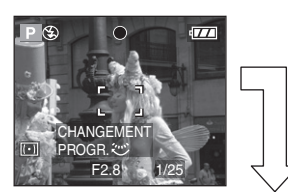

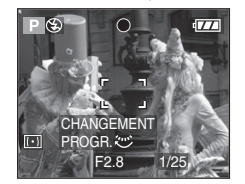

### ■ Mise au point

- La plage de mise au point est de 30 cm à  $\infty$  (grand-angle) et de 2 m à  $\infty$ (téléobjectif).
- Si vous appuyez à fond d'un coup sur le déclencheur, les photos peuvent être floues ou manquer de netteté.
- Si l'indication de mise au point clignote, c'est que le sujet est hors foyer. Enfoncez le déclencheur à mi-course pour refaire la mise au point.
- Si vous n'arrivez pas à faire la mise au point après plusieurs essais, mettez l'appareil hors marche et remettez-le en marche.
- Dans les cas suivants, l'appareil n'arrive pas à faire convenablement la mise au point.
- Lorsque la scène comporte des sujets lointains et rapprochés.
- Lorsqu'il y a une vitre sale entre l'appareil et le sujet.
- Lorsque le sujet est accompagné d'objets brillants ou réfléchissants.
- Lorsque la photo est prise dans un lieu sombre.
- Lorsque le sujet se déplace rapidement.
- Lorsque la scène manque de contraste.
- Lorsque l'appareil est agité.
- Lorsque le sujet est violemment éclairé.

Il est recommandé d'utiliser la fonction de verrouillage de la mise au point automatique/exposition automatique ou la mise au point préalable (P47). Dans un lieu sombre, la lampe d'assistance pour la mise au point automatique (P87) peut s'activer pour faire la mise au point du sujet.

- Même si l'indication de mise au point est affichée alors que le sujet est au point, elle est annulée lorsque vous relâchez le déclencheur. Enfoncez de nouveau le déclencheur à mi-course.
- Veuillez ne pas tourner la bague de zoom pendant la mise au point automatique.

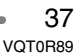

### ! **Instabilité**

- Prenez garde à ne pas faire trembler l'appareil en appuyant sur le déclencheur, spécialement lorsque la mise au point est faite sur le sujet.
- Lorsque l'instabilité de l'appareil risque de gâcher l'image à cause d'une vitesse d'obturation lente, l'indicateur d'instabilité (A) s'affiche.

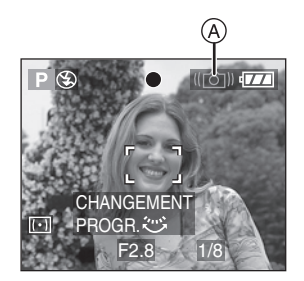

- Lorsque l'indicateur d'instabilité s'affiche, il est recommandé de monter l'appareil sur un trépied. Si l'utilisation d'un trépied est impossible, assurez-vous de tenir l'appareil immobile (P27). L'utilisation du retardateur (P52) évite les secousses de la pression de l'obturateur lorsque vous utilisez un trépied.
- Spécialement dans les cas suivants, la vitesse d'obturation sera ralentie. Tenez immobile l'appareil photo à partir du moment où vous appuyez sur le déclencheur jusqu'au moment où l'image apparaît à l'écran. Nous vous recommandons l'utilisation d'un trépied.
- Synchro lente/Réduction yeux rouges  $[4s\text{\odot}]$  (P48)
- [PORTRAIT NOCT.] (P71)
- [PAYSAGE NOCT.] (P72)
- [LUMIÈRE BOUGIE] (P74)
- [FETE] (P74)
- [FEU D'ARTIFICE] (P75)
- [CIEL ÉTOILÉ] (P76)
- Lorsque la vitesse d'obturation est lente (P63, 64)

### ■ Réglage décalé

Lors du réglage automatique de l'exposition, vous pouvez modifier la valeur de l'ouverture et la vitesse d'obturation pour une même exposition. C'est ce qu'on appelle le réglage décalé. Cette fonction permet de rendre l'arrière-plan plus flou (en augmentant l'ouverture) ou de rendre plus net un sujet en mouvement (en augmentant la vitesse d'obturation) lors du réglage automatique de l'exposition.

• Appuyez sur le déclencheur à mi-course et puis tournez la molette de sélection arrière pour activer le réglage décalé pendant que la valeur d'ouverture et la vitesse d'obturation sont affichées à l'écran (pendant environ 10 secondes).

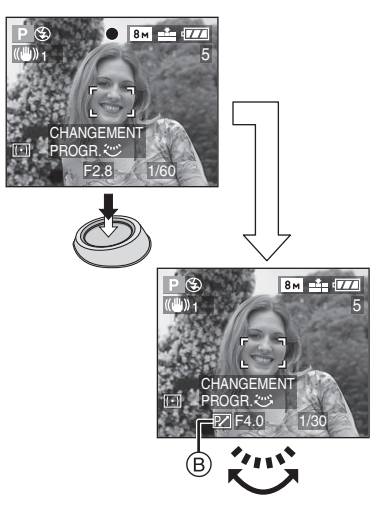

• Lorsque le réglage décalé est activé, l'indicateur de réglage décalé (B) s'affiche à l'écran.

! **Exemple de réglage décalé**

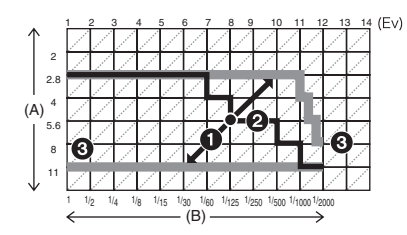

- (A): Valeur de l'ouverture
- (B): Vitesse d'obturation
- **1** Amplitude du changement de programme
- **3** Graphique à ligne du changement de programme
- $\odot$  Limite du changement de programme

**[Of | - - - - - - - - - - - - - - -** -

- Si l'exposition n'est pas adéquate lorsque vous enfoncez le déclencheur à mi-course, la vitesse d'obturation s'affiche en rouge.
- Lorsque 10 secondes ou plus se sont écoulées depuis que le réglage décalé a été activé, le réglage décalé est annulé et l'appareil se remet en mode de réglage automatique de l'exposition. Les valeurs du réglage décalé sont toutefois conservées en mémoire.
- Le réglage décalé s'annule lorsque l'appareil est mis hors marche.
- Le réglage décalé peut refuser de s'activer en raison de la luminosité du sujet.

### ! **Touche de verrouillage du réglage automatique de l'exposition**

Cette fonction est pratique si vous désirez changer la composition de l'image après que vous ayez appuyé à mi-course sur le déclencheur et déterminé l'exposition.

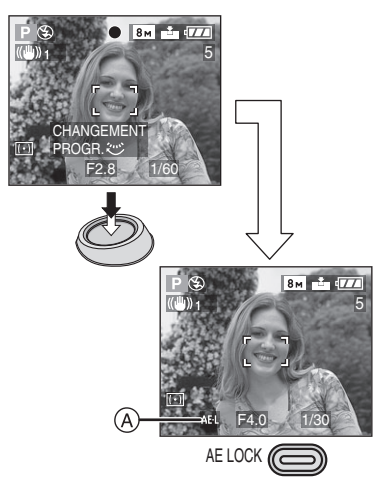

- **1** Dirigez l'appareil photo vers le sujet où vous désirez que l'exposition soit faite.
- **2** Appuyez à mi-course sur le déclencheur.
- **3** Appuyez sur la touche [AE LOCK] lorsque la valeur d'ouverture et la vitesse
	- d'obturation sont affichées. • L'icône de verrouillage du réglage automatique de l'exposition (A) apparaît à l'écran.

- L'exposition est réglée, même si la luminosité du sujet change.
- Appuyez sur la touche [AE LOCK] lorsque la valeur d'ouverture et la vitesse d'obturation sont affichées.
- Appuyez sur la touche [AE LOCK] une fois de plus pour annuler le verrouillage du réglage automatique de l'exposition.
- Le réglage décalé peut être sélectionné même lorsque le réglage automatique de l'exposition est verrouillé.
- La touche [AE LOCK] ne peut pas être utilisée avec l'exposition manuelle, le mode images animées [**H**], le mode scène ou avec le mode automatique.
- La fonction de verrouillage du réglage automatique de l'exposition ne peut pas être utilisée si vous n'appuyez pas sur le déclencheur à mi-course avant d'appuyer sur la touche [AE LOCK].

### ! **Exposition**

- Si l'exposition est incorrecte lorsque le déclencheur est enfoncé à mi-course, la valeur d'ouverture et la vitesse d'obturation s'affichent en rouge à l'écran. (Toutefois, la valeur d'ouverture et la vitesse d'obturation ne s'affichent pas en rouge lorsque le flash est activé.)
- La luminosité de l'écran peut différer de celle des photos enregistrées. C'est souvent le cas avec des images captées sous un faible éclairage avec un long temps de pose; l'écran/viseur semble sombre, mais les images sont claires.
- Quand la plupart des sujets à l'écran sont clairs (comme le ciel par un jour ensoleillé, un champ enneigé, etc.), les images enregistrées peuvent s'assombrir. Le cas échéant, corrigez l'exposition. (P53)

FB2 -----------------

- Lorsque le déclencheur est enfoncé, l'écran peut devenir clair ou foncé pendant quelques instants. Cela facilite la mise au point; la photo n'est pas affectée.
- Nous vous recommandons de vous assurer que le réglage de l'heure est correctement fait avant de prendre des photos. (P19)
- Si vous avez réglé le mode économie d'énergie (P22), l'appareil se met automatiquement hors marche quand il n'a pas été utilisé durant le laps de temps sélectionné.

Pour vous servir à nouveau de l'appareil photo, appuyez à mi-course sur le déclencheur ou éteignez-le, puis remettez-le en marche.

• Dans certains cas, si la distance entre l'appareil et le sujet est hors de la plage enregistrable, la mise au point pourrait ne pas être bonne même si l'indicateur de mise au point est allumé.

# **Prises de vues en mode automatique**

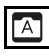

Le réglage des fonctions avec lesquelles il est facile de commettre des erreurs est fixé au moment de l'achat permettant aux photos d'être prises avec peu d'erreurs.

! **Réglages du mode automatique** En mode automatique les éléments

suivants sont fixés au moment de l'achat pour éviter que des erreurs soient commises lors de l'utilisation de l'appareil photo.

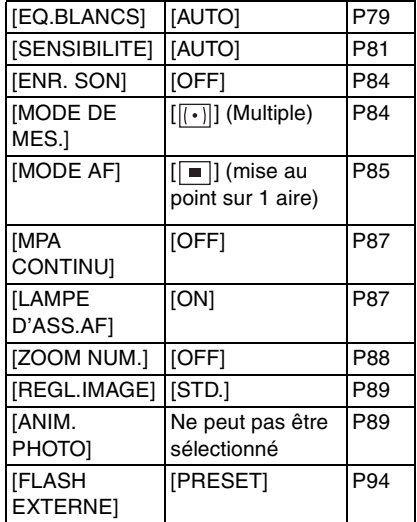

• Sélectionnez [AF] ou [AF MACRO] avec le commutateur de mise au point.

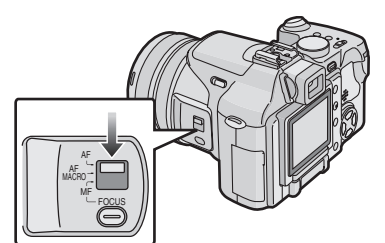

### ! **La compensation de la lumière en contre-jour**

Le contre-jour est une situation où la lumière arrive depuis l'arrière-plan. Les sujets deviennent alors sombres. Si vous appuyez sur  $\blacktriangle$ , [ $\sqrt{2}$ ] (indicateur d'activation de la compensation de contre-jour), s'affiche et la fonction de compensation de contre-jour est activée. Cette fonction compense le contre-jour en éclaircissant toute l'image.

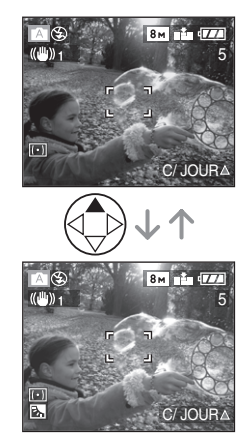

- Si vous appuyez sur  $\triangle$  pendant l'affichage de [[], [[]] n'est plus affiché et la fonction de compensation de contre-jour est désactivée.
- Il est recommandé d'utiliser la compensation de contre-jour de pair avec le flash.
- Si vous utilisez le flash lorsque la fonction de correction du contre-jour est utilisée, le réglage du flash est fixé sur Flash Forcé  $ON [4]$ .

• Même si le commutateur de mise au point est placé sur [AF], vous pouvez prendre des photos en vous approchant du sujet jusqu'à une distance de 5 cm de l'objectif en tournant la bague du zoom le plus possible vers grand-angle de la même manière que si [AF MACRO] avait été sélectionné.

 $\boxed{12}$  -------------

- Les réglages de [FORMAT], [FORMAT IMAGE], [QUALITE] et [CONVERSION] en mode automatique sont appliqués sur les autres modes d'enregistrement.
- Vous ne pouvez pas utiliser les fonctions suivantes en mode automatique.
- Réglage fin de l'équilibre des blancs
- Compensation de l'exposition
- Prise de vue en rafale avec réglage automatique de l'exposition
- [ENR. SON]
- Réglage de l'intensité du flash
- [ZOOM NUM.]
- [EFFET COUL.]
- [REGL.IMAGE]
- Verrouillage du réglage automatique de l'exposition

# **Vérification de la dernière image (prévisualisation)**

# **PASM** SCN2 **A**

# **1** Appuyez sur ▼ [REV].

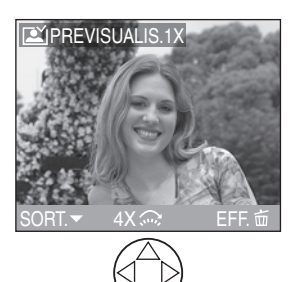

- La dernière image enregistrée s'affiche durant 10 secondes environ.
- Appuyez à mi-course sur le déclencheur ou appuyez à nouveau sur
	- ▼ [REV] pour annuler la prévisualisation.
- Vous pouvez contrôler les autres images en appuyant sur  $\blacktriangleleft/\blacktriangleright$ .
- Si les images enregistrées sont trop claires ou trop sombres, corrigez l'exposition. (P53)

# **2 Agrandissement et décalage de l'image.**

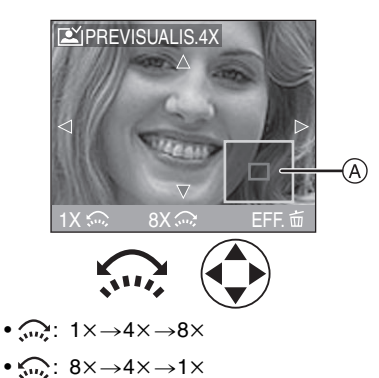

- Lorsque le taux d'agrandissement ou la position de l'affichage de l'image est changé, l'indication de la position du zoom @ s'affiche pendant environ 1 seconde pour vérifier la zone de l'agrandissement.
- ! **Suppression de l'image enregistrée (fonction de suppression rapide)**

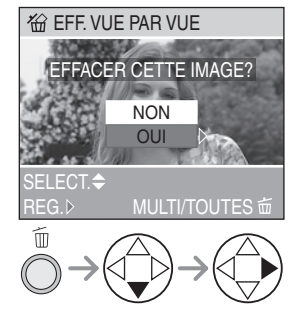

- Une image supprimée ne peut être récupérée.
- Les images multiples ou toutes les images peuvent être effacées. Pour la procédure, lisez la page 61.

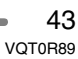

# **Prises de vues en gros-plan [AF MACRO]**

Ce mode permet des prises de vues très rapprochées du sujet, comme des plans rapprochés de fleurs.

Vous pouvez prendre des photos en vous approchant du sujet jusqu'à une distance de 5 cm de l'objectif en tournant la bague du zoom le plus possible vers grand-angle  $(1\times).$ 

**1 Placez le commutateur de mise au point sur [AF MACRO].**

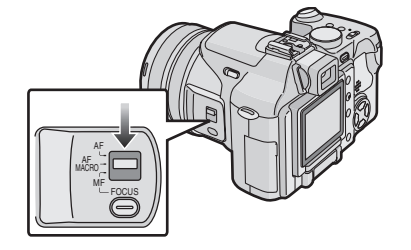

**B** -------------

- Il est recommandé d'utiliser un trépied.
- Lorsque le sujet est proche de l'appareil photo, la plage de la mise au point (profondeur de champ) est plus restreinte. Par conséquent, vous aurez des difficultés à mettre au point un sujet si la distance entre lui et l'appareil photo est changée après que la mise au point ait été faite.
- Lorsque l'appareil photo se trouve à une distance du sujet qui dépasse les limites de l'objectif, il se peut que la mise au point ne soit pas adéquate même si l'indication de mise au point est affichée.
- La portée du flash va de 30 cm à 7 m (grand-angle). (Cela s'applique lorsque la sensibilité ISO est réglée sur [AUTO].)

! **Plage de la mise au point**

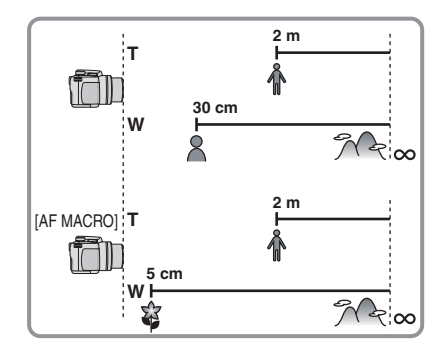

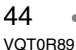

# **Prises de vues avec mise au point manuelle**

# **SPIAIS MET SCN1 SCN2 A**

Cette fonction sert à fixer la mise au point ou lorsque la distance entre le sujet et l'appareil est connue et que la mise au point automatique n'est pas désirée.

**1 Sélectionnez [ASSISTAN.MF] dans le menu [CONFIG.] et réglez-le sur [MF1] ou [MF2].**

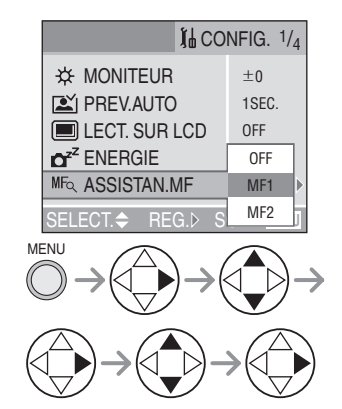

• Fermez le menu en appuyant sur le déclencheur à mi-course ou sur la touche [MENU] après avoir effectué les réglages.

**2 Faites glisser le commutateur de mise au point sur [MF] et tournez la bague de mise au point** ! **pour mettre au point le sujet.**

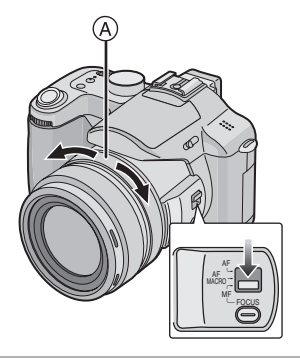

**3 La zone d'assistance pour la mise au point manuelle apparaît au centre de l'écran.**

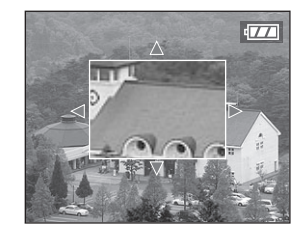

- Lorsque vous arrêtez la rotation de la bague de mise au point, l'assistance de la mise au point manuelle disparaît environ 2 secondes plus tard.
- Vous pouvez aussi régler [ASSISTAN.MF] à [OFF] au menu [CONFIG.].

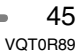

### ! **Assistance pour la mise au point manuelle**

En mode d'assistance pour la mise au point [ASSISTAN.MF], quand on tourne la bague de mise au point à [MF1] ou à [MF2] l'assistance pour la mise au point s'active et l'écran s'agrandit, ce qui facilite celle-ci. • [MF1]: Le centre de l'écran est agrandi.

Ainsi, la mise au point peut se faire tout en composant l'ensemble de l'image.

- [MF2]: L'écran entier est agrandi. C'est pratique pour faire la mise au point en grand-angle.
- [OFF]: L'écran n'est pas agrandi.
- L'assistance pour la mise au point manuelle disparaît dans les conditions suivantes.
- Lorsque environ 2 secondes sont passées après que vous ayez cessé la rotation de la bague de mise au point
- Lorsque le déclencheur est enfoncé à mi-course

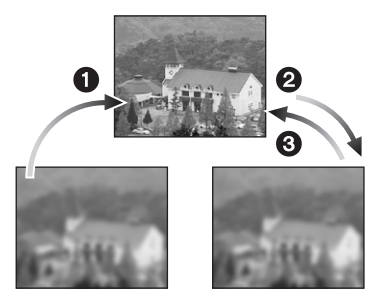

! **Technique de mise au point manuelle**

- **1** Tournez la bague de mise au point doucement.
- **2** Lorsque le sujet est au point, tournez-la encore un peu.
- **6** Effectuez une mise au point précise en tournant la bague dans le sens inverse.
- ! **Mise au point automatique une seule fois**

Vous pouvez mettre au point un sujet avec la mise au point automatique en

sélectionnant [MF] avec le commutateur de mise au point et en faisant glisser vers le bas la touche [FOCUS].

Cette fonction est utile pour utiliser la fonction de mise au point préalable.

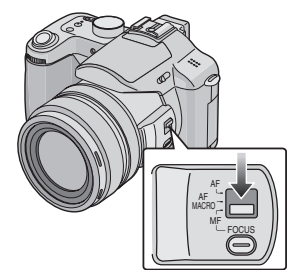

### ! **Mise au point préalable**

Cette technique permet de faire une mise au point préalable lorsqu'il serait difficile de la faire automatiquement en raison du mouvement rapide du sujet. [Par exemple, [PANORAMIQUE] (P77) dans le mode scène]

Cette fonction convient lorsque la distance du sujet à l'appareil est connue.

### ■ Changer la zone de zoom

La zone agrandie peut être changée tandis que l'écran est augmenté en utilisant l'assistant pour la mise au point automatique. Ceci est pratique lorsque vous désirez changer la zone de mise au point pour prendre des photos.

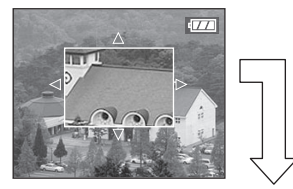

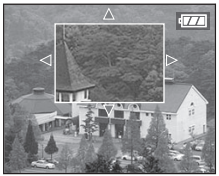

- **1** Tournez la bague de mise au point.
- **2** Appuyez sur ▲/▼/◀/▶ pour changer la zone agrandie.
	- Le grossissement est annulé après environ 2 secondes.
- Ce qui suit remettra la zone de mise au point automatique sur sa position originale.
- Changer le commutateur de mise au point sur [AF] ou [AF MACRO].
- Changer la taille ou le format de l'image.
- Éteindre l'appareil photo.

# FB2 -----------------

- Vous pouvez également enregistrer avec une mise au point manuelle en mode images animées [FE]. Cependant l'écran n'est pas agrandi pendant l'enregistrement d'une image animée.
- Si la mise au point a été réglée alors que le zoom était en position grand-angle, il est possible que l'image ne soit plus au point en position téléobjectif. Si c'est le cas, refaites la mise au point sur le sujet.
- Si vous choisissez la mise au point manuelle, la mise au point automatique n'est pas disponible (P87).
- **Si vous tournez la bague de mise au point ou la bague du zoom en enregistrant des images animées, des images avec son ou en ajoutant du son à une image enregistrée, un grincement peut être enregistré.**
- Après l'annulation du mode économie d'énergie, mettez à nouveau au point le sujet.

# **Prises de vues avec le flash incorporé**

# **PIAISIM SCN2 EX**

Après avoir réglé le flash, vous pourrez prendre des photos avec flash selon les conditions de prise de vue.

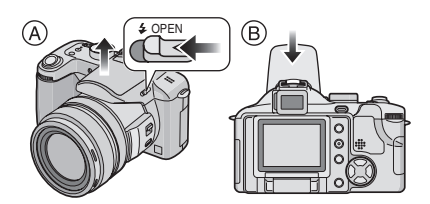

- ! **Pour ouvrir le flash** Faites glisser le levier  $[\frac{I}{2}$  OPEN].
- $(B)$  Pour fermer le flash Appuyez sur le flash jusqu'à ce qu'il s'enclenche en position fermée.
- Après usage, rentrez toujours le flash.
- Le flash est réglé sur Toujours désactivé [ $\odot$ ] lors de sa fermeture.
- ! **Choix des réglages du flash**

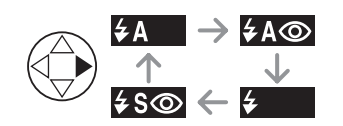

Pour les réglages sélectionnables du flash, référez-vous à "Modes d'utilisation du flash" à la P49.

# **: AUTO**

Le flash se déclenche automatiquement en fonction des conditions de prise de vue.

### **: AUTO/Réduction yeux rouges**

Le flash se déclenche automatiquement en fonction des conditions de prise de vue. Il réduit le phénomène des yeux rouges (les yeux du sujet apparaissent rouges sur la photo) en déclenchant le flash avant la prise réelle de la photo. Après cela, le flash est activé à nouveau pour la prise de vue réelle.

- **Le flash est activé 2 fois. Le premier flash est déclenché uniquement pour une préparation à l'enregistrement réel. Le sujet ne doit pas bouger jusqu'à ce que le second flash se soit déclenché.**
- **Utilisez cette fonction lorsque la prise de vue se fait dans un endroit sombre.**

#### **: Toujours activé**  $\left| \frac{1}{2} \right|$

Le flash se déclenche obligatoirement, à chaque prise de vue.

- **Utilisez ce réglage lorsque la scène est éclairée à contre-jour ou avec de la lumière fluorescente.**
- **: Toujours activé/Réduction yeux rouges**
- **Le réglage du flash est fixé sur toujours activé/réduction yeux rouges uniquement lorsque vous sélectionnez [LUMIÈRE BOUGIE] (P74) et [FETE] (P74) du mode scène.**
- **: Synchro lente/Réduction yeux rouges**

Lorsque le sujet est sur fond sombre, ce réglage ralentit la vitesse d'obturation alors que le flash se déclenche, afin d'éclaircir l'arrière-plan. Cela contribue également à réduire l'effet des yeux rouges.

**• Utilisez ce réglage pour photographier des personnes devant un arrière-plan sombre.**

**: Toujours désactivé**

Le flash ne se déclenche jamais. **• Utilisez ce réglage pour prendre des photos dans des endroits où l'usage du flash est interdit.**

### ■ Modes d'utilisation du flash

Les paramètres disponibles varient selon le mode de prise de vue. (): Disponible, —: Non disponible)

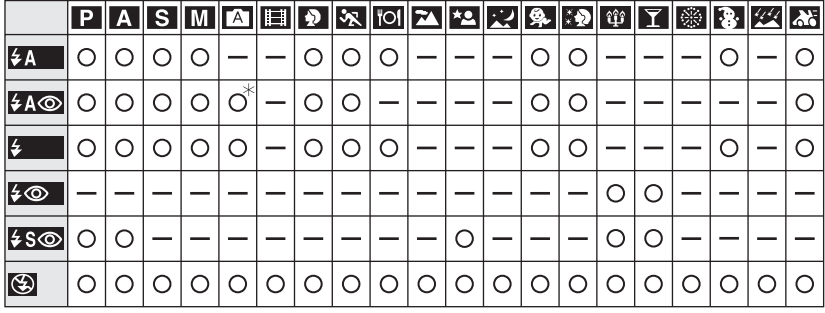

'Non disponible en compensation de lumière en contre-jour

# ! **Portées utiles du flash**

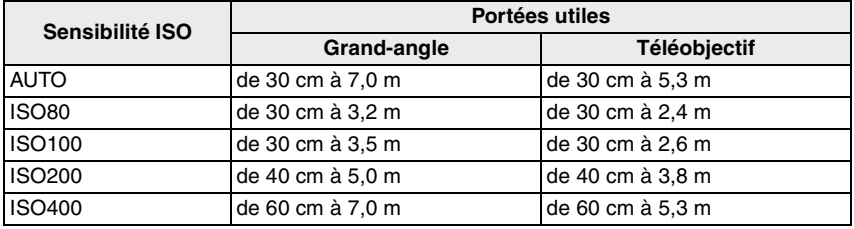

• La portée utile du flash est approximative.

• Consultez la page 37 pour la plage de mise au point.

• Consultez la page 81 pour la sensibilité ISO.

- Si la sensibilité ISO est réglée sur [AUTO], elle passera automatiquement de [ISO80] à [ISO400] lorsque vous utilisez le flash.
- Pour éviter le bruit vidéo, il est recommandé de régler [REDUCT. DU BRUIT] dans [REGL.IMAGE] à [HIGH] ou encore de régler tous les paramètres sauf [REDUCT. DU BRUIT] à [LOW] pour prendre des photos (P89).
- En mode images animées [ ] et [PAYSAGE] (P71), [PAYSAGE NOCT.] (P72), [FEU D'ARTIFICE] (P75) ou [CIEL ÉTOILÉ] (P76) du mode scène, le réglage du flash est fixé sur Toujours désactivé [ 3 ] même si le flash est ouvert.

### ! **Vitesses d'obturation pour chaque mode d'utilisation du flash**

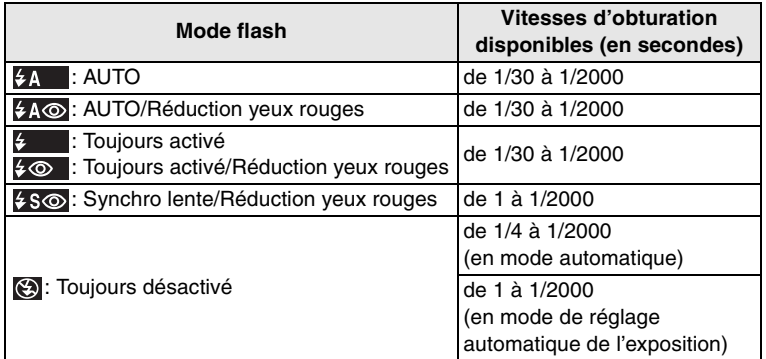

• Reportez-vous à la page 66 pour le mode MPA avec priorité à l'ouverture ou priorité à la vitesse d'obturation ou pour le mode de réglage manuel de l'exposition.

- Il peut y avoir des différences avec les vitesses d'obturation ci-dessus en mode scène.
- Mode [PAYSAGE NOCT.]: 8 à 1/2000 s
- Mode [BÉBÉ] (en utilisant le flash): 1/30 s à 1/2000 s
- Mode [CIEL ÉTOILÉ]: 15 secondes, 30 secondes, 60 secondes

! **Réglage de l'illumination du flash** Ajustez l'illumination du flash lorsque le sujet est petit ou lorsqu'il est sombre ou très réfléchissant.

**1 Appuyez sur** & **( ) jusqu'à ce que [ FLASH] s'affiche à l'écran pour indiquer l'illumination du flash.**

- Le réglage choisi de l'illumination du flash est conservé en mémoire même quand l'appareil photo est mis hors tension.
- En mode images animées [HH], mode automatique [ A ] et [PAYSAGE] (P71), [PAYSAGE NOCT.] (P72), [FEU D'ARTIFICE] (P75) ou [CIEL ÉTOILÉ] (P76) du mode scène, vous ne pouvez pas régler l'illumination du flash.

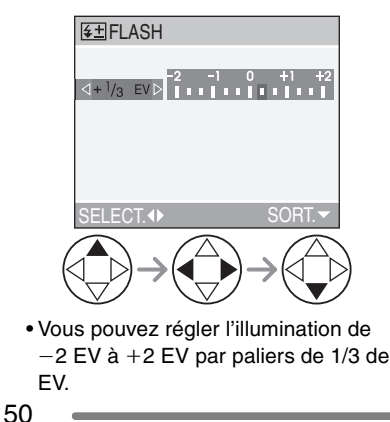

- **B** ----------------**• Évitez de regarder le flash de près.**
- 
- **Ne placez pas le flash trop près des sujets et ne le fermez pas pendant qu'il est actif. Les objets peuvent être décolorés par sa chaleur ou sa lumière.**
- **Ne couvrez pas le flash avec vos doigts ni autrement.**
- L'icône du flash devient rouge lorsque le flash est activé et que vous enfoncez sur le déclencheur à mi-course.
- Si le sujet n'est pas dans la plage du flash lorsque le flash est utilisé, l'image pourrait être surexposée ou sous-exposée.
- Lors d'une prise de vue répétée, l'enregistrement pourrait ne pas avoir été effectué même si le flash s'est déclenché. Prenez la photo après que le voyant d'accès à la carte se soit éteint.
- Lorsque l'indicateur d'instabilité s'affiche, il est recommandé d'utiliser le flash.
- Dans le mode prises de vues en rafale/ rafale avec réglage automatique de l'exposition, une seule photo est prise à chaque déclenchement du flash.
- Lors du chargement du flash, l'indicateur du flash clignote en rouge; aucune prise de vue n'est possible, et ce même si le déclencheur est enfoncé.
- **Pour prendre des photos avec flash, il est recommandé d'enlever le parasoleil. En effet, dans certains cas, il pourrait nuire à l'éclairage adéquat de la scène.**
- Ne fermez pas le flash immédiatement après l'activation du flash avant une prise de vue automatique/réduction yeux rouges. Cela peut causer un mauvais fonctionnement.
- Lorsque vous prenez une photo avec flash, l'équilibre des blancs se règle automatiquement [sauf pour  $\lceil \frac{1}{2} \rceil$ ] (Lumière du jour) et [ [4<sup>we]</sup> ] (Flash)], mais l'équilibre des blancs pourrait être déréglé si l'éclairage du flash est insuffisant.
- Lorsque la vitesse d'obturation est rapide, l'éclairage du flash peut être insuffisant.
- Référez-vous à la P94 pour des informations à propos des flashes externes.
- En utilisant une lentille de conversion, le réglage du flash incorporé est fixé sur toujours désactivé  $[$   $]$ .

# **Prises de vues avec le retardateur**

# **PASM** SCN2<sup>2</sup>

**1 Sélectionnez le mode du retardateur.**

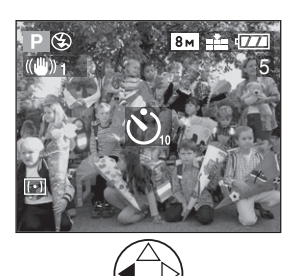

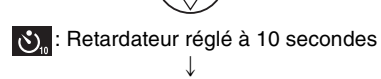

 $|\mathcal{S}_\lambda|$ : Retardateur réglé à 2 secondes  $\downarrow$ 

Aucun affichage: désactivé

# **2 Prenez la photo.**

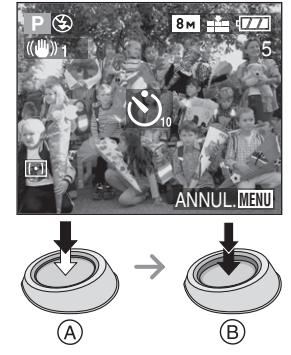

- (A): Enfoncez le déclencheur à mi-course.
- · (B): Enfoncez le déclencheur à fond pour prendre la photo.

• Le voyant du retardateur  $\circ$  clignote et l'obturateur se déclenche après un délai de 10 secondes (ou 2 secondes).

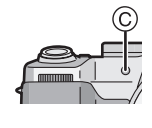

• Si la touche [MENU] est enfoncée alors que le retardateur est activé, le réglage du retardateur est annulé.

**Q@** ----------------

- Lorsque vous utilisez un trépied ou une autre méthode pour immobiliser l'appareil, un réglage du retardateur à 2 secondes est approprié pour annuler le mouvement causé par la pression sur le déclencheur.
- Si vous appuyez sur le déclencheur à fond, la mise au point s'effectue juste avant la prise de vue. Dans un lieu sombre, le voyant du retardateur clignote et peut ensuite s'illuminer en tant que lampe d'assistance pour la mise au point automatique (P87) afin de faciliter la mise au point du sujet.
- Lorsque le retardateur est activé en mode prises de vues en rafale, la première image est enregistrée entre 2 ou 10 secondes après une pression sur le déclencheur. Trois images sont enregistrées à la fois.
- Il est recommandé d'utiliser un trépied lorsque le retardateur est utilisé. (Lorsque vous utilisez un trépied, vérifiez si celui-ci est stable avec l'appareil photo installé dessus.)

# 52

# **Compensation de l'exposition**

# **P A S EE** SCN1 SCN2

Utilisez cette fonction lorsque vous ne pouvez réaliser l'exposition juste en raison de la différence de luminosité entre le sujet et l'arrière-plan. Consultez les exemples suivants.

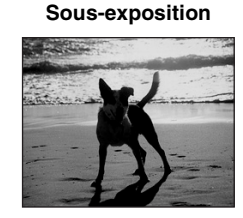

Compense l'exposition vers la valeur positive.

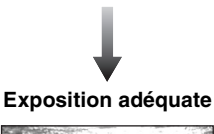

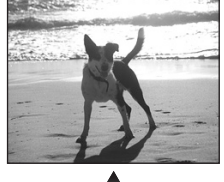

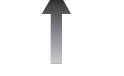

# **Surexposition**

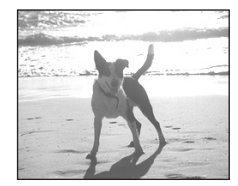

Compense l'exposition vers la valeur négative.

# **1 Appuyez sur** & **( ) jusqu'à ce que [ EXPOSITION] s'affiche à l'écran pour compenser l'exposition.**

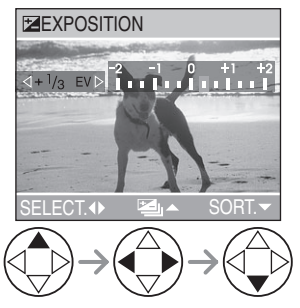

 $\bullet$  Vous pouvez compenser de  $-2$  EV à +2 EV par palier de 1/3 EV.

- $\Box$  $\frac{1}{2} \frac{1}{2} \frac{1}{2} \frac{1}{2} \frac{1}{2} \frac{1}{2} \frac{1}{2} \frac{1}{2} \frac{1}{2} \frac{1}{2} \frac{1}{2} \frac{1}{2} \frac{1}{2}$ • EV est l'abréviation de l'indice de lumination. Il s'agit de la quantité de lumière détectée par le capteur à couplage de charges (DCC) en fonction de l'ouverture du diaphragme et de la vitesse d'obturation.
- L'étendue de la compensation de l'exposition sera limitée en fonction de la luminosité du sujet.
- La valeur de la compensation de l'exposition s'affiche dans le coin inférieur gauche.
- L'indice de lumination est conservé en mémoire même si l'appareil est mis hors tension.
- L'exposition ne peut pas être corrigée en utilisant [CIEL ÉTOILÉ] (P76) du mode scène.

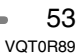

# **Prises de vues en rafale avec réglage automatique de l'exposition**

# **SPIAIS M** SCN2

Dans ce mode, l'appareil prend automatiquement 3 photos sur une seule pression du déclencheur, en échelonnant les expositions selon la valeur de la compensation fixée.

Vous pouvez régler les expositions désirées parmi 3 plages de compensation.

**1 Appuyez sur** & **( ) jusqu'à ce que [ PRISES VUES RAFALE] s'affiche à l'écran pour régler la plage de compensation de l'exposition.**

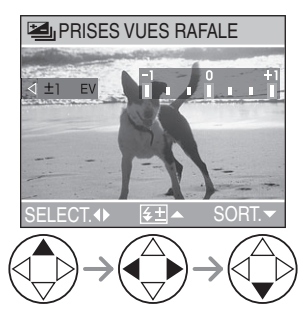

- Vous pouvez sélectionner l'exposition  $de -1$  EV à  $+1$  EV par palier de 1/3 EV (indice de lumination).
- Lorsque vous ne désirez plus faire de prises de vues en rafale avec réglage automatique de l'exposition, sélectionnez [OFF].
- Lorsque vous réglez la prises de vues en rafale avec réglage automatique de l'exposition, l'icône correspondante s'affiche dans le coin inférieur gauche de l'écran.

---------

• Si le nombre restant d'images à enregistrer est de 2 ou moins, vous ne pouvez pas prendre de photos avec le mode de prises de vues en rafale avec réglage automatique de l'exposition.

- Lorsque vous prenez des photos à l'aide du mode de prises de vues en rafale avec réglage automatique de l'exposition, à la suite d'une compensation de l'exposition, la prise de vue se base sur l'exposition compensée. Lorsque l'exposition est compensée, la valeur de cette compensation s'affiche dans le coin inférieur gauche.
- Lorsque le flash est activé ou lorsque le mode scène [CIEL ÉTOILÉ] (P76) est sélectionné, vous pouvez prendre uniquement 1 photo.
- Lorsque le mode de prises de vues en rafale avec réglage automatique de l'exposition est activé, [ENR. SON] ne peut pas être utilisé.
- Durant le réglage de la qualité sur [TIFF] ou [RAW], vous ne pouvez pas prendre de photos en mode rafale avec réglage automatique de l'exposition.
- Lorsque le mode de prises de vues en rafale avec réglage automatique de l'exposition et celui de prises de vues en rafale sont activés simultanément, le premier a la priorité.
- L'exposition peut ne pas se compenser avec le réglage automatique de l'exposition, en raison de la luminosité du sujet.
- Lors du réglage du mode de prises de vues en rafale avec réglage automatique de l'exposition, la fonction de prévisualisation automatique est activée indépendamment de son réglage. (L'image n'est pas agrandie.) De plus, les paramètres de la fonction de prévisualisation automatique dans le menu [CONFIG.] sont désactivés.
- Le réglage des prises de vues en rafale avec réglage automatique de l'exposition n'est pas annulé après que l'appareil photo soit éteint.
- En mode réglage automatique de l'exposition avec prorité à l'ouverture ou mode réglage manuel de l'exposition, si la vitesse d'obturation est réglée à plus de une seconde le réglage des prises de vues en rafale avec réglage automatique de l'exposition est désactivé.

# 54

# **Stabilisateur optique de l'image**

# $\bf{P}$   $\bf{A}$   $\bf{S}$   $\bf{M}$   $\bf{H}$   $\bf{s}$  scn1 scn2  $\bf{A}$

Ce mode identifie et corrige l'instabilité de l'appareil. Vous pouvez réduire le flou causé par l'instabilité de l'appareil spécialement lorsque vous prenez une photo en utilisant le zoom numérique réglé sur téléobjectif ou lorsque vous prenez des photos à l'intérieur où la vitesse d'obturation est ralentie.

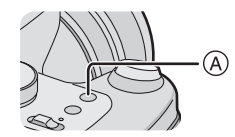

**1 Appuyez la touche du stabilisateur optique de l'image**  ! **jusqu'à ce que [STABILISAT.] apparaisse et ensuite sélectionnez le mode de la fonction de stabilisation.**

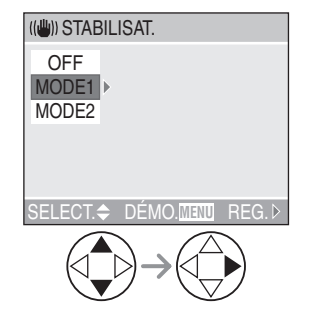

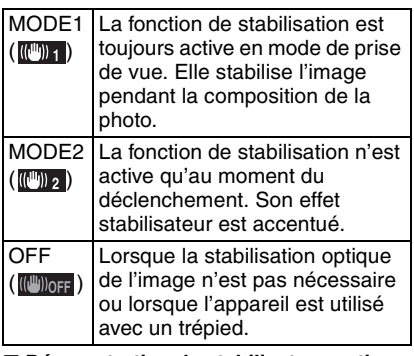

! **Démonstration du stabilisateur optique de l'image (Mode démonstration)**

Lorsque vous appuyez sur la touche [MENU], l'écran de démonstration du stabilisateur optique apparaît. Une fois la démonstration terminée, l'écran retourne au menu de sélection du mode de la fonction de stabilisation. Si vous désirez quitter le mode de démonstration avant la fin, appuyez à nouveau sur la touche [MENU]. Pendant que la démonstration est affichée, vous ne pouvez pas prendre de photos. Pendant que la démonstration est affichée, placez le zoom optique sur grand-angle  $(1\times)$ .

- $\boxed{12}$  -----------
- La fonction de stabilisation peut ne pas fonctionner suffisamment dans les cas suivants.
- Lorsque l'appareil est trop agité.
- Lors de l'utilisation du zoom numérique
- En suivant des sujets en mouvement rapide.
- Lorsque la vitesse d'obturation est très lente dans des conditions très sombres ou autrement.

Soyez attentif aux tremblements en appuyant sur le déclencheur.

- En mode scène [CIEL ÉTOILÉ] (P76), la fonction stabilisateur est fixée sur [OFF] et le menu de la fonction stabilisateur n'apparaît pas.
- En mode images animée [HH] ] et en mode panoramique (P77) du mode scène, [MODE2] ne peut pas être sélectionné.

# **Prises de vues en rafale**

# **PASM** SCN2 **A**

**1 Sélectionnez le mode de prises de vues en rafale.**

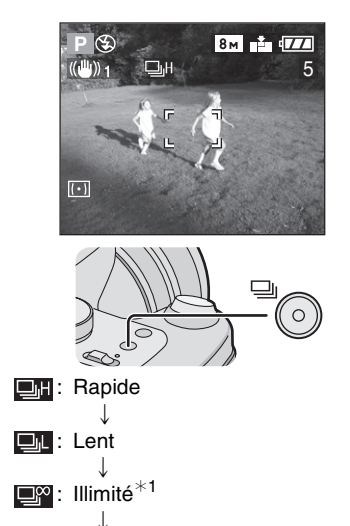

Aucun affichage: désactivé

- $*1$  Selon la taille de la mémoire, de l'énergie des piles, de la taille des photos et de la qualité (compression)
- Maintenez le déclencheur enfoncé pour activer le mode de prises de vues en rafale.

### ! **Nombre de photos dans le mode de prises de vues en rafale**

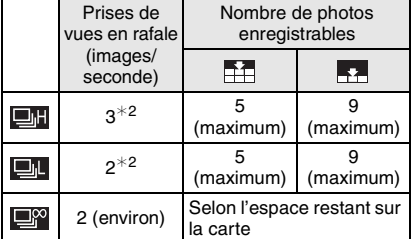

- $*2$  La vitesse de rafale est constante indépendamment de la vitesse de transfert de la carte.
- Lorsque la vitesse d'obturation est supérieure à 1/60 et que le flash n'est pas activé.

- **Lorsque le mode de prises de vues en rafale est réglé sur illimité**
- Vous pouvez prendre des photos jusqu'à ce que la capacité de la carte soit remplie.
- Selon la vitesse de transfert de la carte, la vitesse de rafale peut ralentir à mi-course.
- La mise au point est fixée en prenant la première photo.
- Lors de l'utilisation du retardateur ou du flash externe avec le mode rafale, le nombre d'images enregistrables est fixé sur 3.
- Lorsque le mode de prises de vues en rafale est activé, [ENR. SON] ne peut pas être utilisé.
- Lorsque le flash est activé ou lorsque le mode scène [CIEL ÉTOILÉ] (P76) est sélectionné, vous pouvez prendre uniquement 1 photo.

 $\boxed{127} - - - - - - - - - - - - - - - -$ 

- Lorsque le mode de prises de vues en rafale avec réglage automatique de l'exposition et celui de prises de vues en rafale sont activés simultanément, le premier a la priorité.
- Vous ne pouvez pas prendre de photos en mode rafale ni lorsque la qualité est réglée sur [TIFF] ou [RAW].
- La manière de contrôler l'exposition et l'équilibre des blancs varie selon le réglage du mode de prises de vues en rafale. Lorsque la cadence des prises de vues en rafale est réglée sur [**[b],** ], ils sont fixés sur les valeurs déterminées pour la première photo. Lorsque la cadence des prises de vues en rafale est réglée sur [**DI** ] ou sur [D<sup>2</sup>], l'exposition et l'équilibre des blancs sont réglés chaque fois que vous prenez une photo.
- Lors du réglage du mode de prises de vues en rafale, la fonction de prévisualisation automatique est activée indépendamment de son réglage. (L'image n'est pas agrandie.) De plus, les paramètres de la fonction de prévisualisation automatique dans le menu [CONFIG.] sont désactivés.
- Le mode de prises de vues en rafale n'est pas annulé lorsqu'on éteint l'appareil photo.
- Les prises de vues en rafale ne seront pas effectuées de la manière décrite si une carte MultiMediaCard est utilisée au lieu d'une carte mémoire SD. En effet, sa vitesse de lecture/écriture est moins élevée que celle de la carte mémoire SD.

Visualisation (fonctions de base)

# **Visualisation de photos**

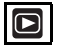

# **1 Sélectionnez la photo.**

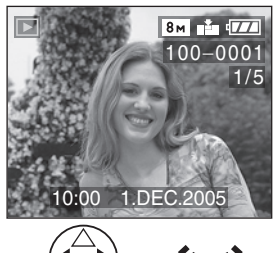

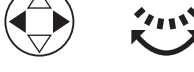

- </a> </a>
ightarraphic limage</a>
ightarraphic limage précédente.
- $\blacktriangleright$ /  $\langle \cdots \rangle$ : Pour afficher l'image suivante.
- La dernière photo prise sera affichée en premier.
- Lorsque [ROTATION AFF] (P101) est réglé sur [ON], les images prises en tenant l'appareil photo verticalement sont affichées dans le sens de la longueur.

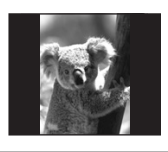

! **Avance rapide/marche arrière rapide** Si vous maintenez </>  $\blacktriangleright$  enfoncée durant la visualisation, les numéros de fichier et de page défilent. Si vous relâchez </> lorsque le numéro de la photo recherchée apparaît, vous pouvez visualiser cette photo.

 $\blacktriangleright$ : Avance rapide

\$: Marche arrière rapide

- Si vous maintenez </>  $\blacktriangleright$  enfoncée, le nombre de fichiers défilant (avant ou arrière) à la fois augmente.
- Si vous relâchez </>  $\blacktriangleright$ , pour ensuite appuyer dessus de nouveau, les fichiers défilent un à la fois.
- En prévisualisation, en mode enregistrement ou en mode lecture multi, les photos ne peuvent défiler qu'une à la fois.
- Lors du défilement (avant/arrière) d'un grand nombre de photos, relâchez  $\blacktriangleleft/\blacktriangleright$ avant d'atteindre la photo désirée, puis appuyez de nouveau sur  $\blacktriangleleft/\blacktriangleright$  pour défiler lentement.

[Q2] -----------------

- Vous pouvez également choisir l'image précédente ou suivante avec la molette de sélection arrière.
- L'appareil fonctionne conformément aux normes du système de fichiers DCF (Design rule for Camera File system) établies par la Japan Electronics and Information Technology Industries Association (JEITA).
- Si le nom du dossier ou du fichier est changé à l'aide d'un ordinateur, il se peut que l'appareil ne reconnaisse plus les images et refuse de les afficher.
- L'appareil prend en charge les fichiers au format JPEG. (Même les images JPEG ne peuvent pas être visualisées dans certains cas.)
- Lorsque vous visionnez des images qui ont été enregistrées avec un autre appareil, la qualité de l'image peut être détériorée et les images peuvent ne pas être lues.
- Si le fichier d'image n'est pas conforme aux normes, le numéro de dossier/fichier est indiqué par [—] et l'écran peut devenir noir.
- Une frange d'interférence peut apparaître à l'écran, selon le sujet. C'est ce qu'on appelle une moire. Ce phénomène n'est le signe d'aucune anomalie.

#### Visualisation (fonctions de base)

# **Lecture multi (9 écrans, 16 écrans et 25 écrans)**

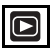

**1 Tournez la molette de sélection avant vers la gauche pour afficher les images multiples.**

(Écran lorsque 9 écrans sont affichés)

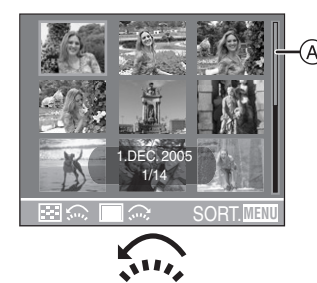

- $\widehat{\mathfrak{su}_2}$ : 1 écran $\rightarrow$ 9 écrans $\rightarrow$ 16 écrans→25 écrans
- Après la sélection de l'écran multi, tournez la molette de sélection avant davantage pour afficher 16 écrans puis 25 écrans. Tournez la molette de sélection vers la droite pour revenir à l'écran précédent.
- Lorsque vous commutez vers l'écran multi, la barre de défilement (A) apparaît. La position de l'image affichée peut être confirmée à partir de toutes les images enregistrées.

# **2 Sélectionnez les photos.**

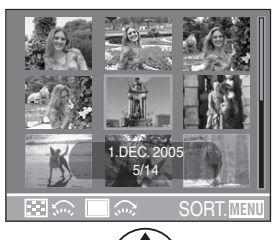

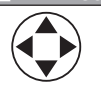

- Le nombre et la date d'enregistrement de l'image sélectionnée, le nombre total d'images enregistrées, [ $\bigstar$ ] un favori, [] une image animée, [, ] dans le mode scène [BÉBÉ], l'âge en mois, l'âge en années etc., sont affichés.
- ! **Exemples de 16 écrans et 25 écrans**

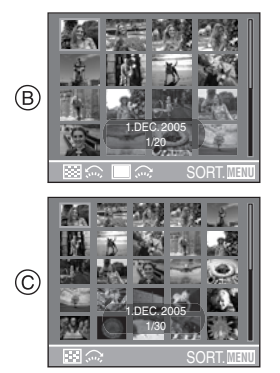

(B): 16 écrans

 $($ c): 25 écrans

### ! **Pour revenir à la visualisation normale**

Tournez la molette de sélection avant vers la droite ou appuyez sur la touche [MENU]. • L'image encadrée d'orange apparaît.

! **Suppression d'une image pendant la lecture multi**

Appuyez sur la touche  $[\tilde{m}]$ . Lorsque la fenêtre de confirmation s'affiche, appuyez sur  $\blacktriangledown$  pour sélectionner [OUI], et appuyez sur  $\blacktriangleright$ . (P61)

FC2 ----------------

- Les photos ne seront pas affichées avec rotation même si [ROTATION AFF] est réglé sur [ON]. (P101)
- Vous pouvez sélectionner d'activer ou de désactiver ces indications en appuyant sur la touche [DISPLAY].

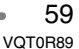

# Visualisation (fonctions de base) **Visualisation avec fonction zoom**

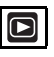

**1 Tournez la molette de sélection avant vers la droite pour agrandir l'image.**

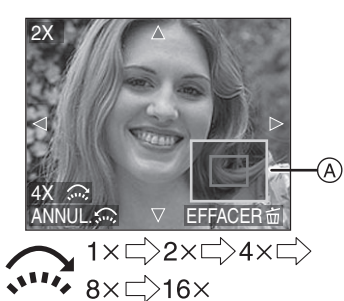

- Lorsque vous tournez la molette de sélection avant vers la gauche après que l'image soit agrandie, l'agrandissement devient moindre. Lorsque vous tournez la molette de sélection avant vers la droite, l'agrandissement devient plus grand.
- Lorsque vous modifiez le taux de grossissement, l'indication de la position du zoom (A) s'affiche pendant environ 1 seconde pour vous permettre de vérifier l'endroit où l'image est agrandie.
- Lors d'une pression sur la touche [MENU], le taux de grossissement revient à  $1\times$ .

# **2 Décalez l'image.**

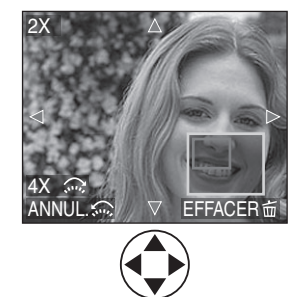

• Lorsque vous déplacez la section (position) devant être affichée, la position du zoom est affichée pendant environ 1 seconde.

### ! **Suppression d'une image pendant la visualisation avec la fonction zoom**

Appuyez sur la touche  $\lceil \frac{1}{10} \rceil$ . Lorsque la fenêtre de confirmation s'affiche, appuyez sur  $\blacktriangledown$  pour sélectionner [OUI], et appuyez sur  $\blacktriangleright$ . (P61)

#### **DZ** ----------------

- Plus l'image est agrandie, plus sa qualité se détériore.
- La fonction zoom pourrait ne pas fonctionner avec des images enregistrées sur un autre appareil.
- Même si les indications à l'écran sont désactivées dans le mode de visualisation normale (P25), le taux de grossissement et les fonctions activées s'affichent à l'écran lorsque la fonction de visualisation avec zoom est activée.Vous pouvez sélectionner d'activer ou de désactiver ces indications sur l'écran à cristaux liquides en appuyant sur la touche [DISPLAY]. Lorsque le taux de grossissement est établi à  $1\times$ , les indications affichées à l'écran sont celles qui s'affichent dans le mode de visualisation normale.

# **Suppression d'images**

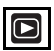

- ! **Pour supprimer une seule image**
- **1 Sélectionnez l'image à supprimer.**

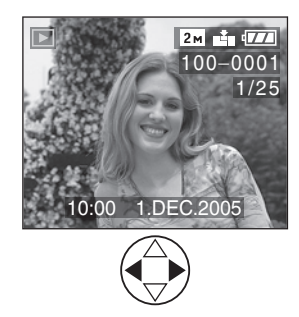

- $\blacktriangleleft$ : Pour afficher l'image précédente.
- $\blacktriangleright$ : Pour afficher l'image suivante.

# **2 Supprimez l'image.**

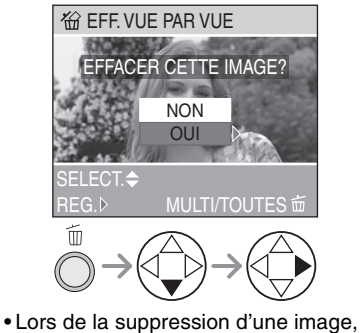

l'icône [ m͡ ] s'affiche à l'écran.

- ! **Pour effacer [EFFACEM. MULTIPLE]/ [EFFACER TOUT]**
- **1 Sélectionnez [EFFACEM. MULTIPLE] ou [EFFACER TOUT].**

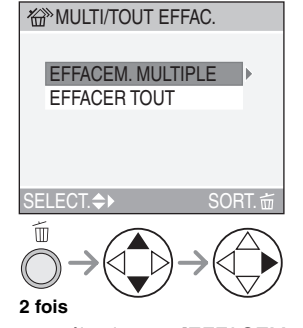

- Si vous sélectionnez [EFFACEM. MULTIPLE], passez par les étapes 2 et 3. (P62).
- Si vous sélectionnez [EFFACER TOUT], allez à l'étape 3. (P62).

#### Visualisation (fonctions de base)

### **2 Sélectionnez les images à supprimer. (Uniquement lors de la sélection de [EFFACEM. MULTIPLE])**

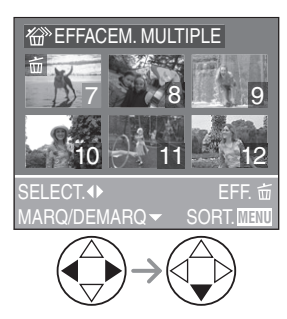

- Recommencez les étapes décrites ci-dessus.
- Les images sélectionnées sont marquées de  $\lceil \frac{2}{11} \rceil$ . En appuyant encore sur  $\nabla$ , le réglage de suppression s'annule.
- Après la sélection des images, appuyez sur [ m ] pour effacer.
- L'icône [[o]] clignote en rouge si l'image sélectionnée est protégée et ne peut pas être effacée. Annulez le réglage de protection (P105) puis effacez l'image.

### **3 Supprimez les images.**

(Écran lors de la sélection de [EFFACEM. MULTIPLE])

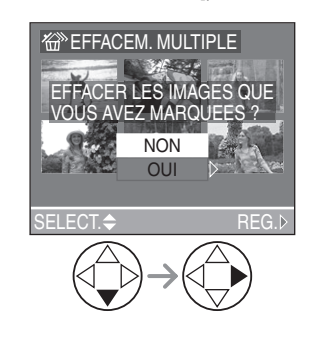

• Lors de l'utilisation de [EFFACER TOUT], [EFFACER TOUTES LES IMAGES?] est affiché.

- Lorsque [MES FAVORIS] (P100) est réglé sur [ON], [TOUT EFFACER SAUF  $\bigstar$ ] apparaît sur l'écran [MULTI/TOUT EFFAC.]. Toutes les images non sélectionnées comme favorites peuvent être effacées si vous choisissez [TOUT EFFACER SAUF  $\bigstar$ ] et utilisez les mêmes étapes que [EFFACER TOUT]. Cependant, si aucune image n'est affichée [  $\bigstar$  ], vous ne pouvez pas sélectionner [TOUT EFFACER SAUF  $\star$ ] même si [MES FAVORIS] est réglé sur [ON].
- Les images supprimées ne peuvent être récupérées. Veuillez vérifier les images sélectionnées avant de les supprimer.
- Ne mettez pas l'appareil hors marche en cours de suppression.
- Lors de la suppression d'images, utilisez une batterie suffisamment chargée (P12) ou un adaptateur secteur (modèle DMW-CAC1; vendu séparément).
- Il est possible d'effacer jusqu'à 50 images en une seule fois en utilisant [EFFACEM. MULTIPLE].
- Plus il y a de photos, plus longue sera la durée d'effacement.
- Les images qui sont protégées [  $\boxed{ }$  ] (P105) ou qui ne sont pas conformes au standard DCF (P58) ne seront pas effacées même si [EFFACER TOUT] ou [EFFACER TOUT SAUF + ] sont sélectionnés.

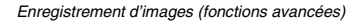

# **Molette de sélection**

**Réglage automatique de l'exposition avec priorité à l'ouverture**

Si vous désirez un arrière-plan net, sélectionnez un chiffre plus élevé. Plus cette valeur est élevée, plus l'ouverture est petite. Si vous désirez un arrière-plan flou, sélectionnez une grande ouverture (chiffre plus petit).

# **1 Réglez la valeur de l'ouverture et prenez la photo.**

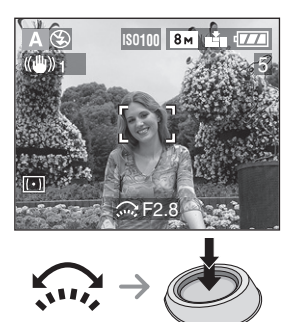

# $\boxed{12}$  - - - - -

- Voyez à la page 66 les valeurs d'ouverture et les vitesses d'obturation disponibles.
- Si le sujet est trop éclairé, sélectionnez une plus petite ouverture (chiffre plus élevé); s'il est sombre, sélectionnez une plus grande ouverture (chiffre plus petit).
- La luminosité de l'écran peut différer de celle des photos enregistrées. Vérifiez l'image en faisant appel à la fonction de prévisualisation ou en activant le mode de visualisation.
- La sensibilité ISO ne peut pas être réglée sur [AUTO]. (P81) (Lorsque le mode de

prise de vue est commuté sur Réglage automatique de l'exposition avec priorité à l'ouverture, la sensibilité ISO est automatiquement fixée sur [ISO100] même si elle été réglée sur [AUTO] auparavant. Vous pouvez également changer le réglage ISO de [ISO80], [ISO200] ou [ISO400] dans le menu.)

• Lorsque l'exposition est incorrecte, la valeur d'ouverture et la vitesse

d'obturation s'affichent en rouge à l'écran.

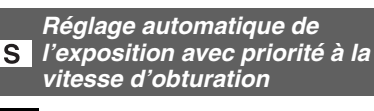

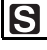

Si vous désirez geler l'action, sélectionnez une vitesse d'obturation rapide. Si vous

désirez illustrer le mouvement, sélectionnez une vitesse d'obturation lente.

# **1 Réglez la vitesse d'obturation et prenez la photo.**

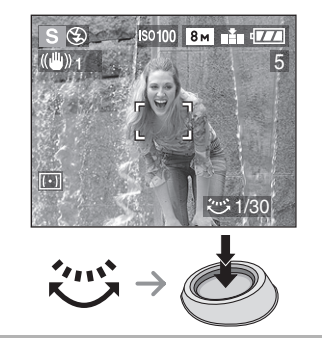

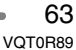

**B** ----------------• Voyez à la page 66 les valeurs d'ouverture

- et les vitesses d'obturation disponibles. • La luminosité de l'écran peut différer de celle des photos enregistrées. Vérifiez l'image en faisant appel à la fonction de
- prévisualisation ou en activant le mode de visualisation.
- Vous ne pouvez pas régler les fonctions suivantes en mode de réglage automatique de l'exposition avec priorité à l'obturateur.
- Synchro lente/Réduction yeux rouges  $[4$  S<sub>( $\odot$ </sub>) (P<sub>48</sub>)
- [AUTO] en sensibilité ISO (P81) (Lorsque le mode de prise de vue est commuté sur le réglage automatique de l'exposition avec priorité à l'ouverture, la sensibilité ISO est automatiquement fixée sur [ISO100] même si elle été réglée sur [AUTO] auparavant. Vous pouvez également changer le réglage ISO de [ISO80], [ISO200] ou [ISO400] dans le menu.)
- Lorsque l'exposition est incorrecte, la valeur d'ouverture et la vitesse d'obturation s'affichent en rouge à l'écran.
- Lorsque la vitesse d'obturation est lente, il est recommandé de monter l'appareil sur un trépied.

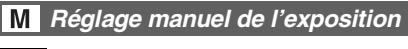

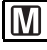

Décidez de l'exposition en réglant manuellement la valeur de l'ouverture et la vitesse d'obturation.

**1 Réglez la valeur de l'ouverture et la vitesse d'obturation.**

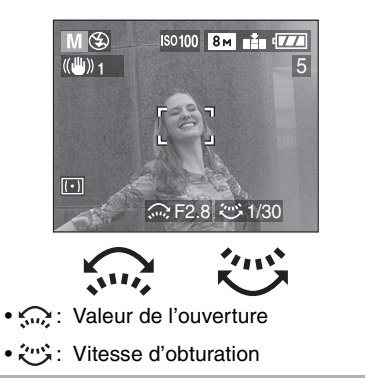

**2 Enfoncez le déclencheur à mi-course.**

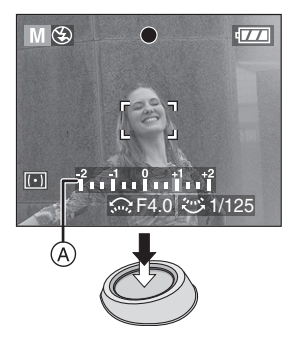

- L'indicateur de condition d'exposition  $\textcircled{a}$ (aide à l'exposition manuelle) s'affiche pendant environ 10 secondes.
- Si l'exposition est inadéquate, refaites les réglages d'ouverture et d'obturation.

### **3 Prenez la photo.**

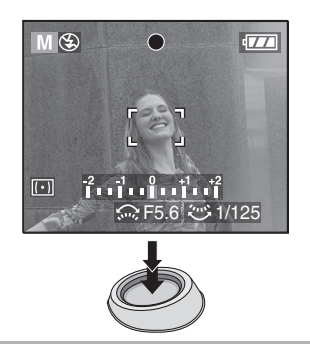

# ! **Aide à l'exposition manuelle**

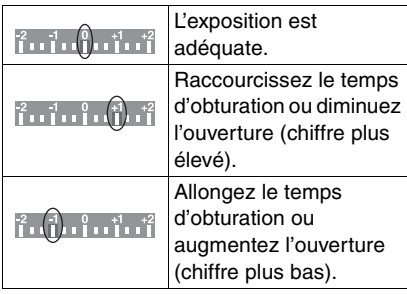

• L'aide à l'exposition manuelle est approximative. Nous vous recommandons de faire des essais et de les vérifier à l'aide de la fonction de prévisualisation.

# **BO** ----------------

- Voyez à la page 66 les valeurs d'ouverture et les vitesses d'obturation disponibles.
- La luminosité de l'écran peut différer de celle des photos enregistrées. Vérifiez l'image en faisant appel à la fonction de prévisualisation ou en activant le mode de visualisation.
- Si l'exposition n'est pas adéquate, la valeur d'ouverture et la vitesse d'obturation s'affichent en rouge lorsque vous enfoncez le déclencheur à mi-course.
- Vous ne pouvez pas régler les fonctions suivantes en mode de réglage manuel de l'exposition.
- Synchro lente/Réduction yeux rouges  $[4$  S  $\odot$   $]$  (P48)
- [AUTO] en sensibilité ISO (P81) (Lorsque le mode de prise de vue est commuté sur l'exposition manuelle, la sensibilité ISO est automatiquement fixée sur [ISO100] même si elle été réglée sur [AUTO] auparavant. Vous pouvez également changer le réglage ISO de [ISO80], [ISO200] ou [ISO400] dans le menu.)
- Compensation de l'exposition (P53)
- Veuillez régler [HAUTE LUMIERE] sur [ON] dans le menu [CONFIG.] (P23) pendant que la prévisualisation automatique ou la fonction de prévisualisation est activée. Chaque zone saturée de l'image apparaîtra en clignotant en noir et blanc. Ajustez la valeur d'ouverture ou la vitesse d'obturation pour corriger et avoir une meilleure exposition.

### ! **Valeur d'ouverture et vitesse d'obturation**

### **Réglage automatique de l'exposition avec priorité à l'ouverture**

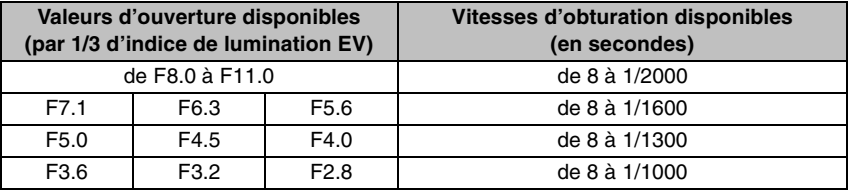

# **Réglage automatique de l'exposition avec priorité à la vitesse d'obturation**

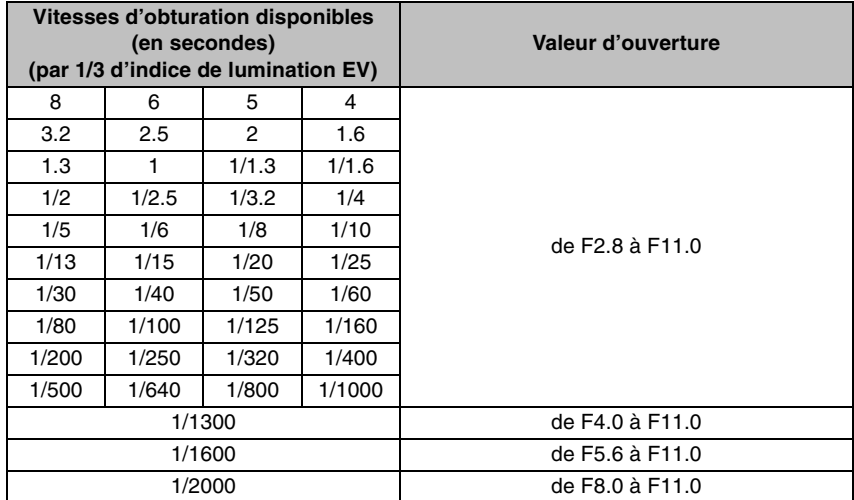

### **Réglage manuel de l'exposition**

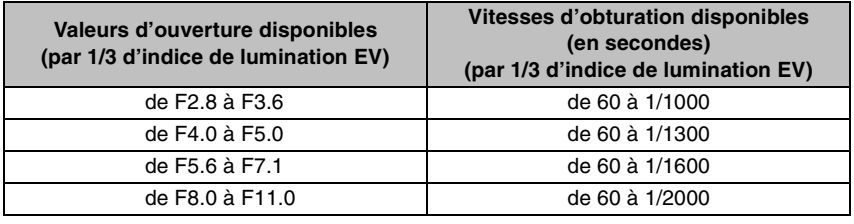

• Les valeurs d'ouverture dans le tableau ci-dessus sont les valeurs lorsque la bague de

• Certaines valeurs d'ouverture ne peuvent pas être sélectionnées selon l'agrandissement du zoom.

zoom est tournée le plus possible vers grand-angle.

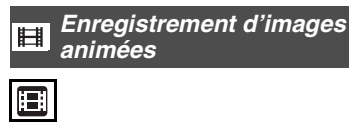

Ce mode vous permet d'enregistrer des images animées avec son.

### **1 Sélectionnez [MODE IMAGE].**

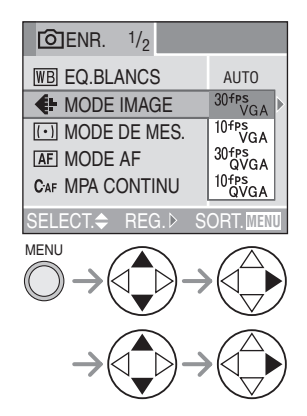

• Fermez le menu en appuyant sur le déclencheur à mi-course ou sur la touche [MENU] après avoir effectué les réglages.

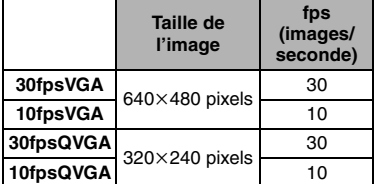

- Vous pouvez enregistrer des images animées plus régulières en [30fpsVGA] et [30fpsQVGA].
- Vous pouvez enregistrer des images animées pendant un plus long moment en [10fpsVGA] et [10fpsQVGA] bien que la qualité de l'image soit basse.
- Puisque la taille d'un fichier [10fpsQVGA] est petite, elle est adaptée pour les courriels.
- fps (images par seconde); c'est le nombre d'images enregistrées en 1 seconde.
- **2 Enfoncez le déclencheur à mi-course.**

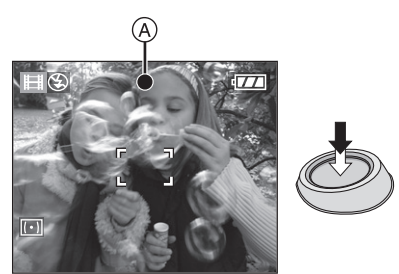

- Quand l'indicateur de mise au point  $(A)$ s'allume, le sujet est au point.
- **3 Enfoncez complètement le déclencheur pour lancer l'enregistrement.**

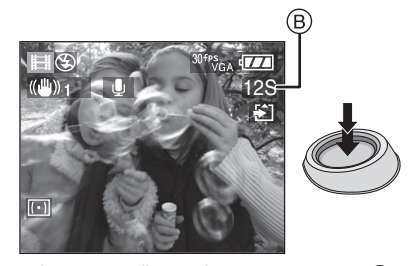

- $\bullet$  Le temps d'enregistrement restant  $(\widehat{B})$ (environ) est affiché.
- L'enregistrement sonore à partir du microphone incorporé démarre immédiatement.
- Pour interrompre l'enregistrement, enfoncez de nouveau le déclencheur à fond.
- Si la carte se remplit en cours d'enregistrement, l'enregistrement s'interrompt.

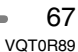

### ! **Durées d'enregistrement disponibles (secondes)**

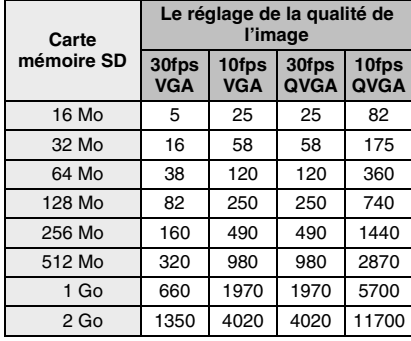

• Les durées potentielles d'enregistrement ne sont que des approximations. (Elle varie selon les conditions d'enregistrement et les types de carte mémoire SD.)

- Le temps d'enregistrement change avec le sujet.
- Le temps d'enregistrement disponible affiché sur l'écran à cristaux liquides peut ne pas se réduire régulièrement.
- Cette unité ne supporte pas la carte MultiMediaCard pour l'enregistrement des images animées.

FB2 -----------------• Vous ne pouvez pas enregistrer d'images animées sans son.

- Les paramètres de mise au point automatique et de la valeur d'ouverture sont les mêmes que ce qu'ils sont quand l'enregistrement démarre (dans la première image).
- Selon le type de carte, l'indication d'accès à la carte apparaît un moment après l'enregistrement d'images animées. Cependant, il ne s'agit pas d'un mauvais fonctionnement.
- Lorsque vous réglez la qualité de l'image sur [30fpsVGA], nous recommandons l'utilisation d'une carte mémoire SD à

haute vitesse avec "10MB/s" ou plus affiché sur l'emballage.

- **Selon le type de carte SD utilisé et le nombre de fois que des images ont été enregistrées ou effacées, l'enregistrement peut s'arrêter à mi-course. Si quelque chose ressemblant à cela survient, un nettoyage peut être efficace. Lors de l'utilisation de l'appareil photo, nous vous recommandons d'effectuer le nettoyage à l'avance. (P111)**
- **Il est recommandé d'utiliser une carte mémoire SD de marque Panasonic. (N'utilisez qu'une carte SD d'origine avec le logo SD.)**
- Lorsque des images animées enregistrées sur cet appareil sont lues par un autre appareil, la qualité des images et du son peut laisser à désirer; il est même possible que leur visualisation ne soit pas possible.
- Les images animées enregistrées avec le réglage sur [30fpsVGA], [30fpsQVGA] ou [10fpsVGA] sur cet appareil photo ne peuvent pas être visualisées avec un appareil qui ne supporte pas ces réglages.
- En mode images animées [HH], vous ne pouvez pas utiliser la fonction de détection du sens ni la fonction de prévisualisation.
- La fonction de stabilisation ne peut pas être réglée sur [MODE2].
- **Si vous tournez la bague de mise au point ou la bague de zoom tout en enregistrant des images animées, un grincement peut être enregistré.**

# 68

**SCN** Mode scène

# **SCN1 SCN2**

Appuyez sur la touche [MENU] pour afficher le menu [MODE SCENE]. Quand [AUTO] se place pour [MENU SCENE] (P23) sur le menu [CONFIG], la mise de la molette de sélection sur [  $SCM1$  ] ou [  $SCN2$  ] affichera le menu automatiquement.

Rubriques du menu

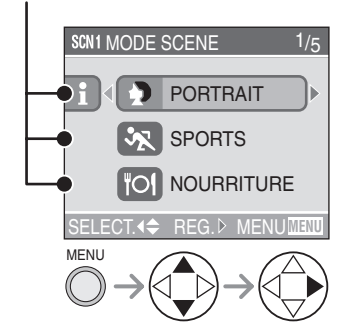

- Lorsque vous appuyez sur  $\blacktriangleleft$ , les explications de chaque mode de scène sont affichées. (Si vous appuyez sur  $\blacktriangleright$ , l'écran revient sur le menu [MODE SCENE].)
- Tournez la molette de sélection avant pour commuter entre les pages 1/5, 2/5, 3/5, 4/5 et 5/5.
- Si vous appuyez sur la touche [MENU] pendant que le menu [MODE SCENE] est affiché, vous pouvez régler le menu du mode [ENR.] (P78) et le menu [CONFIG.] (P20).
- Ce mode permet également de désactiver le [MENU SCENE] (P23) dans le menu [CONFIG.] et de régler au moyen de la molette de sélection l'un des modes scène les plus fréquemment utilisés sur [SCN1] ou [SCN2]. Cela s'avère particulièrement pratique parce que vous pouvez effectuer cette sélection rapidement et réduire le nombre d'étapes pour le faire.

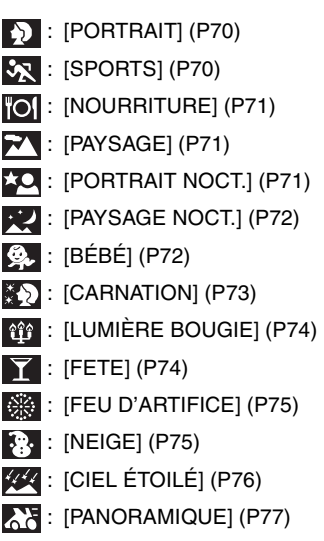

• Indépendamment du réglage du commutateur de mise au point, la mise au point en mode scène sera utilisée automatiquement selon le mode sélectionné. (Même si le commutateur de mise au point est sur [AF MACRO], l'icône AF MACRO n'apparaît pas.) De plus, l'appareil photo ne peut pas correctement mettre au point un sujet lorsque vous prenez des photos en gros plan. Sélectionnez un mode scène qui correspond à la situation d'enregistrement.

-----------------

- Lorsque vous prenez des photos en utilisant un mode scène qui n'est pas adapté à la situation, la teinte peut différer de la scène réelle.
- Lorsque vous désirez changer la luminosité de l'image qui doit être enregistrée, compensez l'exposition (P53). (Cependant, l'exposition ne peut pas être corrigée dans [CIEL ÉTOILÉ])
- Lorsque vous utilisez un flash en mode scène, utilisez le flash incorporé.
- Les fonctions suivantes ne peuvent être paramétrées dans le mode scène.
- Équilibre des blancs (P79)
- Sensibilité ISO (P81)
- Effet chromatique (P88)
- Réglage de l'image (P89)

### **Menu [MODE SCENE]**

**(Référez-vous à la page 69 pour avoir des informations sur le mode de sélection du menu.)**

### **Mode portrait**

Sélectionnez ce mode lorsque vous voulez prendre des personnes en photo. Ce mode permet de faire ressortir le sujet sur un arrière-plan flou et de régler l'exposition et la carnation.

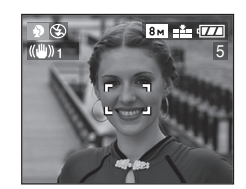

### ! **Technique pour le mode portrait** Pour hausser l'efficacité de ce mode:

- **1** Tournez la bague de zoom le plus loin possible sur téléobjectif.
- **2** Pour maximiser l'effet, sélectionnez un arrière-plan le plus éloigné de l'appareil photo puis rapprochez-vous du sujet.

## FC2 -----------------

- Ce mode convient surtout le jour et à l'extérieur.
- La sensibilité ISO est réglée sur [AUTO].

### **Mode sports**

Ce mode est idéal pour figer un sujet en mouvement (activités sportives à l'extérieur, par exemple). Placez le commutateur de mise au point sur [AF].

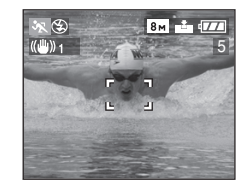

### ! **Technique pour le mode sports** Pour prendre une photo nette d'un sujet se déplaçant rapidement, la vitesse d'obturation devient plus rapide que d'habitude. Ce mode est le plus efficace à l'extérieur par beau temps.

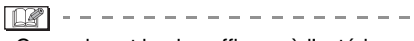

- Ce mode est le plus efficace à l'extérieur au soleil, à une distance de 5 m ou plus du sujet.
- La sensibilité ISO est réglée sur [AUTO].

### **Menu [MODE SCENE]**

**(Référez-vous à la page 69 pour avoir des informations sur le mode de sélection du menu.)**

## **Mode nourriture**

Sélectionnez ce mode lorsque vous désirez prendre en photo de la nourriture sans être affecté par la lumière ambiante, comme dans des restaurants. Ce mode vous permet de prendre des photos de nourriture avec une teinte naturelle.

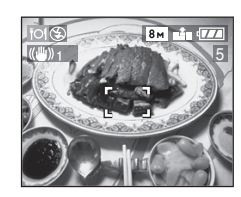

 $\boxed{14}$  - -• La sensibilité ISO est réglée sur [AUTO].

# **Mode paysage**

Ce mode permet de prendre des photos d'un paysage sur une vaste étendue. La mise au point est établie de manière à permettre la mise au point sur un sujet éloigné de préférence. Placez le commutateur de mise au point sur [AF].

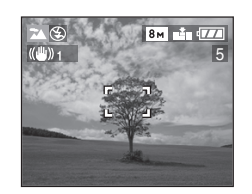

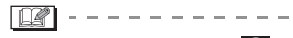

- Le flash est désactivé  $[$   $]$ .
- La plage de mise au point est de 5 m à  $\infty$ .
- La sensibilité ISO est réglée sur [AUTO].
- Le réglage de la lampe d'assistance pour la mise au point automatique est désactivé.

## **Mode portrait nocturne**

Ce mode permet la prise de vue d'un portrait nocturne. L'utilisation du flash et une vitesse d'obturation lente donnera au sujet une apparence d'éclairage naturel.

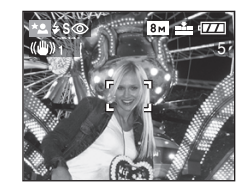

- **Technique pour le mode portrait nocturne**
- **Utilisez le flash. (P48)**
- Puisque la vitesse d'obturation devient plus lente, nous vous recommandons l'utilisation d'un trépied et du retardateur (P52) pour prendre des photos.
- Assurez-vous que le sujet reste immobile environ 1 seconde après le déclenchement du flash.
- Nous vous recommandons de prendre des photos avec le zoom réglé sur Grand-angle  $(1\times)$  et à une distance d'environ 1,5 m du sujet.

#### $\mathcal{L}^{\mathcal{A}}\mathcal{A}^{\mathcal{A}}\mathcal{A}^{\mathcal{A$  $\Box$

• La plage de mise au point est de 1,2 m à 5 m.

(Référez-vous à la page 49 pour l'étendue de réglage (portées utiles) du flash.)

- Après usage, rentrez toujours le flash.
- Il se peut que l'obturateur demeure fermé (maximum d'environ 1 seconde) à la suite d'une prise de vue à cause du traitement du signal, mais ce n'est pas un mauvais fonctionnement.
- Les photos prises dans des lieux sombres peuvent laisser apparaître du bruit vidéo.
- Lorsque le flash est activé, le réglage du flash est réglé sur Synchro lente/ Réduction yeux rouges [  $\frac{1}{7}$  so] et le flash demeure toujours activé.
- La sensibilité ISO est réglée sur [AUTO].
- Le paramétrage de la mise au point continue est désactivé.

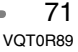

# **Menu [MODE SCENE]**

**(Référez-vous à la page 69 pour avoir des informations sur le mode de sélection du menu.)**

## **Mode paysage nocturne**

Ce mode permet de prendre des photos de scènes nocturnes. Le paysage peut être enregistré d'une manière colorée en recourant à une vitesse d'obturation très lente. Placez le commutateur de mise au point sur [AF].

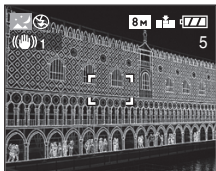

### ! **Technique pour le mode paysage nocturne**

• En raison de la vitesse de pose très lente (maximum d'environ 8 secondes), il convient d'utiliser un trépied. Nous vous recommandons également l'utilisation du retardateur (P52) pour prendre des photos.

**B2** ----------------

- La plage de mise au point est de 5 m à  $\infty$ .
- Il se peut que l'obturateur demeure fermé (maximum d'environ 8 secondes) à la suite d'une prise de vue à cause du traitement du signal, mais ce n'est pas un mauvais fonctionnement.
- Les photos prises dans des lieux sombres peuvent laisser apparaître du bruit vidéo.
- Le flash est désactivé [  $\odot$  ].
- La sensibilité ISO est réglée sur [ISO80].
- Les paramétrages de la lampe d'assistance pour la mise au point automatique et la mise au point automatique continue sont désactivés.

### **Mode bébé**

Sélectionnez ce mode lorsque vous désirez prendre des photos d'un bébé. L'exposition et la teinte sont réglées pour donner un teint sain au bébé. Lorsque le flash est utilisé, la lumière est plus faible que d'habitude.

- Lors de la visualisation des images, l'âge du bébé peut être affiché.
- L'âge peut également être imprimé sur chaque image en utilisant le logiciel [LUMIX Simple Viewer] ou [PHOTOfunSTUDIO-viewer-] présent sur le CD-ROM (fourni). (Pour des informations à propos de l'impression, référez-vous au manuel d'utilisation séparé concernant la connexion PC.)

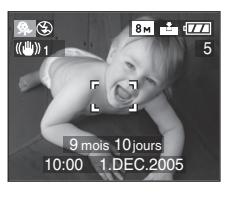

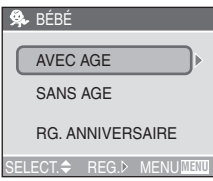

**Réglage de l'affichage de l'âge**

- Si vous voulez afficher l'âge, réglez l'anniversaire auparavant, sélectionnez  $[AVEC AGE]$  et appuyez sur  $\blacktriangleright$ .
- Si vous ne voulez pas afficher l'âge, sélectionnez [SANS AGE] et appuyez sur  $\blacktriangleright$  .
## **Menu [MODE SCENE]**

**(Référez-vous à la page 69 pour avoir des informations sur le mode de sélection du menu.)**

### **Réglage de l'anniversaire**

- **1** Sélectionnez [RG. ANNIVERSAIRE] et appuyez sur  $\blacktriangleright$ .
- **2** Lorsque le message [VEUILLEZ RÉGLER L'ANNIVERSAIRE DU BÉBÉ] apparaît, sélectionnez les éléments (année, mois et jour) en utilisant  $\blacktriangleleft/\blacktriangleright$ , et confirmez en utilisant  $\triangle$ / $\blacktriangledown$ .
- **3** Appuyez sur la touche [MENU] pour conclure le réglage.
- Si vous sélectionnez [AVEC AGE] sans avoir réglé l'anniversaire auparavant, un message est affiché. Appuyez sur la touche [MENU], et réglez l'anniversaire en suivant les étapes 2 et 3 ci-dessus.

### **[OZ** ----------------

- La sensibilité ISO est réglée sur [AUTO].
- Après avoir allumé l'appareil photo en mode scène [BÉBÉ] ou commuté vers [BÉBÉ] à partir d'un des autres modes scène, l'âge, la date et l'heure en cours sont affichés pendant environ 5 secondes au bas de l'écran.
- Le style d'affichage de l'âge diffère selon le réglage du langage du mode enregistrement.
- La date de naissance est affichée ainsi [0 mois 0 jour].
- Si l'âge n'est pas affiché correctement, vérifiez les réglages de l'heure et de l'anniversaire.
- Si l'appareil photo est réglé sur [SANS AGE], l'âge n'est pas enregistré même si l'heure et l'anniversaire sont sélectionné. Ceci signifie que l'âge ne peut pas être affiché même si vous sélectionnez [AVEC AGE] sur l'appareil après avoir pris les photos.
- Pour reconfigurer le réglage de l'anniversaire, utilisez [RESTAURER] dans le menu [CONFIG.] (P23).

## **K2** Mode carnation

Sélectionnez ce mode lorsque vous désirez prendre en photo le buste d'un sujet. Dans ce mode, l'appareil photo détecte une zone de couleur chair, comme un visage, et donne un aspect lisse à la peau.

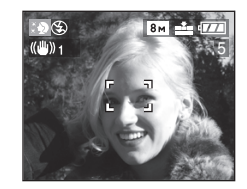

## ! **Technique pour le mode Soft skin**

- Pour hausser l'efficacité de ce mode: **1** Tournez la bague de zoom le plus loin possible sur téléobjectif.
- **2** Pour maximiser l'effet, sélectionnez un arrière-plan le plus éloigné de l'appareil photo puis rapprochez-vous du sujet.

**De** ----------------• Ce mode convient surtout le jour et à l'extérieur.

- La sensibilité ISO est réglée sur [ISO80].
- S'il existe une couleur proche de la couleur chair sur l'arrière-plan, cette partie est également lissée.
- Ce mode peut ne pas être efficace si la luminosité est insuffisante.

## **Menu [MODE SCENE]**

**(Référez-vous à la page 69 pour avoir des informations sur le mode de sélection du menu.)**

## **Mode lumière de bougie**

Utilisez ce mode lorsque vous désirez prendre des photos avec un éclairage à la bougie.

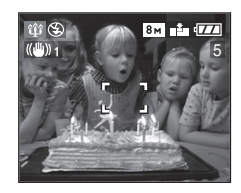

- ! **Technique pour le mode lumière de bougie**
- En tirant le meilleur de la lumière de bougie, vous pouvez prendre des photos réussies sans utiliser le flash.
- Nous recommandons l'utilisation d'un trépied et du retardateur (P52) pour prendre des photos.

#### **B** ----------------

- Le réglage du flash peut être réglé sur Synchro lente/Réduction yeux rouges [  $\frac{1}{2}$  S<sub>o</sub>] ou flash Toujours activé/ Réduction yeux rouges  $[4 \odot ]$ .
- La sensibilité ISO est réglée sur [AUTO].

## **Mode fête**

Ce mode vous permet de prendre une photo selon l'atmosphère de la situation (comme la réception d'un mariage, ou une fête dans une salle, etc.).

Les personnes et l'arrière-plan peuvent être enregistrés avec une luminosité naturelle en utilisant le flash et une vitesse d'obturation lente.

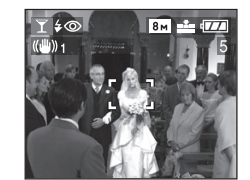

 $\blacksquare$  Technique pour le mode fête **• Ouvrez le flash. (P48)**

- Puisque la vitesse d'obturation devient plus lente, nous vous recommandons l'utilisation d'un trépied et du retardateur (P52) pour prendre des photos.
- Nous vous recommandons de prendre des photos avec le zoom réglé sur Grand-angle  $(1\times)$  et à une distance d'environ 1,5 m du sujet.

**00** ----------------

- Le réglage du flash peut être réglé sur Synchro lente/Réduction yeux rouges [ $\frac{1}{2}$  S<sub>( $\odot$ </sub> ] ou flash Toujours activé/ Réduction yeux rouges  $[4 \odot ]$ .
- La sensibilité ISO est réglée sur [AUTO].

## **Menu [MODE SCENE]**

**(Référez-vous à la page 69 pour avoir des informations sur le mode de sélection du menu.)**

## **Mode feux d'artifices**

Dans ce mode, il est possible de prendre de belles photos de feux d'artifices. La vitesse d'obturation ou l'exposition est automatiquement réglée à cette fin.

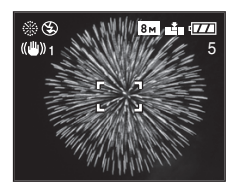

### ! **Technique pour le mode feux d'artifices**

Il est recommandé de faire la mise au point préalable en suivant les instructions ci-dessous pour réussir vos photos.

- **1** Placez le commutateur de mise au point sur [MF]. (P45)
- **2** Orientez l'appareil vers un objet (comme l'éclairage d'un immeuble) qui se trouve environ à la même distance que celle du feu d'artifices.
- **3** Appuyez sur la touche [FOCUS] jusqu'à ce que l'indication de la mise au point (P36) s'allume.
- **4** Orientez l'appareil vers l'endroit où le feu d'artifices explosera.
- **5** Au moment opportun, enfoncez le déclencheur.
- Lors d'un zoom avant ou arrière, recommencez les étapes 2 à 5 puisque la mise au point doit être refaite.
- Il est recommandé d'utiliser un trépied.

### $\Box$  - - - - - - - -• Le flash est désactivé [ 3].

- La plage de mise au point est de 5 m à  $\infty$ . (Il est recommandé de suivre les étapes 1 à 5 à la page précédente pour prendre des photos avec la mise au point préalable.)
- La sensibilité ISO est réglée sur [AUTO].
- Les paramétrages de la lampe d'assistance pour la mise au point automatique et la mise au point automatique continue sont désactivés.

### *Mode neige*

Avec ce mode vous pouvez prendre des photos dans des endroits tels qu'une pente de ski ou près de montagnes enneigées. L'exposition et l'équilibre des blancs sont réglés de manière à faire ressortir le blanc de la neige.

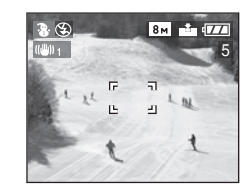

• La sensibilité ISO est réglée sur [AUTO].

## **Menu [MODE SCENE]**

## **(Référez-vous à la page 69 pour avoir des informations sur le mode de sélection du menu.)**

## **Mode ciel étoilé**

Ce mode vous permet de prendre de magnifiques photos d'un ciel étoilé ou d'un sujet sombre que vous ne pourriez pas prendre en [PAYSAGE NOCT.]. Il est possible de prendre des photos claires d'étoiles dans un ciel de nuit en ralentissant la vitesse d'obturation. Sélectionnez une vitesse d'obturation de [15 SECONDES], [30 SECONDES] ou [60 SECONDES].

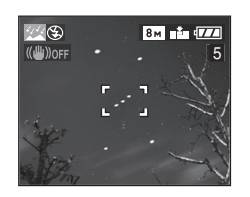

**Réglage de la vitesse d'obturation** Appuyez sur ▲/▼ pour sélectionner le temps d'exposition et appuyez sur  $\blacktriangleright$ .

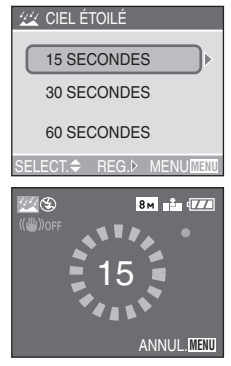

• Appuyez sur le déclencheur jusqu'à ce que l'écran de compte à rebours soit affiché. Ne bougez plus l'appareil photo après que cet écran soit affiché. Lorsque le compte à rebours se termine, [ATTENDRE SVP] est affiché pendant la même durée que la vitesse d'obturation sélectionnée pour le traitement du signal. • Si vous appuyez sur la touche [MENU] pendant que la photo est prise, ceci arrêtera la prise de la photo.

## ! **Technique pour le mode ciel étoilé**

• L'obturateur s'ouvre pendant 15, 30 ou 60 secondes. Assurez-vous d'utiliser un trépied. D'autre part, la prise de vue avec le retardateur est recommandée. (P52)

**DI** -------------• La fonction de stabilisateur d'image

- optique est fixée sur [OFF].
- Le paramétrage de la mise au point continue est désactivé.
- Le flash est désactivé [ .
- La sensibilité ISO est réglée sur [ISO80].
- Vous ne pouvez pas corriger l'exposition ou sélectionner le mode rafale avec correction automatique de l'exposition, le
- mode rafale ou [ENR. SON].
- Les histogrammes sont toujours affichés en orange. (P29)

76 VQT0R89

 $\Box$ 

## **Menu [MODE SCENE]**

**(Référez-vous à la page 69 pour avoir des informations sur le mode de sélection du menu.)**

## **Mode panoramique**

Ce mode permet de photographier des sujets, tel une voiture ou un coureur, en suivant leur mouvement, afin que l'arrière-plan devienne flou sous l'effet du défilement. C'est ce qu'on appelle "effet panoramique". Cet effet est facilité par le mode panoramique.

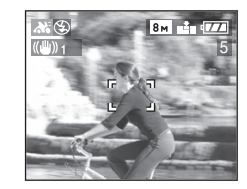

! **Technique pour le mode panoramique** Pour obtenir de bons résultats en mode panoramique, sélectionnez un sujet qui passe horizontalement et photographiez-le en le suivant.

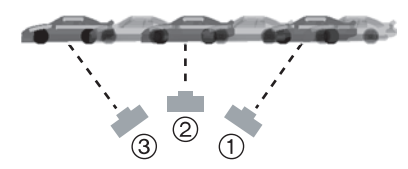

- ! Déplacez lentement l'appareil de manière à suivre le sujet en mouvement.
- (2) Tout en déplaçant l'appareil, appuyez sur le déclencheur.
- 3 Continuez de déplacer l'appareil.
- Observez attentivement les détails suivants:
- Utilisez le viseur optique. (P24)
- Sélectionnez un sujet qui se déplace rapidement.
- Faites à l'avance la mise au point sur l'endroit où passera le sujet. (P47)
- Combinez ce mode à la prise de vue en rafale. (P56) Sélectionnez ensuite la meilleure photo parmi celles de la rafale.
- En mode panoramique, la vitesse d'obturation est moins élevée que d'habitude pour faciliter la captation de l'effet de flou sur l'arrière-plan. Par conséquent, de petits mouvements se produisent facilement.
- La fonction panoramique n'est pas très efficace dans les situations suivantes.
- Lors de scènes très éclairées comme par une belle journée d'été. Il est alors recommandé d'utiliser un filtre ND (modèle DMW-LND55; vendu séparément). (P123)
- Lorsque la vitesse d'obturation est plus rapide que 1/100 de seconde.
- Lorsque le sujet se déplace lentement et que la vitesse de rotation de l'appareil est trop lente (l'arrière-plan n'est alors pas assez flou).
- Vous ne pouvez pas régler le mode de la fonction stabilisateur sur [MODE2]. Lorsque [MODE1] est sélectionné, seuls les tremblements verticaux peuvent être corrigés en mode panoramique.
- La sensibilité ISO est réglée sur [ISO80].
- Les paramétrages de la lampe d'assistance pour la mise au point automatique et la mise au point automatique continue sont désactivés.

77 VQT0R89

# **Menu du mode [ENR.] (enregistrement)**

# **PASME** SCN1 SCN2

Les réglages de la teinte, de la qualité de l'image, etc., vous permettent de profiter d'une grande souplesse pour vos prises de vues.

• Réglez la molette de sélection sur le mode d'enregistrement désiré.

Rubriques du menu

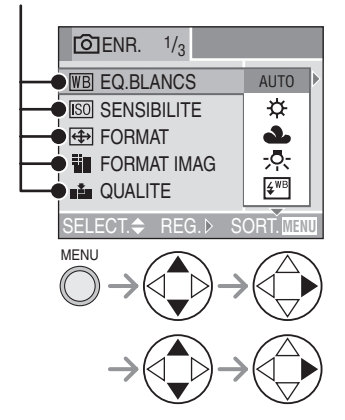

- Tournez la molette de sélection avant pour commuter entre les pages 1/3, 2/3, et 3/3.
- Lorsque un flash externe est fixé, les pages commutent entre 1/4, 2/4, 3/4 et 4/4.
- Fermez le menu en appuyant sur le déclencheur à mi-course ou sur la touche [MENU] après avoir effectué les réglages.
- **WB**: [EQ.BLANCS] (P79)
- [SO]: [SENSIBILITE] (P81)
- $\leftarrow$  : [FORMAT] (P81)
- : [FORMAT IMAG] (P82)
- $\mathbf{E}$  : [QUALITE] (P83)
- $\bigcup$  : [ENR. SON] (P84)
- $\overline{(\cdot)}$ : [MODE DE MES.] (P84)
- **AF: [MODE AF] (P85)**
- CAF: [MPA CONTINU] (P87)
- : [LAMPE D'ASS.AF] (P87)
- **D**: [ZOOM NUM.] (P88)
- $\mathcal{A}_{\mathbb{D}}$ : [EFFET COUL.] (P88)
- **C:** [REGL.IMAGE] (P89)
- **BBB**: [ANIM. PHOTO] (P89)
- $\mathbb{D}$  : [CONVERSION] (P92)
- : [FLASH EXTERNE] (P94) (Affiché lorsque un flash externe est fixé)
- $\Box$ <sup>1</sup>/<sub>2</sub> : [RAF. FLASH EXT.] (P96) (Affiché lorsque un flash externe est fixé)

## **Menu du mode [ENR.] (Se référer à la page 78 pour la méthode de réglage.)**

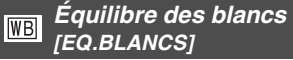

## **PASM**B

Vous pouvez obtenir une couleur blanche naturelle sous un éclairage dont la teinte tend vers le rouge ou le bleu en raison du soleil, d'un éclairage halogène ou pour toute autre raison.

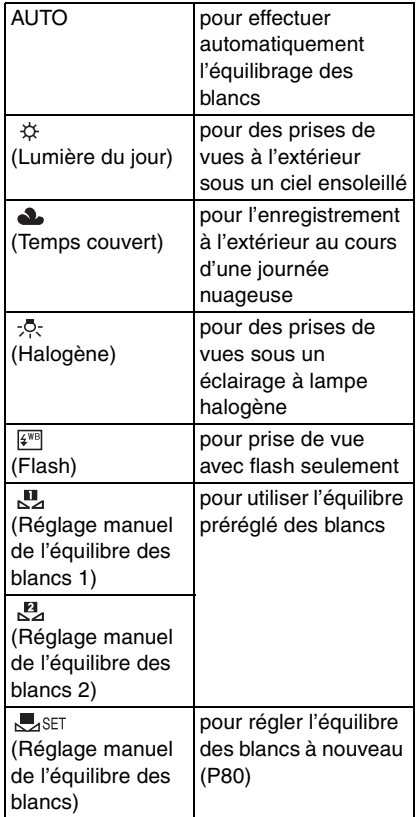

• Dans tous les modes sauf le mode [AUTO], il est possible de procéder à un réglage fin de l'équilibre des blancs.

! **Équilibre automatique des blancs** L'utilisation du réglage automatique de l'équilibre des blancs dans des conditions d'éclairage extrêmes peut donner des teintes bleutées ou rougeâtres aux images. Lorsque le sujet est entouré de nombreuses sources de lumière, le réglage automatique de l'équilibre des blancs peut ne pas fonctionner correctement. Dans ce cas, réglez l'équilibre des blancs sur un mode autre que [AUTO].

- 1 La plage qui est contrôlée par le réglage automatique de l'équilibre des blancs de cet appareil photo
- 2 Ciel bleu
- 3 Ciel couvert (Qluie)
- 4 Écran de télé
- 5 Soleil
- 6 Tube fluorescent blanc
- 7 Ampoule à incandescence
- 8 Lever et coucher du soleil
- 9 Bougies

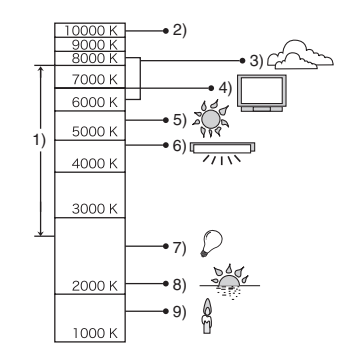

K=Température de couleur (Kelvin)

## ! **Réglage manuel de l'équilibre des blancs L**SET

Utilisez ce mode pour procéder à un réglage manuel de l'équilibre des blancs.

- 1 Réglez sur [ Ses ] (Réglage manuel de l'équilibre des blancs), sélectionnez [N] REGLAGE BLANCS 1] ou [**R**<sub>4</sub> REGLAGE BLANCS 2] puis appuyez sur  $\blacktriangleright$ .
- **2** Pointez l'appareil photo sur une feuille de papier blanc ou un objet similaire de manière qu'elle remplisse complètement de blanc le cadre à l'écran, puis appuyez  $sur \blacktriangleright$ .

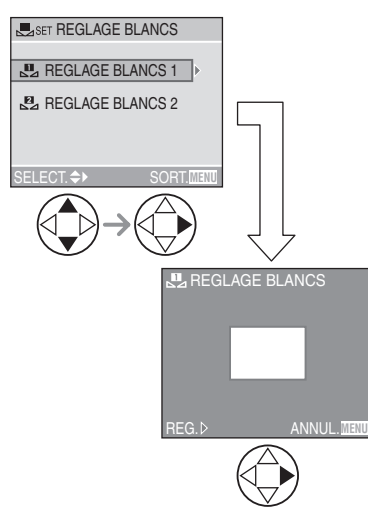

## ! **Réglage fin de l'équilibre des blancs WB+**

Si vous ne pouvez obtenir la teinte désirée, effectuez un réglage fin de l'équilibre des blancs de la façon suivante.

- **1** Réglez le mode d'équilibre des blancs sur [ ]/[ ]/[ ]/[ ]/[ ]/[ ]. (P79)
- **2** Appuyez sur ▲ ( $\boxed{12}$ ) à plusieurs reprises jusqu'à ce que [REG. EQUI. BL.] s'affiche.

80 VQT0R89

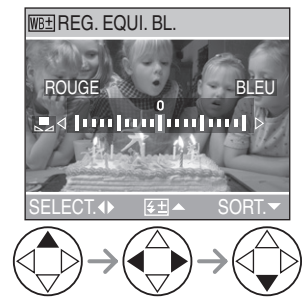

- **3** Procédez au réglage fin de l'équilibre des blancs.<br>• > [BLEU]:
	- Appuyez lorsque la teinte est rougeâtre.
	- **4** [ROUGE]: Appuyez lorsque la teinte est bleuâtre.

. . . . . . . . . . . . . . . . . . II RI

- **À propos de l'équilibre des blancs**
- En mode automatique [<sup>2</sup>], l'équilibre des blancs est fixée sur [AUTO].
- Lorsque vous prenez une photo avec flash, l'équilibre des blancs se règle automatiquement [sauf pour  $[\&$  ] (Lumière du jour) et [  $\frac{2}{3}$ ] (Flash)], mais l'équilibre des blancs pourrait être déréglé si l'éclairage du flash est insuffisant.

### **À propos du réglage fin de l'équilibre des blancs**

- L'icône d'équilibre des blancs devient rouge ou bleue.
- Il est possible de régler la valeur séparément pour chacun des modes de l'équilibre des blancs.
- Les résultats obtenus lors d'un réglage fin de l'équilibre des blancs se reflètent sur l'image lorsque la prise de vue se fait avec flash.
- Lorsque l'équilibre des blancs est fait en mode de réglage manuel de l'équilibre des blancs [L<sub>ASET</sub>], le niveau de réglage est fixé à "0".
- Lorsque l'effet couleur est réglé sur [COOL], [WARM], [B/W] ou [SEPIA] (P88), il n'est pas possible de procéder à un réglage fin de l'équilibre des blancs.

## **Menu du mode [ENR.] (Se référer à la page 78 pour la méthode de réglage.)**

**Sensibilité ISO [SENSIBILITE]** 

# **AISIM**

Le réglage ISO établit la sensibilité de l'appareil à la lumière. Le réglage ISO peut être augmenté lorsque vous désirez prendre des photos dans des lieux sombres.

• Lorsque vous choisissez le réglage [AUTO], la sensibilité ISO se règle automatiquement entre [ISO80] et [ISO200] en fonction de la luminosité. (Elle peut être réglée de [ISO80] à [ISO400] lors de l'utilisation du flash.)

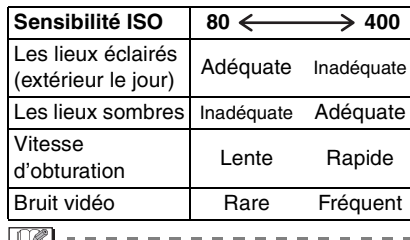

- En mode automatique [ A ], mode images animées [[]] et en mode scène (P69), la sensibilité ISO est réglée sur [AUTO]. (En [PAYSAGE NOCT.] (P72) [CARNATION] (P73), [CIEL ÉTOILÉ] (P76) et [PANORAMIQUE] (P77) du mode scène, elle est réglée sur [ISO80]).
- En mode réglage automatique de l'exposition avec priorité à l'ouverture ou avec priorité à la vitesse d'obturation ou encore dans le mode de réglage manuel de l'exposition, la sensibilité ISO ne peut pas être réglée à [AUTO].
- Afin de prévenir le bruit vidéo, il est recommandé de réduire la sensibilité ISO, de régler [REDUCT. DU BRUIT] dans [REGL.IMAGE] sur [HIGH] ou encore de régler tous les paramètres sauf [REDUCT. DU BRUIT] à [LOW] pour prendre des photos (P89).
- Reportez-vous à la page 66 pour la vitesse d'obturation.

#### **Format [FORMAT]** ା⊕

#### **SIM SCN1 SCN2**ГA<sup>-</sup>

Le format de l'image est la proportion verticale et horizontale de l'image. Vous pouvez choisir parmi trois formats d'image selon le but recherché.

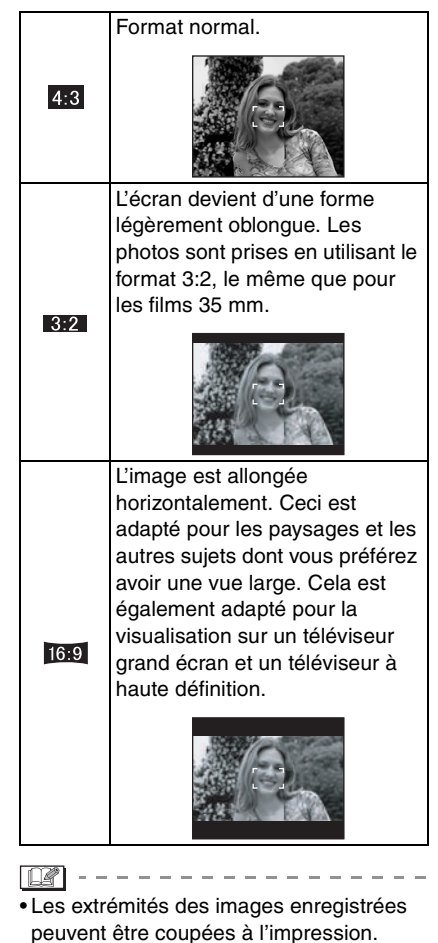

Vérifiez l'image auparavant. (P132)

81 VQT0R89

## **Menu du mode [ENR.] (Se référer à la page 78 pour la méthode de réglage.)**

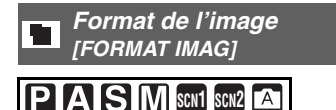

Lorsque vous sélectionnez une grande taille d'image  $[8m]$  (8M), vous pouvez imprimer des images plus nettes. Si un petit nombre de pixels  $\lceil \frac{1}{M} \rceil$  (1M EZ) est sélectionné, la taille des données sera petite, donc plus d'images peuvent être enregistrées. Pour joindre les images à un e-mail ou pour les utiliser sur un site Web, redimensionnez-les avec [REDIMEN] (P107).

## ! **Lorsque le format de l'image est**   $[ 4.3 ]$

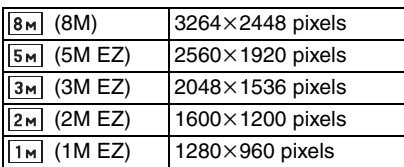

## ! **Lorsque le format de l'image est**   $\blacksquare$  3:2  $\blacksquare$

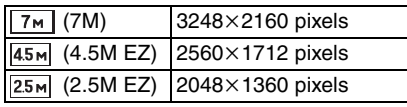

## ! **Lorsque le format de l'image est [**  $16:9$  ].

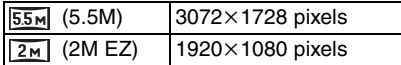

- -----------------• EZ est l'abréviation de [Extra Optical Zoom] (Zoom optique supplémentaire). La
- sélection d'une taille d'image avec EZ affiché vous permet d'agrandir le sujet jusqu'à un maximum de 19,1 fois lorsque le zoom numérique est réglé sur [OFF]. (P33)
- En mode images animées [H]], la taille de l'image est fixée sur 640×480 pixels (VGA) ou  $320\times240$  pixels (QVGA).
- Lorsque une animation est créée, la taille de l'image est fixée sur 320×240 pixels.
- Les images peuvent être affichées en mode lecture multi selon les caractéristiques de la scène ou l'état de l'enregistrement.
- Le nombre maximum d'images enregistrables dépend du sujet.
- Le nombre d'images restantes affiché à l'écran pourrait ne pas correspondre aux images enregistrées.
- Référez-vous à la page 30 pour des indications quant au nombre d'images enregistrables.supplémentaire.

## **Menu du mode [ENR.] (Se référer à la page 78 pour la méthode de réglage.)**

**Qualité de l'image [QUALITE]**

#### AISIM **SCN1 SCN2**

Vous pouvez choisir parmi 4 types de qualité d'image (taux de compression) selon l'usage de la photo.

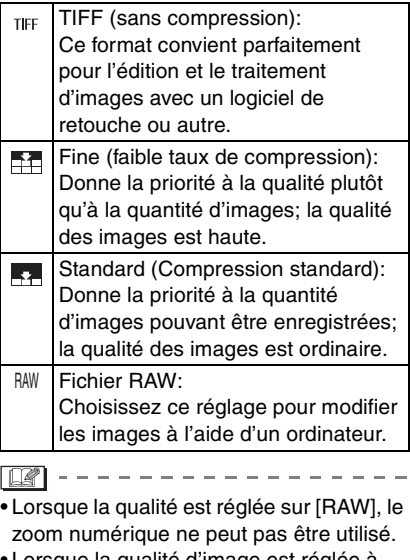

- Lorsque la qualité d'image est réglée à [TIFF], une image JPEG de qualité standard est créée en même temps.
- Lorsque la qualité est réglée à [RAW]
- Un fichier JPEG est également créé simultanément. Sa qualité est égale à FINE et sa taille est fixée sur  $([B<sub>M</sub>])$ ,  $[7m]$ ,  $[55m]$ .
- Lorsque un fichier RAW est effacé de l'appareil photo, le fichier JPEG créé est également effacé.
- Les images peuvent être affichées en "mosaïque" selon les caractéristiques de la scène ou l'état de l'enregistrement.
- Le nombre maximum d'images enregistrables dépend du sujet.
- Le nombre d'images restantes affiché à l'écran pourrait ne pas correspondre aux images enregistrées.
- Les fonctions suivantes ne peuvent pas être utilisées pour des images enregistrées avec la qualité réglée sur [TIFF] ou [RAW].
- [DOUBL. SON]
- [REDIMEN.]
- [CADRAGE]
- Les fonctions suivantes ne peuvent pas être utilisées lorsque la qualité est réglée sur [TIFF] ou [RAW].
- Prise de vue en rafale avec réglage automatique de l'exposition
- Prise de vue en rafale
- [ENR. SON]
- Reportez-vous à la page 30 pour des indications quant au nombre d'images enregistrables.
- Le logiciel [PHOTOfunSTUDIO-viewer-] ou ArcSoft [PhotoImpression] sur le CD-ROM (fourni) vous permet d'imprimer des fichiers RAW et de les sauvegarder au format JPEG.
- Pour avoir des informations sur le support du logiciel pour les fichiers RAW DMC-FZ30, référez-vous à la page d'accueil de la compagnie.
- Adobe Systems Inc. (Photoshop CS etc.) http://www.adobe.com

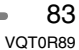

## **Menu du mode [ENR.] (Se référer à la page 78 pour la méthode de réglage.)**

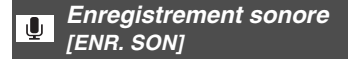

## **PIAISIMI** SCN2

Il est possible de prendre des photos accompagnées d'un enregistrement sonore.

- Lorsque vous réglez [ENR. SON] sur [ON], l'icône [ **U** ] s'affiche.
- Lorsque vous démarrez un enregistrement en mettant au point le sujet et en appuyant sur le déclencheur, l'enregistrement sonore sera automatiquement interrompu au bout d'environ 5 secondes. Il n'est pas nécessaire de continuer à enfoncer le déclencheur.
- Le son est capté par le microphone incorporé à l'appareil.
- Si vous appuyez sur la touche [MENU] durant l'enregistrement sonore, celui-ci sera annulé. Aucun enregistrement sonore n'est possible.
- Vous ne pouvez pas enregistrer d'images avec son en mode rafale ou avec la prise de vue en rafale avec reglage automatique de l'exposition lorsque la qualité est réglée sur [TIFF] ou [RAW] ou en mode scène [CIEL ÉTOILÉ] (P76).
- Lorsque du son est enregistré avec chaque image, le nombre total d'images logeant sur chaque carte diminue légèrement.
- **Si vous tournez la bague de mise au point ou la bague de zoom, un grincement peut être enregistré.**

#### **Mode photométrique**   $\overline{(\cdot)}$ **[MODE DE MES.]**

# **IPIAISIME**I

Vous pouvez sélectionner l'un ou l'autre des modes photométriques suivants.

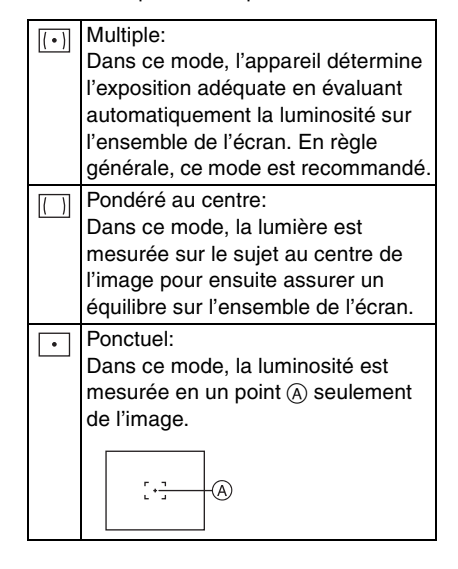

## **Menu du mode [ENR.] (Se référer à la page 78 pour la méthode de réglage.)**

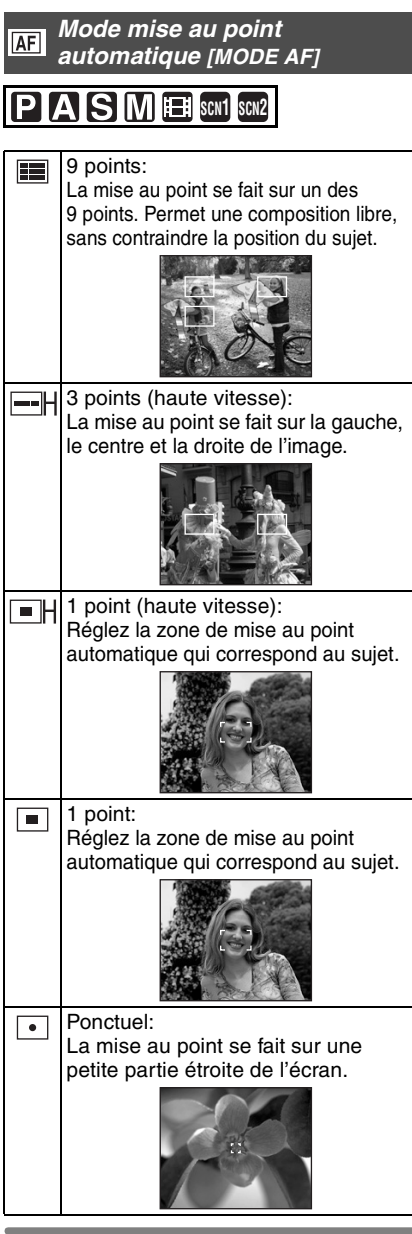

- ! **Mode de mise au point automatique haute vitesse (H)**
- Lorsque vous sélectionnez le mode de mise au point sur 3 points (haute vitesse) ou mode 1 point (haute vitesse), la mise au point automatique est activée en haute vitesse et vous pouvez mettre au point un sujet plus rapidement.
- Lorsque vous appuyez sur le déclencheur à mi-course, une image peut se figer pendant un moment avant d'être mise au point. Cependant, ce n'est pas un mauvais fonctionnement. Si vous ne désirez pas créer d'images fixes durant la mise au point automatique, utilisez un autre mode de mise au point automatique que le mode 3 points (haute vitesse) ou le mode 1 point (haute vitesse).

85 VQT0R89

## ! **Sélection de la zone de mise au point automatique**

En sélectionnant le mode de mise au point sur 1 point ou sur 1 point (haute vitesse), la zone de mise au point automatique peut être sélectionnée comme montrée sur l'illustration suivante. En utilisant la mise au point ponctuelle vous pouvez également bouger la cible de la mesure spot pour la faire correspondre avec la zone de mise au point automatique.

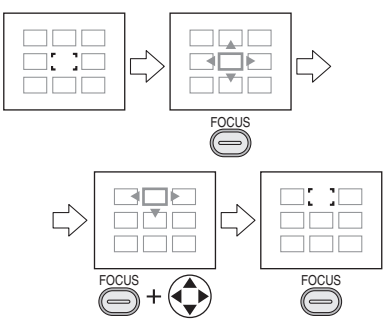

- **O** Placez le commutateur de mise au point sur [AF] ou [AF MACRO].
- **@** Appuyez sur la touche [FOCUS].
- **6** En appuyant sur la touche [FOCUS], utilisez ▲/▼/◀/▶ pour bouger la zone de mise au point automatique.
- **4** Relâchez la touche [FOCUS] pour confirmer.
- Les opérations suivantes feront revenir la zone de mise au point automatique sur la position précédente.
- Réglage de la molette de sélection sur le mode automatique  $[ A ]$ .
- Éteindre l'appareil photo.

#### $|\mathbb{C}\!\ell|$ ----------------

• Avec le zoom numérique ou lors de prises de vues dans des endroits sombres, l'aire de mise au point est affichée au centre de l'écran sur une zone plus large que d'habitude.

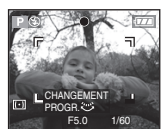

• Lorsque plusieurs points (maximum de 9 points) s'allument en même temps, la mise au point s'effectue sur tous les points.

L'aire de mise au point n'est pas préréglée car elle est déterminée par l'appareil au moment de la mise au point. Si vous désirez déterminer la position de la mise au point pour prendre des photos, commutez le mode de mise au point automatique sur le mode 1 point ou le mode ponctuel.

## **Menu du mode [ENR.] (Se référer à la page 78 pour la méthode de réglage.)**

**Mise au point automatique**   $C<sub>AF</sub>$ **continue [MPA CONTINU]**

## **SEXTER** SCN1 SCN2

Ce mode rend plus facile la composition de l'image en faisant automatiquement la mise au point sur le sujet.

Lorsque le mode de mise au point automatique est réglé sur mise au point 1 point, mise au point 1 point (haute vitesse) ou ponctuel, le temps requis pour la mise au point quand le déclencheur est enfoncé à mi-course sera réduit.

• Lorsque ce mode est activé, l'indication  $[$   $CAF$   $]$  s'affiche.

**B** ----------------

- La batterie s'affaiblit plus rapidement en mode de mise au point automatique continue.
- Cela peut prendre du temps de faire la mise au point d'un sujet après la rotation de la bague du zoom de grand-angle vers téléobjectif ou lors d'un changement soudain d'un sujet distant vers un autre plus proche.
- Si la mise au point s'effectue difficilement, enfoncez à nouveau le déclencheur à mi-course.
- En mode automatique [ A ], le réglage [MPA CONTINU] est fixé sur [OFF].

**Lampe d'assistance pour la mise au point automatique [LAMPE D'ASS.AF]**

# **SPIAIS MEE** SCN1 SCN2

Cette lampe facilite la mise au point dans un endroit sombre en éclairant le sujet.

Lorsque le déclencheur est enfoncé à mi-course dans

un endroit sombre ou dans d'autres situations, l'aire de mise au point paraît plus

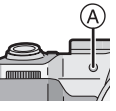

large que la normale et la lampe d'assistance pour la mise au point @ est activée.

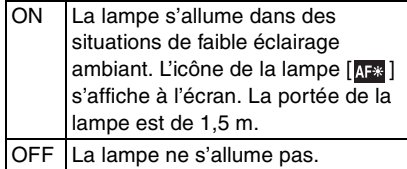

### **Menu du mode [ENR.] (Se référer à la page 78 pour la méthode de réglage.)**

**[02** - - - - - - - - - - - - - - - -• Veuillez prendre les précautions suivantes avec la lampe d'assistance pour la mise au point automatique.

- Ne regardez pas la lampe en face lorsqu'elle est allumée.
- Retirez le parasoleil.
- Ne recouvrez pas la lampe des doigts.
- La batterie s'affaiblit plus rapidement en mode de mise au point automatique continue.
- En mode automatique [ | A | ], le réglage de la [LAMPE D'ASS.AF] est placé sur [ON].
- Vous ne pouvez pas utiliser la lampe d'assistance pour la mise au point automatique dans les modes scène [PAYSAGE] (P71), [PAYSAGE NOCT.] (P72), [FEU D'ARTIFICE] (P75) et [PANORAMIQUE] (P77).
- Si vous ne voulez pas utiliser la lampe même si la scène est sombre, réglez [LAMPE D'ASS.AF] sur [OFF]. Par contre, l'obtention d'une mise au point adéquate sera plus difficile.
- L'aire de mise au point est réglée au point central de l'écran seulement lorsque la lampe d'assistance pour la mise au point est activée.
- Un vignettage peut apparaître sur le pourtour de la lampe d'assistance parce qu'elle peut être obscurcie par l'objectif. Cependant, ceci ne cause pas de problème de fonctionnement.

## **Zoom numérique [ZOOM NUM.]**

#### IP **ISIM** 圓 **SCN1 SCN2**

Dans le menu [ENR.] (P78), le réglage du [ZOOM NUM.] sur  $[2\times]$  ou  $[4\times]$  vous permet d'agrandir le sujet jusqu'à 48 fois. (Sauf lorsque vous utilisez le zoom optique supplémentaire.)

Se référer à la page 33 pour des détails.

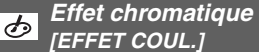

# PASME

Vous pouvez utiliser 4 types d'effets chromatiques selon l'apparence du sujet.

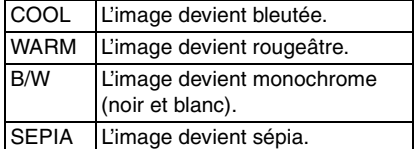

## **Menu du mode [ENR.] (Se référer à la page 78 pour la méthode de réglage.)**

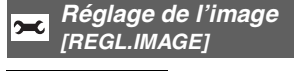

## PIAISIM

Utilisez cette fonction selon la situation de la prise de vue et l'atmosphère de la photo.

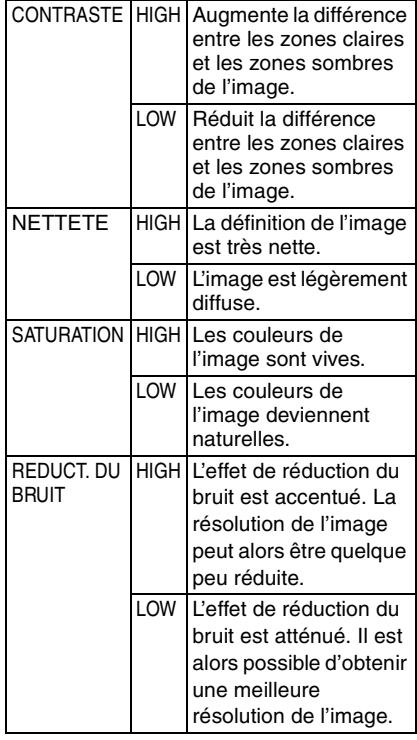

**B** ----------------

• Les photos prises dans des lieux sombres peuvent laisser apparaître du bruit vidéo. Pour éviter le bruit vidéo, il est recommandé de régler [REDUCT. DU BRUIT] dans [REGL.IMAGE] à [HIGH] ou encore de régler tous les paramètres sauf [REDUCT. DU BRUIT] à [LOW] pour prendre des photos.

#### **Effet d'animation P.P [ANIM. PHOTO]**

# **SPIAISIM** SCN2

Vous pouvez créer des fichiers animés d'une durée de 20 secondes en faisant défiler des images prises une à une.

Exemple:

Prenez des images successives d'un personnage en le déplaçant petit à petit entre les images, puis faites défiler les images: le sujet semble s'animer.

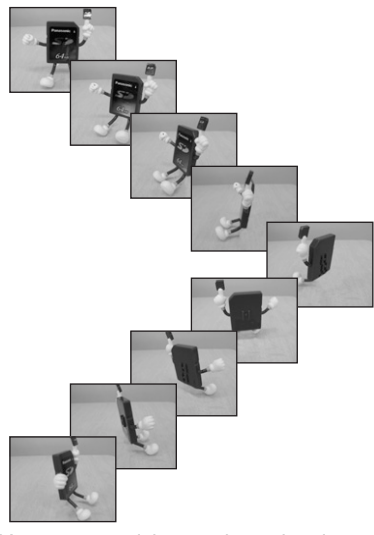

• Vous pouvez visionner des animations ainsi créées de la même façon que des images animées. (P97)

> 89 VQT0R89

## **1 Sélectionnez [ANIM.PHOTO].**

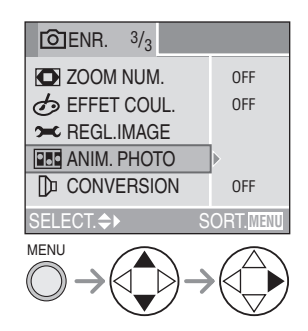

**2 Sélectionnez [SAISIE IMAGE].**

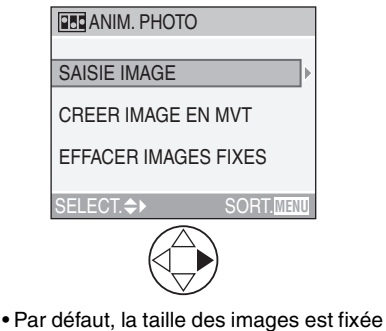

 $\hat{a}$  320 $\times$ 240 pixels.

## **3 Saisissez des images en vue d'une animation.**

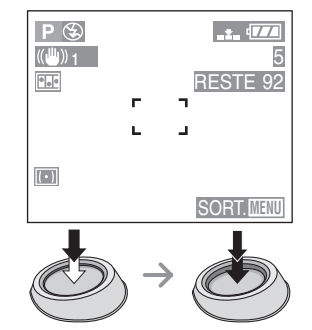

- Pour visualiser l'image saisie, appuyez sur  $\blacktriangledown$ ; pour afficher l'image précédente ou suivante, appuyez sur  $\blacktriangleleft/\blacktriangleright$ .
- Appuyez sur la touche [ m ] pour supprimer les images inutiles.
- Vous pouvez prendre jusqu'à 100 images. Le nombre d'images enregistrables affiché n'est qu'une approximation.

## **4 Sélectionnez [CREER IMAGE EN MVT].**

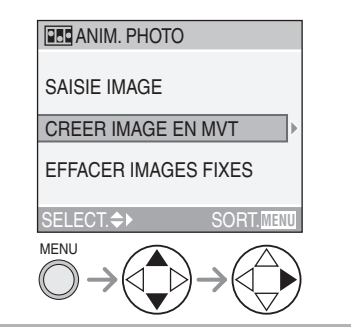

## **5 Sélectionnez [DEBIT IMAGE] et réglez le nombre d'images par seconde.**

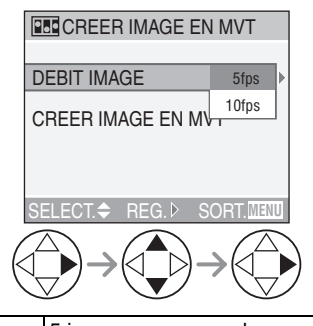

**5fps** 5 images par seconde **10fps** 10 images par seconde (le défilement des images est plus doux).

## **6 Sélectionnez [CREER IMAGE EN MVT].**

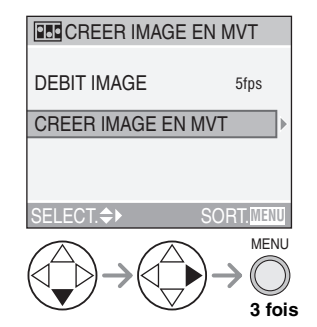

• Le numéro de fichier s'affiche après la création de l'animation.

## ! **Suppression de toutes les images fixes ayant servi à l'animation**

Lorsque vous sélectionnez [EFFACER] IMAGES FIXES] à l'écran de l'animation, une fenêtre de confirmation apparaît. Sélectionnez [OUI] à l'aide de la touche ▼, puis appuyez sur  $\blacktriangleright$ .

**[**  $\boxed{2}$  ----------------

- Vous ne pouvez pas utiliser la fonction de détection de direction, le mode de prise de vues en rafale, le mode de prises de vues en rafale avec réglage automatique de l'exposition ni [ENR. SON].
- Vous ne pouvez pas visualiser l'animation image par image. (P43)
- Lorsque la commande [CREER IMAGE EN MVT] est exécutée, une animation est créée à partir des images fixes saisies à cette fin. Supprimez les images inutiles.
- Aucun enregistrement sonore n'est possible.
- Aucun doublage sonore n'est possible. (P106)
- La visualisation peut ne pas être possible sur un autre appareil. Vous pouvez également entendre du bruit pendant la visualisation sur un autre appareil qui ne possède pas une fonction de sourdine.

**Menu du mode [ENR.] (Se référer à la page 78 pour la méthode de réglage.)**

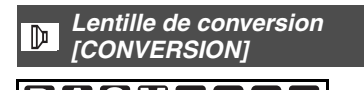

La lentille de conversion de focale téléobjectif (modèle DMW-LT55; vendue séparément) permet d'accentuer l'effet du zoom (1,7 fois). La lentille de conversion **SEAR SCN1 EX SCN2 Car** 

grand-angle (modèle DMW-LW55; vendue séparément) offre une meilleure profondeur de champ (0,7 fois).

**1 Retirez le capuchon d'objectif et fixez la lentille de conversion téléobjectif** ! **ou la lentille de**  conversion grand-angle 2.

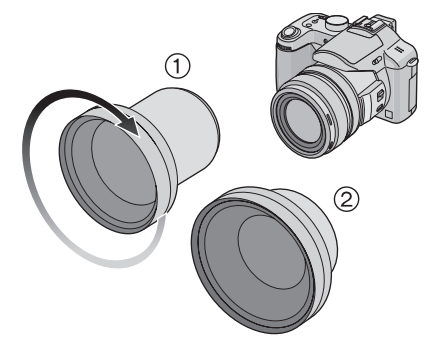

• La lentille de conversion ne peut pas être utilisée avec le filtre ND (DMW-LND55) et le protecteur MC (DMW-LMC55).

Retirez toujours le filtre ND ou le protecteur MC avant de placer l'objectif de conversion.

• Vissez la lentille lentement et avec soin.

## **2 Mettez l'appareil en marche et choisissez [CONVERSION].**

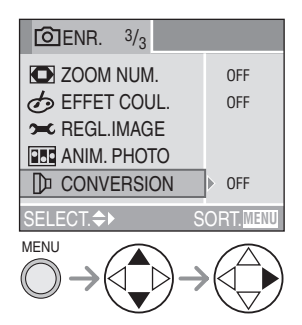

**3 Réglez-le à [ ] (grand-angle) ou à [ ] (téléobjectif).**

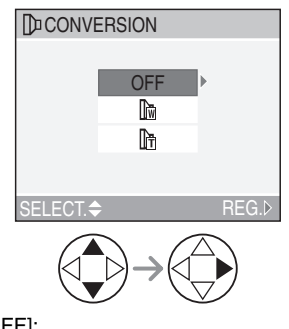

• [OFF]:

Lorsque vous ne fixez pas de lentille de conversion.

 $\cdot$  [ $\mathbb{R}$ ]:

Lorsque vous fixez la lentille de conversion grand-angle.

- $\cdot$  [[n]:
- Lorsque vous fixez la lentille de conversion téléobjectif.
- Fermez le menu en appuyant sur le déclencheur ou la touche [MENU] après avoir effectué les réglages.

## **4 Sélectionnez téléobjectif ou grand-angle.**

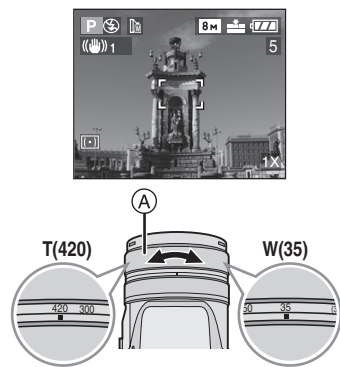

- (A): Bague de zoom
	- Placez toujours sur téléobjectif lors de l'utilisation d'une lentille de conversion téléobjectif et sur grand-angle lors de l'utilisation d'une lentille de conversion grand-angle.
	- L'icône de conversion ([圖] ou [圖]) change de rouge (clignotant) à blanc.
	- Pendant l'utilisation d'une lentille de conversion, assurez-vous que l'icône de conversion est blanche en prenant des photos. Si les photos sont prises lorsqu'elle clignote, l'exécution n'atteindra pas la spécification.

### ! **Plages de mise au point des lentilles de conversion**

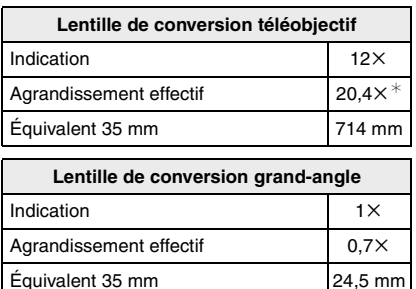

- $*$ L'agrandissement réel lors de l'utilisation du zoom numérique (P33) et du zoom optique supplémentaire (P33) est de  $1,7\times$  plus grand que l'affichage du téléobjectif.
- La plage de mise au point est de 14 cm à  $\infty$  (objectif de conversion grand-angle) et de 5,5 m à  $\infty$  (objectif de conversion téléobjectif).
- **B** ----------------
- Le zoom numérique ne peut pas être utilisé en utilisant un objectif de conversion grand-angle.
- Lorsqu'il y a des salissures (eau, gras, empreintes de doigt, etc.) à la surface de l'objectif, l'image peut en être affectée. Essuyez délicatement la surface de l'objectif avec un chiffon sec et doux, avant et après les prises de vues.
- Assurez-vous que [CONVERSION] est réglé sur [OFF] lorsque aucune de conversion n'est utilisée.
- Avec une lentille de conversion :
- Le flash incorporé à l'appareil ne peut pas être activé.
- Lorsque le réglage [CONVERSION] est à [OFF], le rendement de la lentille de conversion est insuffisant.
- Avec la lentille de conversion téléobjectif :
- L'usage d'un trépied est recommandé. – La fonction de stabilisation peut être insuffisante.
- L' indicateur de mise au point peut s'allumer si l'appareil est agité, même si le sujet n'est pas au point.
- Le temps requis pour la mise au point peut s'allonger.
- Si vous utilisez un flash externe lorsque une lentille de conversion est fixée, nous recommandons le réglage du flash externe sur le mode manuel. Se référer au manuel d'utilisation du flash externe pour plus de détails.
- Il n'est pas possible d'utiliser la lampe d'assistance pour la mise au point automatique si [CONVERSION] est réglé sur [圖] ou [圖]. (P87)
- Lisez le mode d'emploi de la lentille de conversion pour plus de détails.

**Menu du mode [ENR.] (Se référer à la page 78 pour la méthode de réglage.)**

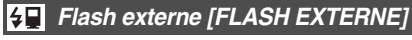

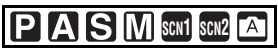

Après avoir installé le flash externe (modèle DMW-FL28, vendu séparément), la portée de l'illumination sera beaucoup plus grande qu'avec le seul flash incorporé.

**1 Fixez le flash externe au sabot** ! **et allumez l'appareil photo ainsi que le flash externe.**

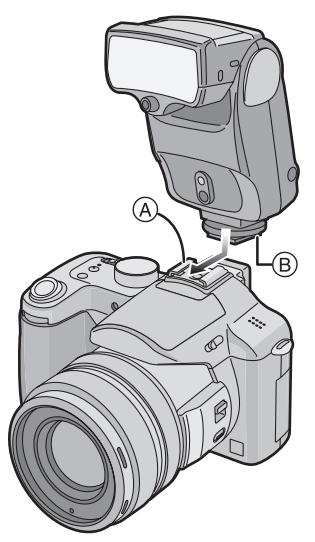

 $\bullet$  Serrez fermement la vis de blocage  $@$ du flash externe.

## **2 Sélectionnez [PRESET] ou [MANUAL].**

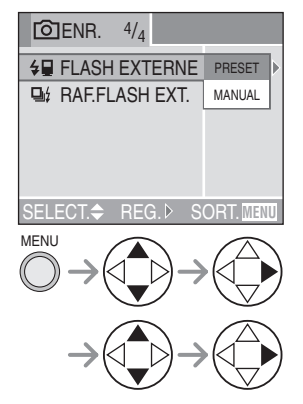

• Fermez le menu en appuyant sur le déclencheur à mi-course ou sur la touche [MENU] après avoir effectué les réglages.

## ! **Commutez le flash supplémentaire sur flash forcé off**

Appuyez sur  $\blacktriangleright$  pour commuter le réglage.

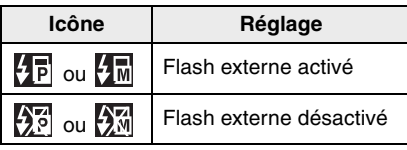

### ! **Paramétrage du flash externe** • [PRESET]

- 
- Lorsque vous choisissez le préréglage [PRESET] pour utiliser le flash externe, la valeur d'ouverture et la sensibilité ISO se règlent respectivement à [F4] et à [ISO100] dans l'appareil, quel que soit le mode d'enregistrement. Réglez le flash externe à [AUTO] et choisissez le même réglage que celui de l'appareil.
- Le réglage normal recommandé est [PRESET] (préréglage).
- [MANUAL]
- En réglage manuel [MANUAL], la valeur d'ouverture, la vitesse d'obturation et la sensibilité ISO de l'appareil peuvent être réglées individuellement, même lorsqu'on utilise le flash externe.
- Lorsque vous choisissez [MANUAL], réglez l'appareil au réglage automatique de l'exposition avec priorité à l'ouverture ou à l'exposition manuelle, puis réglez le flash externe à la même valeur d'ouverture et à la même sensibilité ISO. (Le flash externe ne peut pas contrôler adéquatement la lumière en raison du changement de valeur d'ouverture du réglage automatique de l'exposition avec priorité à l'obturation et du réglage manuel de l'exposition.)

**B2** ----------------

• Certains flashes externes sur le marché ont des connecteurs à haute tension où à polarité inversée.

De tels flashes peuvent endommager l'appareil ou ne pas fonctionner normalement.

Assurez-vous d'utiliser le flash externe Panasonic (DMW-FL28).

• Lors de l'utilisation d'un autre flash externe, assurez-vous qu'il soit conçu pour fonctionner avec un appareil photo numérique et que la tension de

déclenchement soit basée sur la norme ISO 10330 (moins de 24 volts).

- La portée du flash (DMW-FL28) est d'environ 10 m sous [ISO100].
- Lorsqu'un flash externe est connecté, la vitesse d'obturation se situe entre 1/30 à 1/250 dans le mode normal, et entre 1 à 1/250 dans le mode [PORTRAIT NOCT.] (P71).
- **Même si le flash étendu est éteint, l'appareil photo peut entrer en mode flash lorsque le flash étendu est installé. Lorsque vous n'utilisez pas le flash externe, enlevez-le de l'appareil ou réglez-le à flash externe désactivé.**
- Lorsque vous fixez le flash externe, le flash incorporé à l'appareil ne peut pas être activé.
- Ne pas ouvrir le flash incorporé lorsqu'un flash externe est fixé.
- L'appareil muni du flash externe devient instable.
- Enlevez le flash externe pour transporter l'appareil.
- Lorsque le flash est fixé à l'appareil, ne tenez pas l'ensemble par le flash car l'appareil peut se détacher.
- Si vous utilisez le flash étendu lorsque l'équilibre des blancs est réglée sur [  $\sqrt[4]{n}$ ] (Flash)] réglez correctement l'équilibre des blancs selon la qualité de l'image. (P79)
- Si vous prenez des photos rapprochées au grand-angle, il se peut que le bas de l'image soit dans l'ombre.
- Lisez le mode d'emploi du flash externe pour plus de détails.

**Menu du mode [ENR.] (Se référer à la page 78 pour la méthode de réglage.)**

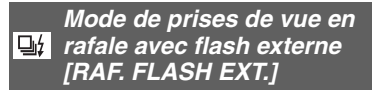

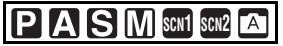

Dans ce mode, il est possible de prendre plusieurs photos à la fois (en rafale) avec un flash externe.

- Réglez [RAF. FLASH EXT.] sur [ON].
- Appuyez sur la touche du mode de prise de vue simple/en rafale pour sélectionner le mode en rafale.
- Une pression prolongée du déclencheur permet alors de prendre jusqu'à 3 photos consécutives.

### ! **Nombre de photos dans le mode de prises de vues en rafale**

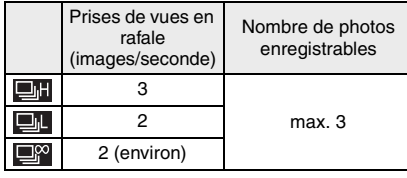

**B** ----------------

• Selon le flash externe utilisé ainsi que les conditions d'utilisation, il pourrait être impossible de prendre des photos dans ce mode ou le montant de lumière pourrait être insuffisant pour la deuxième ou la dernière image.

# **Visualisation de photos avec piste sonore et d'images animées**

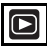

 $\blacksquare$  Images avec enregistrement sonore **Sélectionnez l'image avec l'icône du son [ ] et faites jouer le son.**

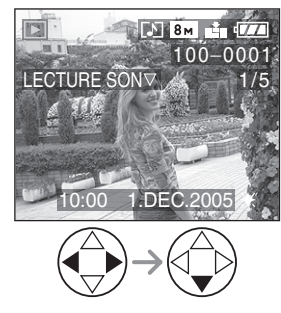

! **Images animées Sélectionnez l'image avec l'icône d'images animées [**  $\frac{30 \text{ fPS}}{\text{VGA}}$  **]/[**  $\frac{10 \text{ fPS}}{\text{VGA}}$  **]/**  $\left[\frac{30\text{ fps}}{90\text{ q}}\right]$   $\left[\frac{10\text{ fps}}{90\text{ q}}\right]$  et lancer la visualisation **des images animées.**

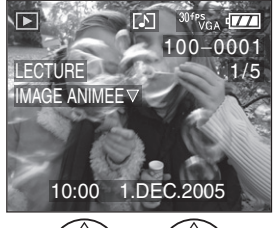

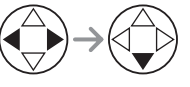

• Le curseur affiché pendant la visualisation correspond à l'indicateur  $\triangle$ / $\nabla$ / $\blacktriangle$ / $\blacktriangleright$ .

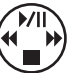

• Lorsque la visualisation d'images animées s'arrête, la visualisation normale peut être rétablie en appuyant sur  $\blacktriangledown$ .

### **Avance rapide/marche arrière rapide**

Pendant la visualisation, maintenez la pression sur  $\blacktriangleleft/\blacktriangleright$ .

- $\blacktriangleright$ : Avance rapide
- \$: Marche arrière rapide
- Dès que la touche est relâchée, le mode visualisation normale des images animées est réactivé.

### **Pour faire une pause**

Appuyez sur & pendant la visualisation.

• Appuyez de nouveau sur & pour annuler la pause.

**B** ----------------

- Un son peut être entendu à travers le haut-parleur. Référez-vous au [VOLUME] (P22) pour avoir des informations à propos du réglage du volume dans le menu [CONFIG.].
- Les images avec son et les images animées ne peuvent pas être redimensionnées (P107) ou coupées (P108).
- La fonction zoom est annulée pendant la visualisation ou la pause d'images animées.
- L'appareil peut prendre en charge des fichiers de format QuickTime Motion JPEG.
- Certains fichiers QuickTime Motion JPEG enregistrés par un ordinateur ou autrement peuvent refuser d'être visualisés avec cet appareil.
- Il est possible que des images animées enregistrées avec un autre appareil ne puissent être visualisées ou que leur qualité soit détériorée.
- Si une carte mémoire de grande capacité est utilisée, il se peut que la marche arrière rapide soit plus lente qu'à l'ordinaire.
- Pour visualiser des images enregistrées avec cet appareil sur un PC, utilisez le logiciel [QuickTime] sur le CD-ROM (fourni).

# **Menu de lecture [LECT.]**

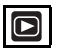

Vous pouvez utiliser plusieurs fonctions en mode de visualisation comme la fonction de rotation ou la protection des images enregistrées.

Rubriques du menu

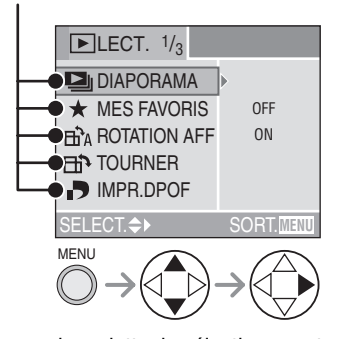

- Tournez la molette de sélection avant pour commuter entre les pages 1/3, 2/3 et 3/3.
- Après avoir sélectionné une rubrique du menu avec les opérations décrites au-dessus, faites le réglage de chaque menu.
- $\boxed{\phantom{1}}$   $\boxed{\phantom{1}}$   $\boxed{\phantom{1}}$
- $\bigstar$  : [MES FAVORIS] (P100)
- <sub>T</sub><sup>1</sup><sub>A</sub>: [ROTATION AFF] (P101)
- **Fi** : [TOURNER] (P102)
- **D**: [IMPR.DPOF] (P103)
- On: [PROTEGER] (P105)
- $\bigcup$  : [DOUBL. SON] (P106)
- **PE**: [REDIMEN.] (P107)
- $\Rightarrow$  $\theta$ : [CADRAGE] (P108)
- $\left| \bigoplus_{i=1}^{n} \right|$ : [CONV. FORM.] (P110)
- **IK**: [NETTOYAGE] (P111)
- $\lceil \diamondsuit$ : [FORMATER] (P112)

**Menu du mode [LECT.] (Se référer à la page 98 pour savoir comment sélectionner le menu.)**

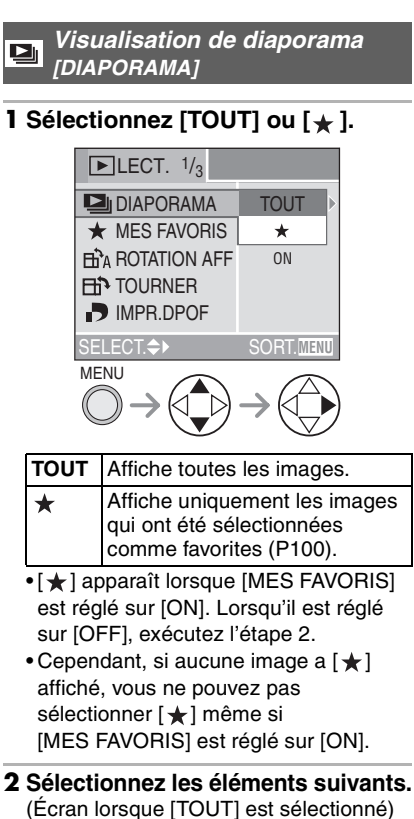

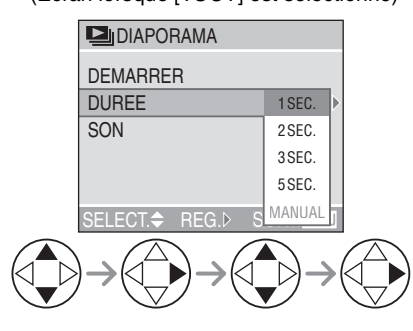

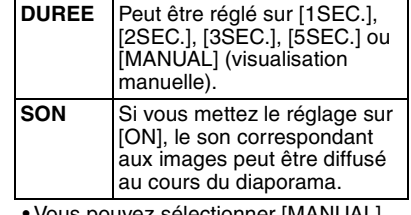

• Vous pouvez sélectionner [MANUAL] uniquement lorsque  $\left[\bigstar\right]$  a été sélectionné à l'étape 1.

## **3 Sélectionnez [DEMARRER].**

(Écran lorsque [TOUT] est sélectionné)

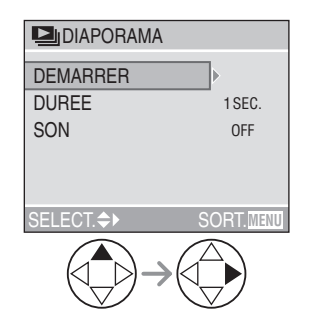

- Lorsque [MANUAL] est sélectionné, appuyez sur  $\blacktriangleleft/\blacktriangleright$  et confirmez les images précédentes et suivantes.
- **4 Pour interrompre le diaporama, appuyez sur la touche [MENU].**
- **DZ** ----------------• Les images animées ne peuvent pas être visualisées dans un diaporama.
- Lors de la visualisation d'images avec piste audio, la prochaine image n'apparaîtra qu'après la fin de la lecture sonore (lorsque [SON] est réglé à [ON]).

**Menu du mode [LECT.] (Se référer à la page 98 pour savoir comment sélectionner le menu.)**

#### **Configuration des favoris**   $\star$ **[MES FAVORIS]**

Vous pouvez ajouter un symbole  $\left[\bigstar\right]$ (icône des favoris) à vos photos favorites. Après avoir sélectionné des images comme favorites, vous pouvez effacer les images qui n'ont pas été sélectionnées comme favorites ([TOUT EFFACER SAUF  $\bigstar$  ]) (P61) et visualiser uniquement les images sélectionnées comme favorites comme un diaporama (P99). Avant d'aller dans un laboratoire photo pour l'impression numérique, il est utile d'utiliser [TOUT EFFACER SAUF  $\bigstar$ ] car ainsi seules les images que vous désirez imprimer restent sur la carte.

## **1 Sélectionnez [ON] pour le régler.**

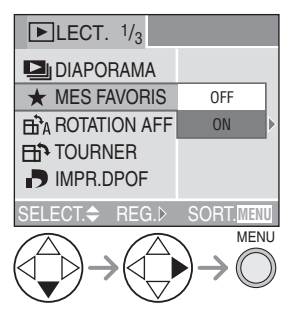

• Vous ne pouvez pas sélectionner de favoris si [MES FAVORIS] est réglé sur [OFF]. De plus l'icône favoris  $[\star]$ n'apparaitra pas si [MES FAVORIS] est réglé sur [OFF] même si [MES FAVORIS] était précédemment réglé sur [ON].

## **2 Sélectionnez l'image et réglez-la.**

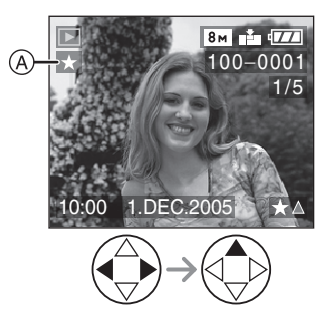

- Recommencez les étapes décrites plus haut.
- Si & est pressé alors que l'icône favoris  $\left[\bigstar\right]$  (A) est affichée,  $\left[\bigstar\right]$  est supprimé, et la configuration des favoris est annulée.
- Vous pouvez sélectionner jusqu'à 999 images comme favoris.

 $\Box$  - - - - - - - --------• En utilisant [LUMIX Simple Viewer] ou [PHOTOfunSTUDIO-viewer-] (pour Windows<sup>®</sup>) sur le CD-ROM (fourni), les favoris peuvent être sélectionnés, confirmés ou effacés. (Pour plus de détails veuillez vous référer au manuel d'utilisation séparé à propos de la connexion PC.)

• Les photos prises avec un équipement différent peuvent ne pas être en mesure d'être sélectionnées en tant que favoris.

## **Menu du mode [LECT.] (Se référer à la page 98 pour savoir comment sélectionner le menu.)**

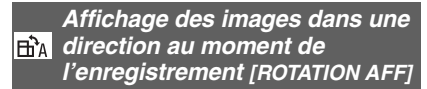

Ce mode vous permet d'afficher les images enregistrées en tenant l'appareil photo verticalement ou des images pivotées avec la fonction [TOURNER] dans leur sens de rotation.

## **1 Sélectionnez [ON] pour le régler.**

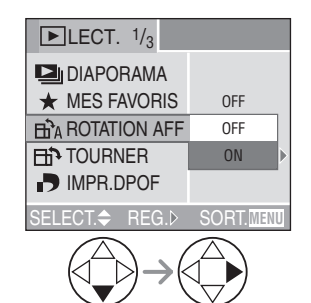

- Lorsque vous sélectionnez [OFF], les images sont affichées sans être pivotées.
- Référez-vous à la P58 pour savoir comment visualiser des images.
- --------------- $\Box$ • Lorsque vous prenez des photos en tenant l'appareil verticalement, lisez "Conseils pour prendre de bonnes photos" P27 attentivement.
- La fonction de détection du sens de l'appareil (P27) peut ne pas fonctionner correctement sur des images enregistrées en dirigeant l'appareil vers le haut ou vers le bas.
- Lorsque vous visualisez des images pivotées en mode lecture multi, les images apparaissent dans l'angle d'origine.
- Vous pouvez pivoter et afficher des photos en utilisant la fonction [TOURNER] même si vous n'avez pas pris de photos en tenant l'appareil verticalement.
- Lorsque vous branchez l'appareil photo à un téléviseur et que vous visualisez une image verticale, celle-ci peut être floue. [Si vous utilisez le câble AV (fourni)]

**Menu du mode [LECT.] (Se référer à la page 98 pour savoir comment sélectionner le menu.)**

## **Rotation de l'image [TOURNER]**

Vous pouvez pivoter les images enregistrées par sauts de 90° et les afficher.

## ! **Exemple**

**Rotation dans le sens horaire ( )**

**Originale** 

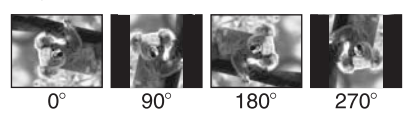

## **1 Sélectionnez l'image et visualisez-la.**

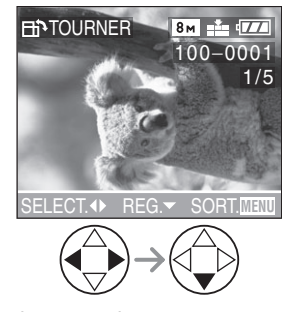

• Les images suivantes ne peuvent pas être pivotées.

- Images animées
- Images protégées

## **2 Sélectionnez le sens de rotation de l'image.**

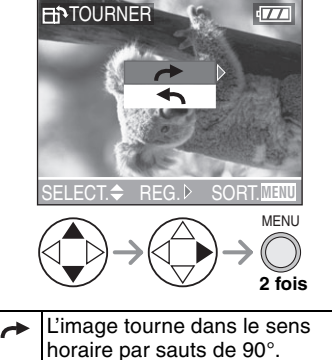

 $\blacktriangleleft$ L'image tourne dans le sens anti-horaire par sauts de 90°.

FOP ----------------

- Lorsque vous visualisez des images sur un ordinateur, vous ne pouvez pas les visualiser dans leur sens de rotation sans posséder un système d'exploitation ou un logiciel compatible avec Exif.
- Exif est le format de fichiers d'images fixes auxquels vous pouvez ajouter des renseignements ou d'autres données, institué par JEITA [Japan Electronics and Information Technology Industries Association].
- Lorsque [ROTATION AFF] est réglé sur [OFF], la fonction [TOURNER] est désactivée.
- Lorsque les photos sont prises en tenant l'appareil verticalement, les images sont visualisées dans ce même sens (les images sont pivotées).
- Les images ayant été enregistrées avec un autre appareil peuvent ne pas être pivotées.

**Menu du mode [LECT.] (Se référer à la page 98 pour savoir comment sélectionner le menu.)**

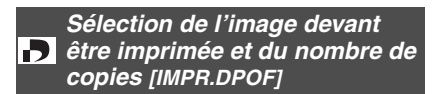

Le système DPOF (Digital Print Order Format – instructions numériques pour commande d'impression) permet à l'utilisateur de sélectionner les photos qui doivent être imprimées, combien de copies de chaque image doivent être imprimées ou si la date d'enregistrement doit être imprimée par des imprimantes photo compatibles ou par un laboratoire de photos.

Pour plus de détails, renseignez-vous auprès d'un laboratoire de photo.

## **1 Sélectionnez [SIMPLE], [MULTI] ou [ANNUL.].**

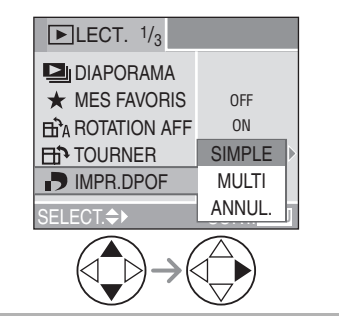

! **Mode simple**

**Sélectionnez l'image et le nombre de copies.**

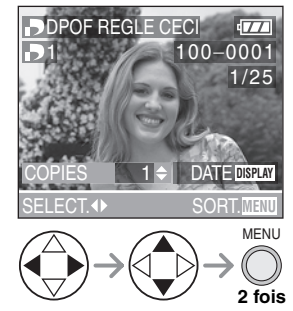

- Le nombre de copies peut être fixé entre 0 à 999.
- L'icône du nombre de copies [D] s'affiche.
- Lorsque le nombre de copies est réglé sur "0", le réglage DPOF est annulé.

### ! **Mode multi**

**Sélectionnez les images et le nombre de copies.**

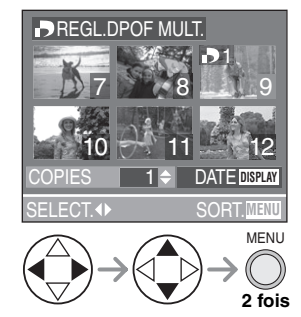

- Recommencez les étapes décrites plus haut.
- Le nombre de copies peut être fixé entre 0 à 999.
- L'icône du nombre de copies [D] s'affiche.
- Lorsque le nombre de copies est réglé sur "0", le réglage DPOF est annulé.

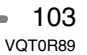

## ■ Annulation des instructions DPOF **Sélectionnez [OUI] pour annuler tous les réglages.**

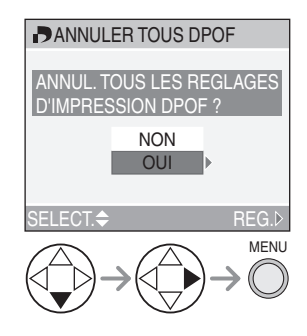

### $\blacksquare$  Pour imprimer la date

Vous pouvez régler/annuler l'impression de la date de prise de vue en appuyant sur la touche [DISPLAY] après la sélection du nombre de copies.

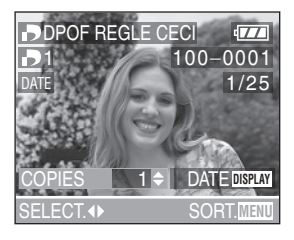

- L'icône d'impression de la date [DATE] s'affiche.
- En utilisant le logiciel [LUMIX Simple Viewer] ou [PHOTOfunSTUDIO-viewer-] du CD-ROM (fourni), vous pouvez imprimer des images avec la date en réglant l'impression de la date dans les paramètres d'impression. Pour plus de détails, référez-vous au manuel d'utilisation séparé sur la connexion PC.
- Lorsque vous commandez une impression dans un laboratoire de photos, assurez-vous de commander l'impression de la date, si désirée.

• La date peut ne pas s'imprimer, selon le laboratoire de photos ou l'imprimante, même si l'impression de la date a été réglée. Pour de plus amples renseignements, consultez le laboratoire de photos ou le mode d'emploi de l'imprimante.

**[02]** -----------------

- Les réglages DPOF sont utiles lorsque vous imprimez des images avec des imprimantes qui reconnaissent PictBridge. (P118)
- DPOF est l'abréviation de Digital Print Order Format (instructions numériques pour commande d'impression). Cette fonction permet l'écriture des instructions d'impression sur le support et permet l'utilisation de celles-ci par un appareil compatible DPOF.
- Si le fichier n'est pas conforme aux normes DCF, le réglage d'impression DPOF ne peut pas s'effectuer. DCF désigne la norme universelle des systèmes de fichiers [Design rule for Camera File system] établie par la [Japan Electronics and Information Technology Industries Association] (JEITA).
- Lors du réglage de l'impression DPOF sur l'appareil photo numérique, annulez tous les réglages d'impression DPOF précédemment générés par un autre appareil.

104 VQT0R89

**Menu du mode [LECT.] (Se référer à la page 98 pour savoir comment sélectionner le menu.)**

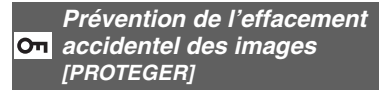

Vous pouvez régler la protection des images que vous ne voulez pas effacer par accident.

## **1 Sélectionnez [SIMPLE], [MULTI] ou [ANNUL.].**

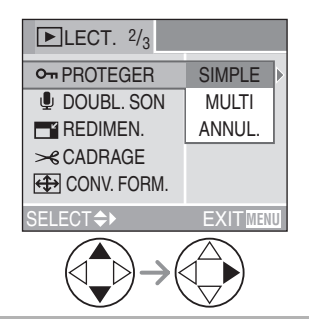

## ■ Mode simple

**Sélectionnez l'image et réglez/annulez la protection.**

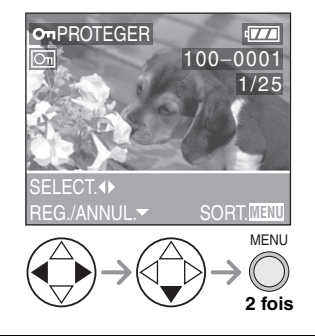

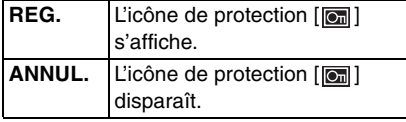

! **Protection de plusieurs images/ annulation de tous les paramètres** Effectuez la même opération que dans "Sélection de l'image devant être imprimée et du nombre de copies [IMPR.DPOF]". (P103– 104)

## **B** -------------

- Pour supprimer des photos protégées, il faut d'abord lever la protection.
- Même si cette fonction protège les photos contre un effacement accidentel, le formatage de la carte supprime irrémédiablement toutes les données qui y étaient enregistrées. (P112)
- Le réglage de protection peut ne pas fonctionner sur d'autres appareils.
- Le glissement de la languette de protection contre l'écriture (A) de la carte mémoire SD sur [LOCK] protège les images contre la suppression même si la protection n'est pas réglée.

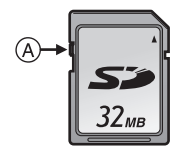

- Les fonctions suivantes ne peuvent pas être utilisées avec des images protégées.
- [TOURNER] (P102)
- [DOUBL. SON] (P106)

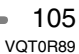

**Menu du mode [LECT.] (Se référer à la page 98 pour savoir comment sélectionner le menu.)**

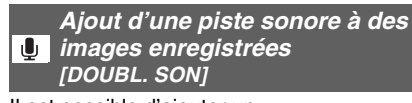

Il est possible d'ajouter un accompagnement sonore à une image enregistrée (maximum 10 secondes par image).

## **1 Sélectionnez l'image et démarrez l'enregistrement sonore.**

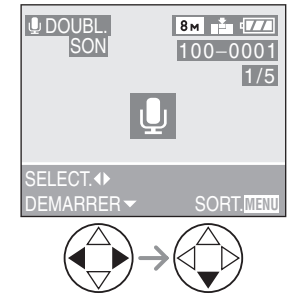

• Lorsque du son a déjà été enregistré, la fenêtre de confirmation s'affiche.

Appuyez sur ▼ pour confirmer [OUI], puis appuyez sur **>** pour démarrer l'enregistrement sonore (l'enregistrement précédent sera

effacé).

- La fonction de doublage sonore ne peut être utilisée avec les images suivantes. – Images animées
- Images protégées
- Images enregistrées après le réglage de la qualité sur [TIFF] ou [RAW]
- Le doublage sonore peut ne pas fonctionner correctement sur des images enregistrées par un autre appareil.

## **2 Arrêt de l'enregistrement sonore.**

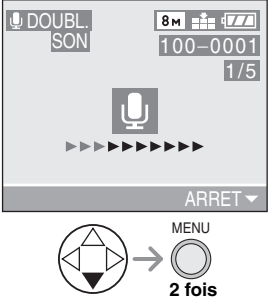

- L'enregistrement sonore s'arrête en appuyant sur la touche  $\blacktriangledown$ .
- Même si l'on a pas appuyé sur la touche  $\Psi$ , l'enregistrement s'interrompt automatiquement après environ 10 secondes.

**• Pendant le doublage, si vous tournez la bague de mise au point ou la bague de zoom, le bruit de frottement du barillet d'objectif peut être enregistré.**

**R** ----------------

**Menu du mode [LECT.] (Se référer à la page 98 pour savoir comment sélectionner le menu.)**

## **Redimensionnement des images [REDIMEN.]**

Cette fonction est utile pour réduire la taille d'un fichier d'image, si vous devez le joindre à un courriel ou le télécharger vers un site Web.

## **1 Sélectionnez l'image et réglez-la.**

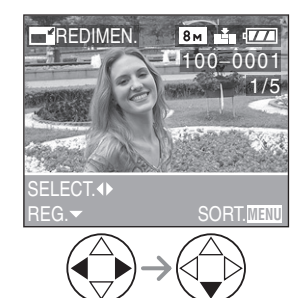

- Les images suivantes ne peuvent pas être redimensionnées.
- Lorsque le réglage du format de l'image est  $[4:3]$ .
- Images enregistrées en [0.3m] (0.3M EZ)
- Lorsque le réglage du format de l'image est  $[$  $|3:2|]$ .
- Images enregistrées en [25m] (2.5M EZ)
- Lorsque le réglage du format de l'image est  $[16.9]$ .
- $-$  Images enregistrées en  $\sqrt{2M}$ (2M EZ)
- Images enregistrées après le réglage de la qualité sur [TIFF] ou [RAW]
- Images animées
- Les animations
- Les images avec enregistrement sonore
- Il pourrait ne pas être possible de redimensionner des images enregistrées sur d'autres appareils.

## **2 Sélectionnez la taille et réglez-la.**

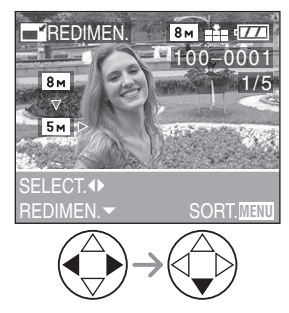

- Des tailles plus petites que celle de l'image enregistrée sont affichées.
- Lorsque le réglage du format de l'image est  $[4:3]$ .
- $-$  [ $\overline{5m}$ ], [ $\overline{3m}$ ], [ $\overline{2m}$ ], [ $\overline{1m}$ ], [ $\overline{0.3m}$ ] • Lorsque le réglage du format de
- l'image est  $[3:2]$ .  $-$  [  $45m$  ], [  $25m$  ]
- Lorsque le réglage du format de l'image est  $[16.9]$ .

 $\sqrt{2M}$ ]

**Menu du mode [LECT.] (Se référer à la page 98 pour savoir comment sélectionner le menu.)**

## **3 Sélectionnez l'option [OUI] ou [NON] et réglez-la.**

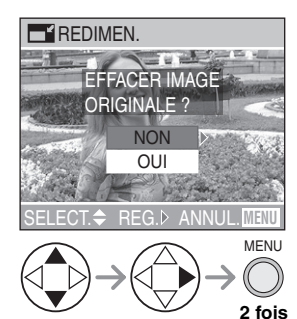

- Lorsque vous sélectionnez [OUI], l'image est remplacée. Les images redimensionnées ne peuvent pas être ramenées à leurs dimensions originales.
- Si l'image originale est protégée contre l'effacement, il n'est pas possible d'écraser l'image par celle redimensionnée.
- Lorsque vous sélectionnez [NON], une nouvelle image redimensionnée est créée.

#### **Recadrage des images**   $\mathcal{R}$ **[CADRAGE]**

Utilisez cette fonction pour rogner les parties non désirées d'une image enregistrée.

## **1 Sélectionnez la photo à recadrer.**

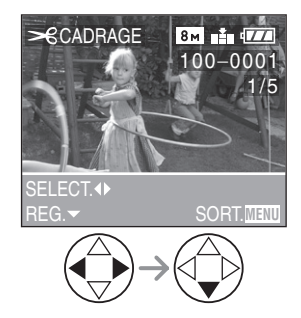

- Les images suivantes ne peuvent pas être recadrées.
- Images enregistrées après le réglage de la qualité sur [TIFF] ou [RAW]
- Images animées
- Les animations
- Les images avec enregistrement sonore
- Il pourrait ne pas être possible de recadrer des images enregistrées sur d'autres appareils.
# **2 Agrandissez ou rapetissez la photo.**

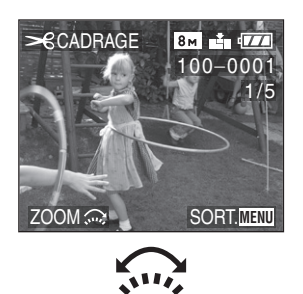

**3 Décalez l'image et appuyez sur le déclencheur pour régler.**

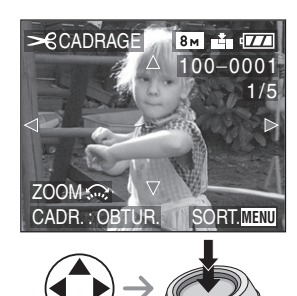

# **4 Sélectionnez l'option [OUI] ou [NON] et réglez-la.**

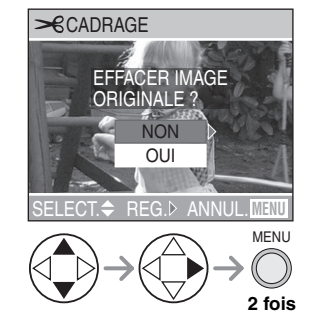

• Lorsque vous sélectionnez [OUI], l'image est remplacée. Il n'est pas possible de récupérer une

image recadrée après qu'elle ait été effacée.

- Si l'image originale est protégée, vous ne pouvez pas écraser l'image recadrée.
- Lorsque vous sélectionnez [NON], une nouvelle image recadrée est créée.

**[02]** -----------------

- La taille des images recadrées peut être inférieure à celle des originales selon l'importance du recadrage.
- La qualité de l'image recadrée sera détériorée.

**Menu du mode [LECT.] (Se référer à la page 98 pour savoir comment sélectionner le menu.)**

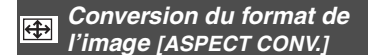

Les images prises en utilisant le format  $[16.9]$  peuvent être converties en  $[3.2]$ ou [4:3] pour l'impression.

# **1** Sélectionnez [**[3] 2** ] ou [4:3].

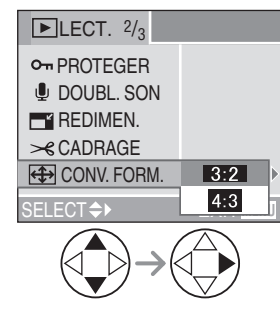

• Seules les images prises en utilisant le format [16:9] peuvent être converties.

# **2 Sélectionnez l'image à convertir et confirmez.**

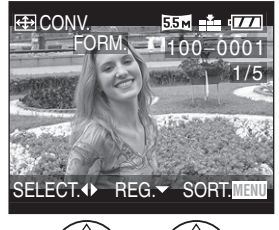

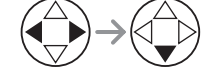

• La sélection et le réglage des images qui ont un format autre que [16:9] afficheront [NE PEUT PAS ETRE REGLE SUR CETTE IMAGE].

# **3 Déterminez la position horizontale et sélectionnez avec le déclencheur.**

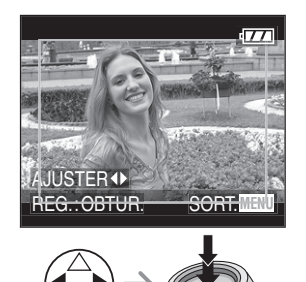

• Pour les images pivotées verticalement utilisez ▲/▼ pour sélectionner la position du cadre.

**4 Sélectionnez [OUI] ou [NON] et confirmez.**

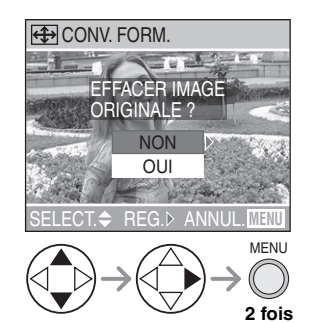

• Lorsque l'image originale est protégée, vous ne pouvez pas l'écraser.

### **Menu du mode [LECT.] (Se référer à la page 98 pour savoir comment sélectionner le menu.)**

# **[ 02** - - - - - - - - - - - - - - - - -• Les images suivantes ne peuvent pas être

- converties.
- Images avec son
- Images animées
- Images enregistrées après le réglage de la qualité sur [TIFF] ou [RAW]
- Vous pouvez ne pas être capable de convertir des images prises avec un autre équipement.
- Les fichiers non conformes au standard DCF ne peuvent pas être convertis. DCF est l'abréviation de [Design rule for Camera File system], stipulé par la JEITA [Japan Electronics and Information Technology Industries Association].
- Après la conversion du format de l'image, la taille de l'image peut être plus grande que celle de l'image originale.

# **Kows** Nettoyage [NETTOYAGE]

[NETTOYAGE] récupère la vitesse d'écriture des données, qui a été réduite, de la carte mémoire SD. Normalement, la vitesse d'écriture des données sur la carte mémoire SD se réduit lorsque les enregistrements et les effacements sont répétés. Dans ce cas, l'enregistrement peut s'arrêter en plein milieu pendant que vous enregistrez des images animées. Nous vous recommandons de nettoyer la carte en utilisant l'appareil photo avant l'enregistrement des images animées.

# **1 Sélectionnez [OUI] pour démarrer le nettoyage.**

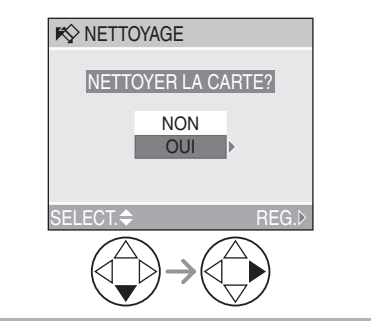

#### **Menu du mode [LECT.] (Se référer à la page 98 pour savoir comment sélectionner le menu.)**

 $\boxed{122}$  ------------

- [NETTOYAGE] est une fonction de récupération de vitesse d'écriture dans l'espace libre de la carte. Cependant, les images et données déjà enregistrées sur la carte ne seront pas effacées.
- Lorsque vous démarrez un nettoyage, cela peut prendre un certain temps pour le finir.
- Selon le type de carte, [NETTOYAGE] peut ne pas être efficace.
- [NETTOYAGE] ne supporte pas la carte MultiMediaCard.
- Pendant un nettoyage, ne pas éteindre l'appareil photo.
- Lorsque vous nettoyez la carte, utilisez une batterie ayant suffisamment d'énergie (P12) ou un adaptateur secteur CA (modèle DMW-CAC1; vendu séparément).
- Lorsque la languette de protection contre l'écriture de la carte mémoire SD est mise sur [LOCK], vous ne pouvez pas nettoyer la carte.

**Formatage de la carte mémoire**  ⅋ **[FORMATER]**

#### **1 Sélectionnez [OUI] pour formater.**

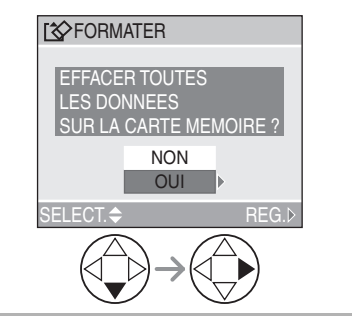

#### $|\mathbb{C}\mathbb{Z}|$ and the second control of the

- En règle générale, il n'est pas nécessaire de formater la carte. Formatez-la lorsque le message [ERREUR CARTE MEMOIRE] s'affiche.
- Si la carte a été formatée avec un ordinateur ou autrement, il sera nécessaire de la reformater sur l'appareil.
- **Une fois le formatage terminé, aucune des images ni aucune des données qui y étaient enregistrées ne peut être récupérée. Assurez-vous que toutes les données ont été transférées sur un ordinateur avant d'effectuer le formatage.**
- Ne mettez pas l'appareil hors marche pendant le formatage.
- Lors du formatage de la carte, utilisez une batterie suffisamment chargée (P12) ou l'adaptateur secteur (modèle DMW-CAC1; vendu séparément).
- Lorsque le mécanisme de verrouillage de la carte mémoire SD est à la position verrouillée [LOCK], il est impossible de formater la carte.
- Si la carte ne peut être formatée, communiquez avec un centre de service Panasonic.

# Visualisation (avancée) **Visualisation des images sur un téléviseur**

# ! **Visualisation des images à l'aide du câble AV (fourni)**

• Mettez l'appareil photo et le téléviseur hors marche.

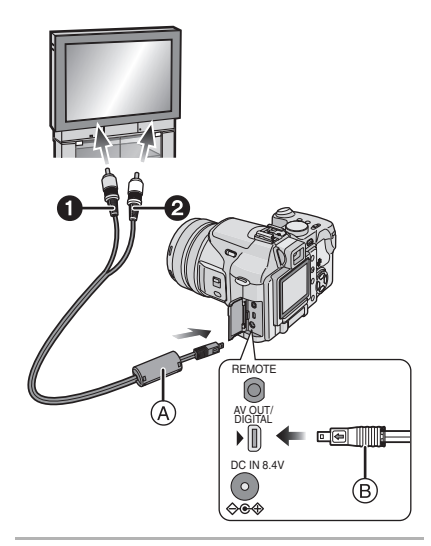

# **1** Raccordez le câble AV  $\widehat{A}$  (fourni) **à la prise [AV OUT] de l'appareil.**

- Branchez le câble AV avec la marque [ $\leftarrow$ ] face à la marque [ $\leftarrow$ ] de la prise de sortie AV [AV OUT].
- Tenez le câble AV par ® et insérez-le/ retirez-le d'un seul coup.

# **2 Branchez le câble AV dans les prises d'entrée vidéo et audio du téléviseur.**

- **O** Jaune: dans la prise d'entrée vidéo
- <sup>O</sup> Blanc: dans la prise d'entrée audio
- **3 Mettez le téléviseur en marche et sélectionnez la source d'entrée externe appropriée.**

# **4 Mettez l'appareil photo en marche et réglez la molette de sélection**  de mode sur visualisation  $\lceil \blacktriangleright \rceil$ .

• L'image est affichée sur le téléviseur uniquement lorsque la molette de sélection de mode est réglée sur le mode de visualisation  $[\blacksquare]$ .

# ! **Visualisation des images à l'étranger**

Lors du réglage de [SORTIE VIDEO] au menu [CONFIG.], vous pouvez sélectionner NTSC ou PAL selon le système de télévision utilisé à l'étranger.

! **Visualisation des images sur un téléviseur acceptant la carte mémoire SD**

Les images fixes enregistrées sur une carte mémoire SD peuvent être visualisées sur un téléviseur possédant un logement de carte mémoire SD.

(Les images ne peuvent pas être affichées en plein écran, selon le modèle du téléviseur. Les cartes MultiMediaCard peuvent ne pas être lues sur des téléviseurs avec fente pour cartes mémoire SD.)

• Les images animées ne peuvent pas être visualisées. Pour visualiser les images animées, branchez l'appareil photo au téléviseur avec le câble AV (fourni).

# **DI** -----------

- N'utilisez pas d'autres câbles AV à l'exception de celui fourni.
- Reportez-vous également au manuel d'utilisation du téléviseur.
- La lecture sonore est en monaural.
- Lorsque vous branchez l'appareil photo à un téléviseur et que vous visualisez une image verticale, celle-ci peut-être floue. (Si vous utilisez le câble AV)
- Lorsque vous connectez l'appareil photo à un téléviseur et que vous visionnez une image, il se peut que vous ne puissiez pas voir ses bords à l'écran. Cela est dû aux caractéristiques du téléviseur et ce n'est pas un mauvais fonctionnement.

# Avant le raccordement à un ordinateur ou à une **imprimante** [ $\overline{[}$ **USB**] : MODE USB]

Sélectionnez le système de communication USB avant le raccordement à l'aide du câble de connexion USB (fourni) de l'appareil photo à votre ordinateur ou à votre imprimante. Faites les réglages [MODE USB] au menu

[CONFIG.]. (P23)

# **1 Sélectionnez [MODE USB].**

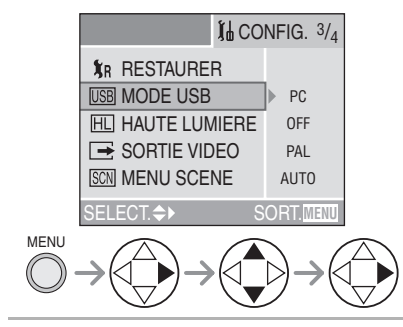

# **2 Sélectionnez [PC] ou [PictBridge (PTP)].**

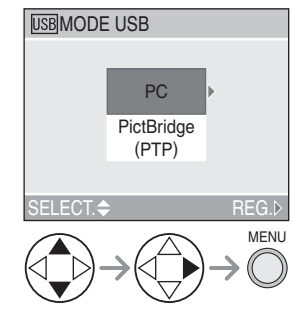

- Si vous raccordez l'appareil photo à un ordinateur, sélectionnez [PC]. (P115)
- Si vous raccordez l'appareil photo à une imprimante supportant PictBridge, sélectionnez [PictBridge (PTP)]. (P118)

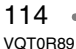

- **Q** ----------------• Lors de la sélection de [PC], l'appareil est relié via un système de communication USB de grande capacité.
- Lors de la sélection de [PictBridge (PTP)], l'appareil est relié via un système de communication PTP (Picture Transfer Protocol).

#### Raccordement à un ordinateur ou à une imprimante

# **Raccordement à un ordinateur**

Vous pouvez charger des images enregistrées avec l'appareil photo sur un ordinateur en connectant l'appareil photo et l'ordinateur. Le logiciel [LUMIX Simple Viewer] ou [PHOTOfunSTUDIO-viewer-]  $($ pour Windows ${}^{(8)}$ ) du CD-ROM (fourni) vous permet de charger des images enregistrées avec l'appareil photo sur un ordinateur, de les imprimer, ou de les envoyer par courriel facilement.

#### **Si l'ordinateur fonctionne sous Windows 98/98SE, installez le pilote USB avant de raccorder l'appareil photo à l'ordinateur.**

Référez-vous au manuel d'utilisation sur la connexion PC pour avoir des informations détaillées sur le logiciel inclus sur le CD-ROM (fourni) et sur l'installation.

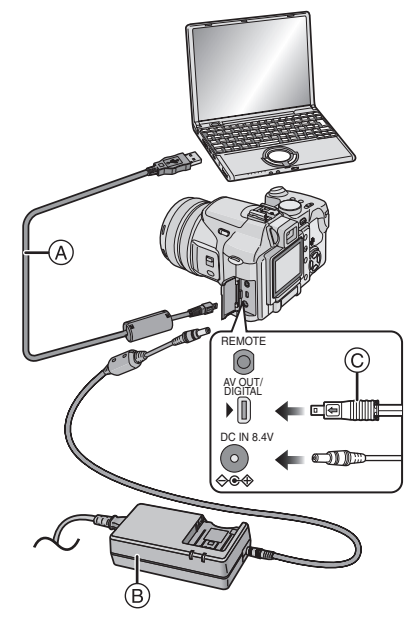

(A): Câble de connexion USB (fourni) Adaptateur secteur (modèle DMW-CAC1; vendu séparément)

- Éteignez l'appareil photo avant de brancher ou débrancher le câble de l'adaptateur secteur (modèle DMW-CAC1; vendu séparément).
- **1 Mettez l'appareil en marche puis réglez [MODE USB] sur [PC] (P114) dans le menu [CONFIG.].**
	- Si vous réglez [MODE USB] sur [PictBridge (PTP)] et que vous connectez l'appareil photo à un ordinateur, des messages peuvent apparaître sur l'écran de l'ordinateur. Sélectionnez [Cancel] pour fermer les indicateurs et déconnectez l'appareil photo de l'ordinateur. Connectez l'appareil photo après avoir sélectionné [MODE USB] à nouveau.
- **2 Raccordez l'appareil photo à l'ordinateur au moyen du câble de connexion USB** ! **(fourni).**
	- Branchez le câble de connexion USB avec la marque  $\leftarrow$ ] face à la marque [%] de la prise [DIGITAL].
	- Tenez le câble USB sur le point  $\odot$  et insérez-le/retirez-le d'un seul coup. (L'insertion forcée de biais ou à l'envers peut déformer les fiches, et ceci peut endommager l'appareil photo ou un autre appareil connecté.)

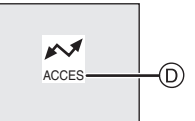

%: Le message apparaît durant le transfert des données.

### **[Windows]**

Le lecteur s'affiche dans le répertoire [My Computer].

• Lors de la première connexion de l'appareil à l'ordinateur, le pilote requis est automatiquement installé pour que la fonction prêt-à-l'emploi de Windows puisse reconnaître l'appareil photo; une fois installé, le pilote apparaît dans [My Computer].

# **[Macintosh]**

L'unité est affiché à l'écran comme [NO\_NAME] ou [Untitled].

#### Raccordement à un ordinateur ou à une imprimante

#### ■ Organisation des dossiers

La structure des dossiers de la carte SD ou de la carte MultiMediaCard est affichée comme sur l'illustration ci-dessous.

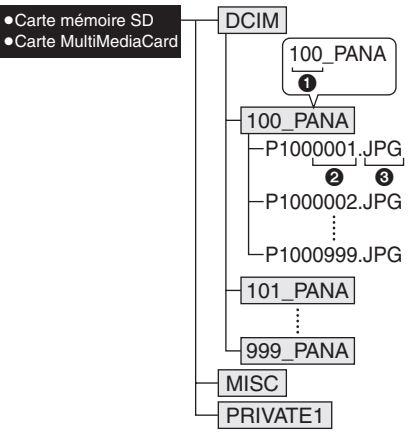

- **O** Numéro de dossier
- **2** Numéro de fichier
- **3** JPG: photos

MOV: images animées Les fichiers seront sauvegardés dans chaque dossier comme suit.

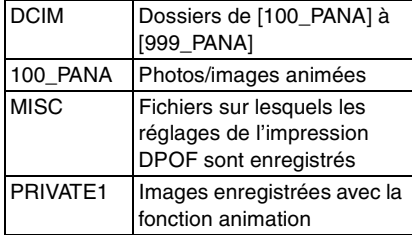

- Les données d'image jusqu'à 999 photos enregistrées par l'appareil photo peuvent être incluses dans 1 dossier. Si le nombre de photos dépasse 999, un autre dossier sera créé.
- Lorsque vous restaurez les numéros de fichier ou de dossier, sélectionnez [RENUM.FICHIER] dans le menu [CONFIG.]. (P22)

#### ■ Conditions selon lesquelles un **numéro différent de dossier est utilisé**

Pendant l'enregistrement dans les conditions suivantes, les nouveaux fichiers images seront enregistrés dans un dossier portant un numéro différent des images enregistrées immédiatement avant.

- **1** Lorsque le dossier à peine enregistré contient un fichier image portant le numéro 999 (exemple: P1000999.JPG).
- **2** Lorsque la carte à peine enregistrée contient un dossier portant le numéro 100 (exemple:100\_PANA) et que la carte est retirée et remplacée par une autre carte ayant un dossier portant le numéro 100 enregistré par un appareil photo de marque différente (exemple: 100\_XXXXX, avec XXXXX comme nom de marque) et que l'enregistrement est commencé. (Lorsqu'une carte est insérée contenant un dossier avec le même numéro, indépendamment de la marque)
- **3** En enregistrant après la sélection de [RENUM. FICHIER] à partir du menu [CONFIG]. (Les images seront enregistrées dans un nouveau dossier portant le numéro qui suit celui enregistré immédiatement avant. En utilisant [RENUM. FICHIER] sur une carte qui ne contient ni dossier ni image, tel qu'une carte à peine formatée, le numéro de dossier peut être restauré à 100.)

# **Q** ----------------

- Lorsque le niveau de charge de la batterie s'épuise pendant la communication, les données enregistrées pourraient être endommagées. Lors du raccordement de l'appareil photo à un ordinateur, utilisez une batterie contenant suffisamment d'énergie (P12) ou utilisez l'adaptateur secteur (modèle DMW-CAC1; vendu séparément).
- Lorsque la puissance de la batterie diminue pendant la communication, le voyant d'état clignote (P12) et une tonalité d'avertissement se fait entendre. Le cas échéant, interrompez la communication.
- Ne déconnectez pas le câble de connexion USB pendant que l'indication [ACCES] est affichée.
- **Si le système d'exploitation de votre ordinateur est Windows 2000 et que vous branchez l'appareil photo à l'ordinateur via un câble de connexion USB, ne replacez pas la carte avec l'appareil connecté à l'ordinateur. Les informations de la carte peuvent être endommagées. Assurez-vous d'avoir débranché le câble de connexion USB au préalable lorsque vous remplacez la carte. Pour plus de détails, reportez-vous au manuel d'utilisation séparé à propos de la connexion PC.**
- N'utilisez pas d'autres câbles de connexion USB à l'exception de celui fourni.
- Référez-vous également au manuel d'instructions de l'ordinateur.

### ! **Le réglage PictBridge (PTP)**

Même si vous réglez [MODE USB] sur [PictBridge (PTP)], vous pouvez brancher un ordinateur uniquement si le système d'exploitation est Windows XP Édition Familiale, Windows XP Professionnel ou Mac OS X.

- Seul le téléchargement des images à partir de l'appareil photo est possible; aucune image ne peut être sauvegardée sur la carte mémoire ni être effacée.
- Si la carte mémoire contient 1000 images ou plus, il se pourrait qu'il ne soit pas possible de les importer.

#### Raccordement à un ordinateur ou à une imprimante

# **Raccordement à une imprimante conforme aux normes PictBridge**

En raccordant l'appareil directement à une imprimante prenant en charge PictBridge par l'intermédiaire du câble de connexion USB (fourni), vous pouvez sélectionner les images à imprimer et lancer l'impression sur l'écran à cristaux liquides. Préparez l'imprimante en y réglant les paramètres tels que la qualité d'impression. (Reportez-vous au manuel de l'utilisateur de l'imprimante.)

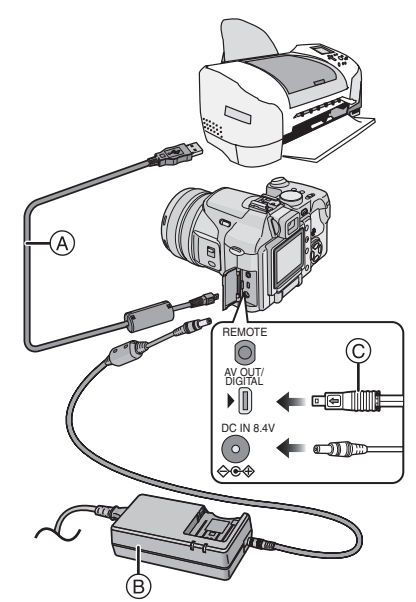

- **(A): Câble de connexion USB (fourni)**<br> **(B): Adaptateur secteur (modèle**
- Adaptateur secteur (modèle DMW-CAC1; vendu séparément) • Éteignez l'appareil photo avant de
- brancher ou débrancher le câble de l'adaptateur secteur (modèle DMW-CAC1; vendu séparément).
- **1 Mettez l'appareil en marche puis réglez [MODE USB] sur [PictBridge (PTP)] (P114) dans le menu [CONFIG.].**

#### **2 Mettez l'imprimante en marche.**

- **3 Raccordez l'appareil photo à l'imprimante au moyen du câble de connexion USB** ! **(fourni).**
	- Branchez le câble de connexion USB avec la marque [ ignaled] face à la marque [%] de la prise [DIGITAL].
	- Tenez le câble USB sur le point @ et insérez-le/retirez-le d'un seul coup.

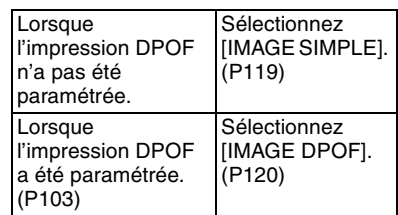

 $\Box$  $\sim$   $-$ 

- L'impression de certaines photos peut prendre un certain temps. Aussi, est-il recommandé de s'assurer que la charge de la batterie est suffisante (P12) ou utiliser l'adaptateur secteur (modèle DMW-CAC1; vendu séparément) lorsque vous connectez une imprimante.
- Lorsque la puissance de la batterie diminue pendant la communication, le voyant d'état clignote et une tonalité d'avertissement se fait entendre. Le cas échéant, interrompez la communication.
- L'impression terminée, débranchez le câble de connexion USB.
- N'utilisez pas d'autres câbles de connexion USB à l'exception de celui fourni.
- Pour l'impression de l'âge dans [BÉBÉ] (P72) des modes scène, imprimez à partir d'un ordinateur PC en utilisant le logiciel [LUMIX Simple Viewer] ou [PHOTOfunSTUDIO-viewer-] sur le CD-ROM (fourni). Pour plus de détails, référez-vous au manuel d'utilisation séparé à propos de la connexion PC.

#### Raccordement à un ordinateur ou à une imprimante

#### $\blacksquare$  Une seule image

# **1 Sélectionnez la photo à imprimer.**

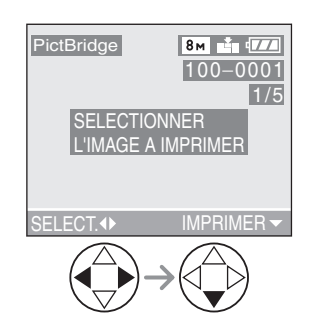

• Un message disparaît au bout d'environ 2 secondes.

# **2 Établissez les paramètres de l'impression.**

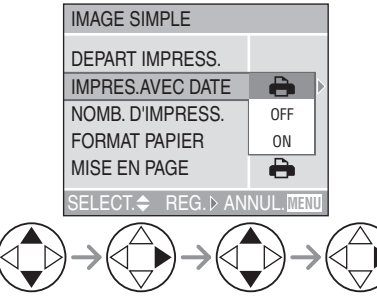

- Les rubriques qui ne sont pas prises en charge par l'imprimante s'affichent en gris et ne peuvent pas être sélectionnées.
- Lors de l'impression d'images à un format ou une mise en page non prise en charge par l'appareil photo, réglez [FORMAT PAPIER] ou [MISE EN PAGE] à [e], puis réglez le format ou la mise en page du papier sur l'imprimante. (Pour plus de détails, reportez-vous au manuel de l'utilisateur de l'imprimante.)

# **• [IMPRES.AVEC DATE]**

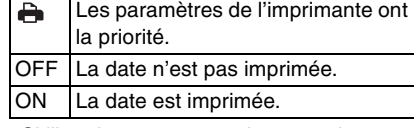

• Si l'imprimante ne prend pas en charge l'impression de la date, il ne sera pas possible de l'imprimer sur la photo.

# **• [NOMB. D'IMPRESS.]**

Réglez le nombre de copies.

#### **• [FORMAT PAPIER]**

(Formats papier possibles avec l'appareil) Les rubriques sont indiquées aux écrans 1/2 et 2/2. Appuyez sur  $\blacktriangledown$  pour sélectionner la rubrique désirée.

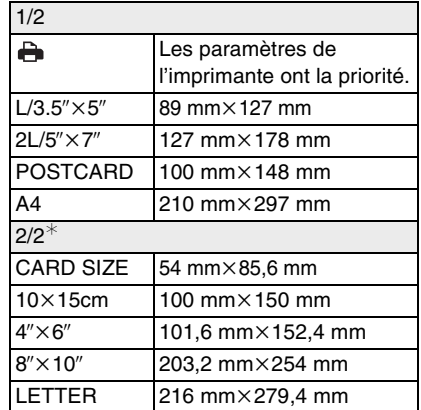

'Ces rubriques ne s'affichent pas si l'imprimante ne prend pas en charge les formats papier.

Raccordement à un ordinateur ou à une imprimante

# **• [MISE EN PAGE]**

(Mises en page possibles sur l'appareil)

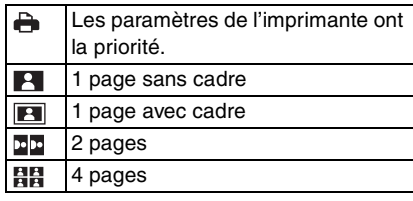

# **3 Sélectionnez [DEPART IMPRESS.], puis lancez l'impression.**

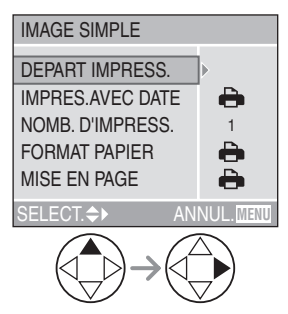

• Il est possible d'annuler l'impression en appuyant sur la touche [MENU].

# $\blacksquare$  **Image DPOF**

• Établissez au préalable les paramètres de l'impression DPOF. (P103)

# **1 Sélectionnez [IMAGE DPOF].**

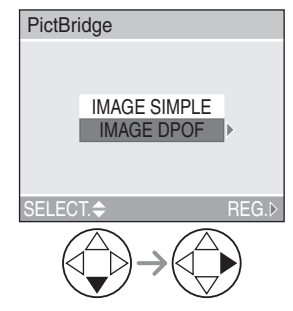

- Si l'impression se fait selon de nouveaux paramètres, déconnectez le câble de connexion USB puis reconnectez-le à l'imprimante.
- Il est possible de changer le paramétrage de l'impression DPOF en appuyant sur la touche [MENU]. (P103)

# **2 Sélectionnez [DEPART IMPRESS.], puis lancez l'impression.**

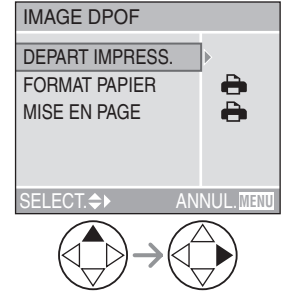

- Reportez-vous à la page 119 pour le paramétrage de l'impression.
- Il est possible d'annuler l'impression en appuyant sur la touche [MENU].

#### Raccordement à un ordinateur ou à une imprimante

#### ! **Réglage préalable de la date dans le cas d'une impression DPOF**

Lorsque l'imprimante prend en charge l'impression de la date par paramétrage DPOF, il est recommandé de paramétrer celle-ci au préalable lors du réglage de l'impression DPOF. (P104) La date de l'enregistrement peut être imprimée en sélectionnant [IMAGE DPOF] pour lancer l'impression.

**[02]** -----------------

- Ne déconnectez pas le câble de connexion USB si l'icône d'avertissement de déconnexion du câble  $[\frac{1}{2}]{ }$  est affichée.
- Lorsque l'indicateur [0] devient orange durant l'impression, l'appareil photo reçoit un message d'erreur venant de l'imprimante. À la fin de l'impression, assurez-vous qu'il n'y ait aucun mauvais fonctionnement.
- Si l'imprimante ne supporte pas l'impression TIFF, l'image JPEG créée lorsque la qualité est réglée sur [TIFF] est imprimée.
- Si l'imprimante ne supporte pas l'impression RAW, l'image JPEG créée lorsque la qualité est réglée sur [RAW] est imprimée.
- Si aucune image JPEG n'est créée lorsque la qualité est réglée sur [RAW] ou [TIFF], l'impression n'est pas possible.
- Avec le protocole d'impression DPOF, si le nombre total d'impression ou le nombre d'images imprimées est élevé, les images peuvent être imprimées plusieurs fois. (L'indication du nombre restant d'impressions est différente du réglage. Cependant, cela n'est le signe d'aucune anomalie.)
- Le paramétrage de la date sur l'imprimante peut avoir priorité sur celui établi sur l'appareil photo. Il convient donc de vérifier ce paramétrage sur l'imprimante.
- Si l'imprimante ne prend pas en charge l'impression de la date, il ne sera pas possible de l'imprimer sur la photo.
- Mise en page de l'impression
- **Lors de l'impression répétée d'une photo sur une même page** Par exemple, si vous désirez imprimer la même photo 4 fois sur une même page, réglez [MISE EN PAGE] sur [日日], puis réglez le nombre de copies pour la photo sur 4 dans [NOMB. D'IMPRESS.].
- **Lors de l'impression de différentes images sur une même page (impression DPOF seulement)**

Par exemple, si vous désirez imprimer 4 différentes photos sur une même page, réglez [MISE EN PAGE] sur [日日], puis réglez le nombre de copies sur 1 dans [COPIES] du réglage de l'impression DPOF (P103) pour chacune des 4 photos.

# **Utilisation du déclencheur à distance**

Autres

• Le déclencheur à distance ne fonctionne pas dans les conditions suivantes. – Lorsque le mode économie d'énergie a

**B** ----------------

– Lorsque le recadrage de certaines parties de l'image a été délimité (P108) – Lorsque vous déterminez le format de

été désactivé

l'image (P110)

Le déclencheur à distance (DMW-RS1, vendu séparément) fonctionne de la même façon que le déclencheur de l'appareil. Il sert à éviter de faire bouger l'appareil, conjointement avec le trépied.

# **1 Branchez le déclencheur à distance dans la prise [REMOTE] de l'appareil photo.**

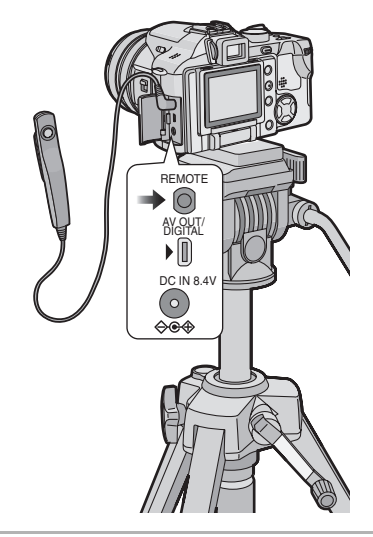

**2 Effectuez la mise au point sur le sujet et prenez la photo.**

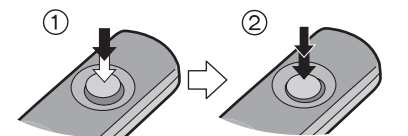

• (1): Enfoncez le déclencheur à mi-course pour effectuer la mise au point.

• (2): Enfoncez le déclencheur à fond pour prendre la photo.

# Autres **Utilisation du protecteur MC/filtre ND**

Le protecteur MC (modèle DMW-LMC55; vendu séparément) est un filtre transparent qui ne modifie ni les couleurs, ni la luminosité, si bien que vous pouvez le laisser en place en tout temps pour protéger l'objectif de l'appareil. Le filtre ND (modèle DMW-LND55; vendu séparément) réduit la quantité de lumière à environ 1/8 (il équivaut à réduire la valeur d'ouverture de 3 paliers) sans déranger l'équilibre des coloris.

**1 Retirez le protège-objectif.**

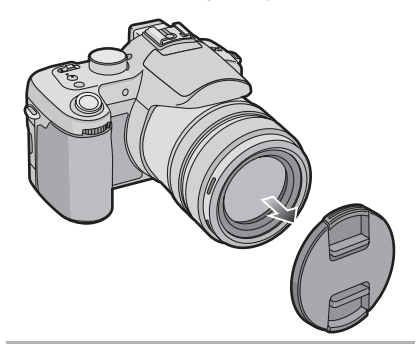

**2 Mettez en place le protecteur MC**  ! **ou le filtre ND** "**.**

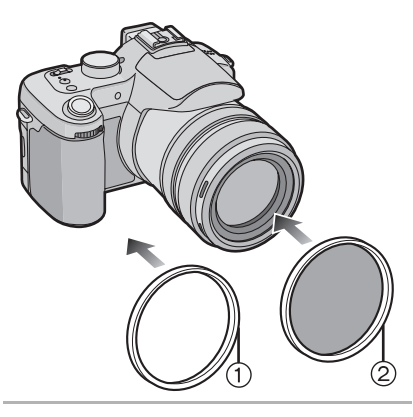

- $\boxed{ \Box \Box \Box \Box } \cdot - - - - - - \sim$  10  $\sim$
- Vous ne pouvez pas utiliser en même temps le protecteur MC et le filtre ND.
- Ne pas tenir de façon trop serrée le protecteur MC/ND.
- Lorsque vous utilisez le flash, le protecteur MC ou le filtre ND peut produire du vignettage.
- Une chute peut endommager le protecteur MC ou le filtre ND. Assurez-vous de ne pas les laisser tomber en les fixant à l'appareil.
- Vous pouvez fixer le parasoleil lorsque le protecteur MC et le filtre ND sont fixés.
- Détachez le protecteur MC/ND avant d'installer la lentille de conversion.
- **MC**1**"Multi-couched" (multi-couches) ND**1**"Neutral Density" (densité neutre)**

# **Affichages à l'écran**

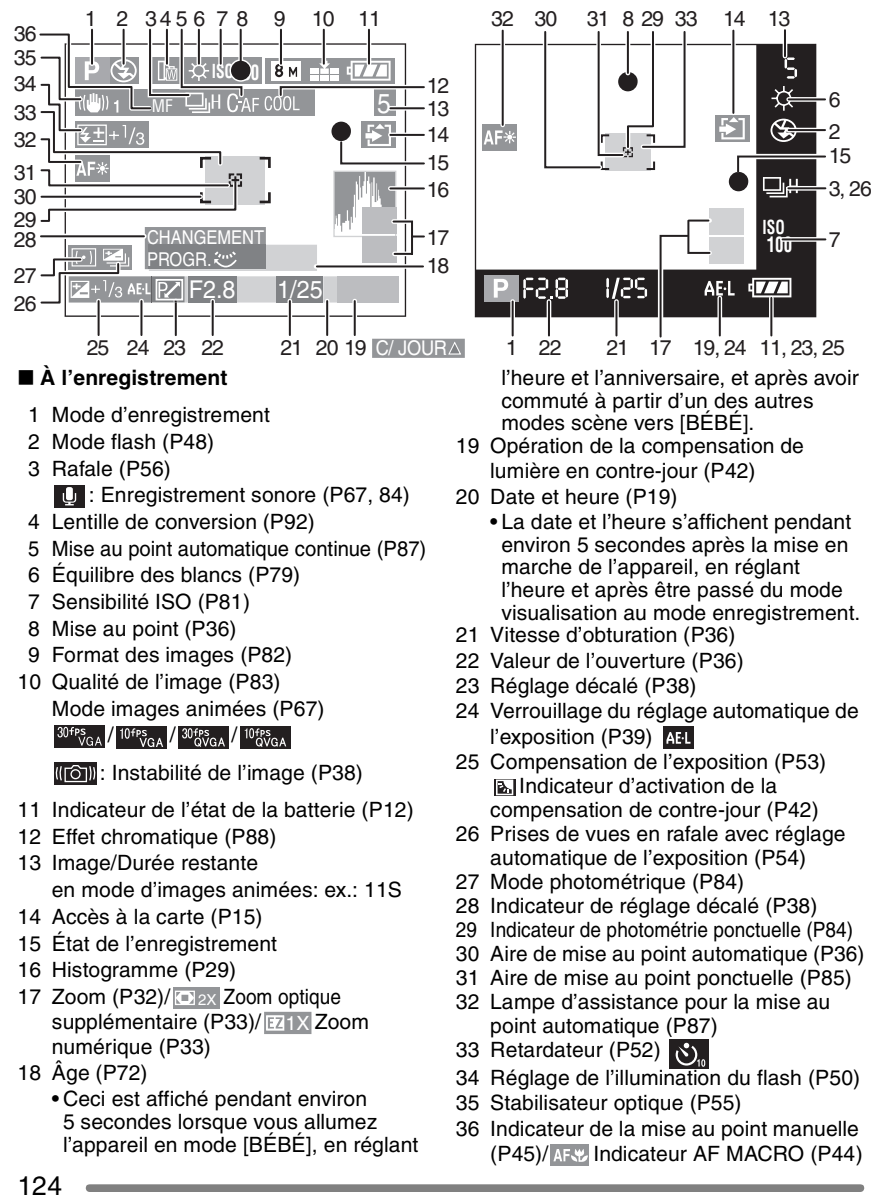

Autres

Autres

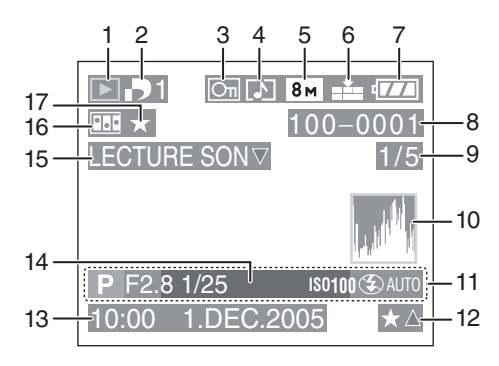

# ■ À la visualisation

- 1 Mode visualisation
- 2 Nombre d'impressions DPOF (P103)
- 3 Image protégée (P105)
- 4 Image avec enregistrement sonore/ Images animées (P97)
- 5 Format des images (P82)
- 6 Qualité de l'image (P83)

Mode images animées (P67) 30<sup>fps</sup> VGA / 10<sup>fps</sup> VGA / 30<sup>fps</sup> VGA / 10<sup>fps</sup> VGA

- 7 Indicateur de l'état de la batterie (P12)
- 8 Numéro de dossier/fichier (P116)
- 9 Numéro de page/d'images total
- 10 Histogramme (P29)
	- Les informations s'affichent sur pression de la touche [DISPLAY].
- 11 Informations sur l'enregistrement (Mode d'enregistrement/Valeur d'ouverture/Vitesse d'obturation/ Sensibilité ISO/Mode flash/Équilibre des blancs)
	- Les informations s'affichent sur pression de la touche [DISPLAY].
- 12 Configuration des favoris (P100)
- 13 Date et heure enregistrées
- 14 Âge (P72)
- 15 Lecture sonore (P97) IMAGE ANIMEE∀ : Mode images animées LECTURE
- 16 Animation (P89)
- 17 Favoris (P100)

# **Précautions à prendre**

#### ! **Utilisation optimale de l'appareil photo**

### **En transportant cet appareil, assurez-vous de ne pas le laisser tomber ni de le heurter.**

• L'objectif ou le boîtier peut être endommagé par un grand choc et l'appareil peut ne pas fonctionner normalement par la suite.

# **Évitez d'approcher l'appareil photo de tout équipement magnétisé (four à micro-ondes, téléviseur, équipement de jeux vidéo, etc.).**

- Si vous utilisez l'appareil photo à proximité d'un téléviseur, les radiations électromagnétiques pourraient nuire au son et à l'image.
- N'utilisez pas l'appareil photo à proximité d'un téléphone cellulaire; cela pourrait entraîner un bruit nuisible à l'image et au son.
- Le puissant champ magnétique de haut-parleurs ou de moteurs peut endommager les données enregistrées sur support magnétique et distordre les images.
- Les ondes électromagnétiques émises par un microprocesseur peuvent nuire à l'appareil photo numérique et perturber l'image et le son.
- Advenant le cas où le fonctionnement de l'appareil serait dérangé par un champ magnétique, coupez le contact, retirez la batterie ou débranchez l'adaptateur secteur CA (modèle DMW-CAC1; vendu séparément) pour ensuite soit remettre la batterie en place, soit rebrancher l'adaptateur. Remettez l'appareil en marche.

#### **N'utilisez pas l'appareil photo à proximité d'un émetteur radio ou de lignes à haute tension.**

• L'utilisation de l'appareil photo à proximité d'un émetteur radio ou de lignes à haute tension pourrait nuire à l'image ou au son.

**Assurez-vous d'utiliser les câbles et les cordons fournis. Si vous utilisez des accessoires en option, utilisez les câbles et les cordons fournis avec ceux-ci. Ne tirez pas sur les câbles et les cordons.**

#### **Ne répandez pas d'insecticides ou de substances chimiques volatiles sur l'appareil.**

- De telles substances répandues sur l'appareil pourraient déformer le boîtier ou endommager le fini.
- Évitez tout contact prolongé de l'appareil avec des matières plastiques ou du caoutchouc.

#### **N'utilisez jamais de benzène, de solvant ou d'alcool pour nettoyer l'appareil.**

- Avant le nettoyage de l'appareil photo, retirez la batterie ou débranchez l'adaptateur secteur (modèle DMW-CAC1; vendu séparément) de la prise électrique.
- Cela pourrait déformer le boîtier et en endommager le fini.
- Essuyez le boîtier avec un linge doux et sec. Pour venir à bout des taches rebelles, nettoyez avec un linge humecté d'eau savonneuse, puis essuyez avec un linge sec.
- Lorsqu'il y a de la saleté ou de la poussière sur la bague de zoom ou la bague de mise au point, mouillez un chiffon avec de l'eau, essorez-le bien, puis utilisez-le pour retirer la saleté ou la poussière.
- Si vous utilisez un linge chimique, suivez les instructions fournies avec le linge.
- Advenant le cas où de l'eau serait éclaboussée sur l'appareil, humectez d'eau douce un chiffon, essorez-le bien, et essuyez le boîtier de l'appareil. Ensuite, essuyez complètement le boîtier avec un linge sec.

126 VQT0R89 Autres

#### Autres

! **Utilisation optimale de la batterie La batterie est une batterie au lithium-ion rechargeable. Sa capacité repose sur les réactions chimiques qui se produisent à l'intérieur. Ces réactions sont influencées par la température et l'humidité ambiantes; si la température devient trop haute ou trop basse, la capacité de la batterie est réduite. Assurez-vous de retirer la batterie après utilisation.**

#### **Quand vous sortez, apportez des batteries de rechange.**

- Sachez que la durée de fonctionnement de la batterie deviendra plus courte dans des endroits à basse température comme l'extérieur d'une station de ski.
- En voyage, prévoyez toujours d'emporter avec vous le chargeur fourni.

#### **Éliminez une batterie inutilisable.**

• La batterie a une vie utile limitée.

• Ne jetez pas les batteries au feu car elles peuvent exploser.

#### **Évitez que les contacts de la batterie ne touchent des objets métalliques (colliers, épingles à cheveux, etc.).**

• Cela peut provoquer un court-circuit ou engendrer une accumulation de chaleur susceptible de représenter un danger de brûlure grave.

#### **Si vous laissez tomber la batterie, assurez-vous que le boîtier et les contacts ne sont pas abîmés.**

• L'insertion de piles abîmées dans l'appareil photo endommagera celui-ci.

#### ! **Chargeur**

- L'utilisation du chargeur à proximité d'une radio peut perturber la réception. Gardez le chargeur à 1 m ou plus de la radio.
- Le chargeur peut faire entendre un bruit lorsqu'il est en fonction. Cela est tout à fait normal.
- Assurez-vous de débrancher le câble de la prise électrique après l'utilisation. (S'il est laissé branché, environ une petite quantité de courant est consommée.)
- Assurez-vous que les bornes du chargeur et de la batterie sont toujours propres.

#### ! **Carte**

**Évitez d'exposer la carte à une température élevée ou aux rayons directs du soleil ou encore de la laisser dans un endroit où peuvent être facilement générées des ondes électromagnétiques ou de l'électricité statique.**

#### **Évitez de plier ou de laisser tomber la carte.**

- Cela pourrait l'endommager de même que les données qui y sont enregistrées.
- Rangez la carte dans son boîtier ou dans le sac de rangement après usage et lorsque vous l'entreposez ou la transportez.
- Ne touchez pas les bornes de la carte avec les doigts. Protégez la carte de la saleté, de la poussière et de l'eau.

# **Affichage des messages**

Des messages de confirmation ou des messages d'erreur seront affichés à l'écran dans certains cas.

Les messages les plus importants sont décrits ci-dessous à titre des exemples.

# **[CETTE CARTE MEMOIRE EST PROTEGEE]**

Déverrouillez la languette de protection contre l'écriture [LOCK] de la carte mémoire SD. (P15)

#### **[AUCUNE IMAGE VALABLE A LIRE]**

Visualisez après une prise de vue ou après avoir inséré une carte contenant une image.

# **[CETTE IMAGE EST PROTEGEE]**

Après l'annulation du réglage de protection, effacez ou écrasez l'image.

# **[CETTE IMAGE NE PEUT PAS ETRE EFFACEE] / [CERTAINES IMAGES NE PEUVENT PAS ETRE EFFACEES]**

Les images non conformes à la norme DCF ne peuvent pas être supprimées. Si vous désirez effacer, formatez la carte après avoir sauvegardé les données nécessaires sur un ordinateur ou ailleurs.

# **[NE PEUT PAS ETRE REGLE SUR CETTE IMAGE] / [REGLAGE IMPOSSIBLE SUR CERTAINES IMAGES]**

Les images non conformes à la norme DCF n'acceptent pas l'impression DPOF.

# **[AUCUNE AUTRE SELECTION D'EFFACEMENT NE PEUT ETRE EFFECTUEE]**

Vous avez dépassé le nombre d'images qui peut être sélectionné en une fois avec [EFFACEM. MULTIPLE]. Lorsque les images sélectionnées sont effacées, continuez avec la même procédure. Plus de 999 favoris ont été sélectionnés.

### **[ERREUR CARTE MEMOIRE FORMATER CETTE CARTE?]**

L'appareil ne reconnaît pas le format de la carte. Formatez la carte à nouveau avec l'appareil photo après avoir sauvegardé les données nécessaires sur un ordinateur ou ailleurs.

#### **[ETEIGNEZ PUIS RALLUMEZ L'APPAREIL PHOTO]**

Ce message s'affiche en cas de défectuosité de l'appareil. Mettez l'appareil hors marche puis en marche. Si le problème persiste, communiquez avec votre détaillant ou un centre de service.

# **[ERREUR CARTE MEMOIRE VEUILLEZ VÉRIFIER LA CARTE]**

L'accès à la carte mémoire a échoué. Réintroduisez la carte dans son logement.

#### **[ERREUR LECTURE VEUILLEZ VÉRIFIER LA CARTE]**

Erreur de lecture des données. Assurez-vous que la carte soit correctement insérée puis visualisez la à nouveau.

# **[ERREUR ECRITURE VEUILLEZ VÉRIFIER LA CARTE]**

Une erreur est survenue pendant l'écriture des données.

Coupez le contact et retirez la carte. Réinsérez la carte et remettez l'appareil en marche. Assurez-vous que l'appareil est hors marche avant de retirer ou d'insérer la carte, pour éviter de l'endommager.

# **[LE FILM ENREGISTRÉ A ÉTÉ EFFACÉ A CAUSE DE LA LIMITATION DE LA VITESSE D'ÉCRITURE DE LA CARTE]**

- Lorsque vous réglez la qualité de l'image sur [30fpsVGA], nous recommandons l'utilisation d'une carte mémoire SD à haute vitesse avec "10MB/s" ou plus affiché sur l'emballage.
- Selon le type de carte SD utilisé et le nombre de fois que des images ont été enregistrées ou effacées, l'enregistrement peut s'arrêter à mi-course. Si quelque chose ressemblant à cela survient, un nettoyage peut être efficace. Lors de l'utilisation de l'appareil photo, nous vous recommandons d'effectuer le nettoyage à l'avance. (P111)

### **[UN DOSSIER NE PEUT PAS ÊTRE CRÉÉ]**

Le dossier ne peut pas être créé car la carte est pleine.

Formatez la carte après avoir effacé les données non nécessaires ou après avoir sauvegardé les données nécessaires sur un ordinateur ou ailleurs.

> 129 VQT0R89

Autres

# **Guide de dépannage**

Si vous remettez le menu aux mêmes paramètres qu'au moment de l'achat, les conditions peuvent être améliorées. **Exécutez [RESTAURER] dans le menu [CONFIG.]. (P23)**

#### ! **La batterie et la source d'alimentation**

- **1: L'appareil photo ne peut pas être utilisé même lorsqu'il est allumé.**
	- Est-ce que la batterie est correctement en place?
	- La charge de la batterie est-elle suffisante?
	- Utilisez une batterie chargée.

#### **2: L'appareil photo s'éteint subitement même après qu'il ait été allumé.**

- La charge de la batterie est-elle suffisante?
- Utilisez une batterie chargée.

#### **Enregistrement**

#### **1: Aucun enregistrement d'image n'est possible.**

- La carte est-elle insérée?
- La molette de sélection est-elle bien positionnée?
- La carte mémoire est pleine? – Supprimez quelques images.
- 

# **2: Le sujet n'est pas au point.**

• La plage de la mise au point varie selon le mode d'enregistrement.

Tournez la molette de sélection pour sélectionner le mode approprié à la distance entre l'appareil et le sujet.

- Le sujet est-il à l'extérieur de la plage de mise au point? (P37)
- Si vous n'arrivez pas à faire la mise au point après plusieurs essais, mettez l'appareil hors marche, puis remettez-le en marche.

### **3: L'image enregistrée est floue.**

• Lors de la prise d'une photo dans un endroit ombragé ou à l'intérieur, la vitesse d'obturation devient plus lente et la fonction de stabilisation de l'image peut ne pas fonctionner correctement. Dans ce cas, nous vous recommandons de tenir fermement l'appareil photo avec vos deux mains pour prendre des photos. Lorsque vous prenez des photos avec une vitesse d'obturation lente, nous vous recommandons d'utiliser un trépied et le retardateur (P52).

#### **4: L'image enregistrée est blanchâtre. L'objectif est sale.**

• L'image peut devenir blanchâtre s'il y a des saletés, comme des empreintes de doigts, sur l'objectif. Lorsque l'objectif est sale, allumez l'appareil photo et essuyez légèrement la surface de l'objectif avec un chiffon sec et doux.

#### **5: L'enregistrement d'images animées s'arrête en plein milieu.**

- Utilisez-vous une carte MultiMediaCard? – Cette unité ne supporte pas les cartes MultiMediaCard.
- Lorsque vous réglez la qualité de l'image sur [30fpsVGA], nous recommandons l'utilisation d'une carte mémoire SD à haute vitesse avec "10MB/s" ou plus affiché sur l'emballage.
- Selon le type de carte SD utilisé et le nombre de fois que des images ont été enregistrées ou effacées, l'enregistrement peut s'arrêter à mi-course. Si quelque chose ressemblant à cela survient, un nettoyage peut être efficace. Lors de l'utilisation de l'appareil photo, nous vous recommandons d'effectuer le nettoyage à l'avance. (P111)

#### ! **Écran à cristaux liquides**

# **1: L'écran s'assombrit ou s'éclaircit pendant un moment.**

• Ce phénomène se produit lorsqu'on enfonce le déclencheur à mi-course pour régler la valeur d'ouverture, mais il n'affecte pas l'image.

#### **2: Aucune image ne s'affiche à l'écran à cristaux liquides.**

- L'image est-elle visible dans le viseur?
- Appuyez sur la touche [EVF/LCD] pour allumer l'affichage de l'écran à cristaux liquides.

#### **3: L'écran est trop lumineux ou trop sombre.**

• Réglez la luminosité de l'écran.

#### **4: Certains pixels de l'écran à cristaux liquides demeurent toujours illuminés ou éteints.**

• Ces pixels n'ont aucun effet sur les images enregistrées. Ce phénomène n'est le signe d'aucune anomalie.

#### **5: Un bruit vidéo apparaît à l'écran.**

• Dans les endroits sombres, un bruit vidéo peut apparaître en vue de maintenir la luminosité de l'affichage à l'écran. Cela n'a aucun effet sur les images enregistrées.

#### **6: Une ligne verticale apparaît sur l'écran à cristaux liquides.**

• Ce phénomène, appelé "moirage", est une caractéristique tout à fait normale des DCC. Ce phénomène apparaît quand l'image comporte une partie fortement éclairée. Une ligne de déformation horizontale peut également apparaitre tout autour du moirage.

Il est enregistré sur les images animées mais pas sur les images fixes.

#### **7: Déformation de l'écran à cristaux liquides.**

• En tenant le bord de l'écran à cristaux liquides, il peut y avoir une certaine

déformation, cependant il ne s'agit pas d'un mauvais fonctionnement. De plus, ceci n'affecte ni les prises de vues ni la visualisation.

#### ! **Flash**

# **1: Le flash n'est pas activé.**

- Le flash est-il fermé?
	- Faites glisser le levier  $\left[\frac{I}{2}\right]$  OPEN] pour ouvrir le flash.
- En mode images animées [ $\Box$ ] et en modes scène [PAYSAGE] (P71), [PAYSAGE NOCT.] (P72), [FEU D'ARTIFICE] (P75) ou [CIEL ÉTOILÉ] (P76), le réglage du flash est fixé sur Toujours désactivé OFF [ [3] même si le flash est ouvert.

#### **2: Le flash se déclenche deux fois.**

• Lorsque vous sélectionnez AUTO/ Réduction yeux rouges  $[4A\textcircled{]}$ , le premier flash est utilisé pour la prévention contre les yeux rouges du sujet (phénomène des yeux rouges) avant l'enregistrement réel des images. Après le premier flash, le flash est activé à nouveau pour l'enregistrement.

#### ! **Visualisation**

- **1: Les images visualisées sont pivotées et affichées dans une direction inattendue.** L'appareil photo a une fonction de rotation automatique et affiche les images qui ont été prises en le tenant à la verticale. (Si vous prenez des photos en dirigeant l'appareil vers le haut ou vers le bas, l'appareil peut identifier qu'il s'agit d'une tenue à la verticale.)
	- Lorsque [ROTATION AFF] (P101) est réglé sur [OFF], vous pouvez afficher les images sans qu'elles soient pivotées.
	- Vous pouvez faire pivoter les images avec la fonction [TOURNER]. (P102)

#### **2: L'image n'est pas visualisée.**

- La molette de sélection du mode d'opération est-elle réglée à visualisation  $[$   $\Box$ ]?
- La carte est-elle insérée?
- Y-a-t-il des images sur la carte?

#### Autres

- **3: Les images visualisées ont un aspect rugueux. Des parasites apparaissent à l'image.**
	- Est-ce que la sensibilité ISO est élevée ou bien est-ce que la vitesse d'obturation est lente?
	- Diminuez la sensibilité ISO. (P81)
	- Avez-vous placé [REDUCT. DU BRUIT] dans [REGL.IMAGE] sur [HIGH] ou des éléments autre que [REDUCT. DU BRUIT] sur [LOW]? (P89)
	- Prenez des photos dans des endroits éclairés.
- **4: Le symbole [—] s'affiche à la place du numéro de dossier et du numéro de fichier et l'écran peut devenir noir.**
	- Est-ce une image éditée avec un PC ou enregistrée avec un appareil photo numérique autre que Panasonic? Ce phénomène peut également se produire si la batterie est retirée immédiatement après l'enregistrement ou en enregistrant avec une batterie déchargée.
	- Afin d'effacer les images mentionnées ci-dessus, formatez les données. (P112) (Une fois formatées, aucunes des données incluant les autres images ne pourront être restaurées. Confirmez avec prudence le formatage.)

#### ! **Téléviseur, ordinateur et imprimante**

- **1: L'image ne s'affiche pas au téléviseur.**
	- L'appareil photo est-il correctement raccordé au téléviseur?
	- Réglez l'entrée du téléviseur au mode entrée externe.

#### **2: Les images ne peuvent être transférées sur l'ordinateur.**

- L'appareil photo est-il correctement raccordé à l'ordinateur?
- L'appareil photo est-il reconnu par l'ordinateur?
- Réglez le [MODE USB] à [PC]. (P114)

# **3: La carte n'est pas reconnue par l'ordinateur.**

• Débranchez le câble de connexion USB et branchez-le à nouveau avec la carte insérée dans l'appareil photo.

### **4: Les images ne peuvent pas être imprimées avec l'appareil photo branché à l'imprimante.**

Autres

- Est-ce que l'imprimante prend en charge PictBridge?
- Vous ne pouvez pas imprimer des photos avec des imprimantes ne supportant pas la fonction PictBridge (P118).
- Réglez le [MODE USB] à [PictBridge (PTP)]. (P114)
- **5: Les extrémités des images sont coupées à l'impression.**
	- Si votre imprimante est dotée d'une fonction qui supprime les bordures, annulez cette fonction lors de l'impression. Cette fonction varie selon l'imprimante. (Consultez le mode d'emploi de l'imprimante pour plus de détails.)
	- Lorsque vous commandez les impressions dans un laboratoire de photo, demandez s'il est possible d'obtenir des impressions entières, sans bords manquants.

#### **6: Les zones d'affichage sur l'écran du téléviseur et sur l'écran ACL de l'appareil photo sont différentes.**

• Avec certains modèles de téléviseur, la zone d'affichage est plus petite car le haut et le bas ou le coté droit et le coté gauche de l'image peuvent apparaître coupés lorsque l'image est affichée. Ceci n'est pas un mauvais fonctionnement. Dans ce cas, vérifiez l'image sur l'écran ACL de l'appareil photo.

#### ! **Autres**

- **1: Une langue illisible a été sélectionnée par erreur.**
	- Appuyez sur la touche [MENU] et sélectionnez l'icône [  $\mathbb{Q}$ ] dans le menu [  $\int$  CONFIG.] pour sélectionner la langue désirée.

#### **2: Le réglage pour la fonction de prévisualisation automatique est désactivé.**

• Est-ce que l'appareil photo est en mode de prises de vues en rafale (P56), mode de prises de vues en rafale avec réglage

automatique de l'exposition (P54), mode images animées [FH] (P67), ou bien [ENR. SON] est activé (P84)?

– Si c'est le cas, vous ne pouvez pas régler la fonction de prévisualisation automatique dans le menu [CONFIG.].

#### **3: Une partie de l'image clignote.**

- Ceci apparaît à cause de la fonction d'affichage haute lumière qui indique les parties saturées. (P28)
- **4: Lorsque le déclencheur est enfoncé à mi-course, un voyant rouge peut s'allumer.**
	- Dans des endroits sombres, la lampe d'assistance pour la mise au point automatique (P87) s'allume en rouge pour faciliter la mise au point sur un sujet.
- **5: L'appareil produit un bruit lorsqu'il est secoué.**
	- Le bruit provient du déplacement de l'objectif.

Ce phénomène n'est le signe d'aucune anomalie.

- **6: La lampe d'assistance pour la mise au point automatique ne s'allume pas.**
	- Est-ce que [LAMPE D'ASS.AF] est activé dans le menu [ENR.]?
	- Avez-vous pris des photos dans des endroits sombres?
	- La lampe d'assistance ne s'allume pas lorsque l'éclairage est suffisant.
	- La lampe d'assistance pour la mise au point automatique ne s'allume pas lorsque les modes scènes [PAYSAGE] (P71), [PAYSAGE NOCT.] (P72), [FEU D'ARTIFICE] (P75) ou [PANORAMIQUE] (P77) sont sélectionnés.

#### **7: Le boîtier de l'appareil devient chaud.**

- Le boîtier de l'appareil peut devenir chaud durant l'utilisation. Cela n'est le signe d'aucune anomale et n'affecte en aucun cas la performance de l'appareil.
- **8: Lorsque la bague du zoom est tournée, l'appareil photo émet un bruit.**
	- Lorsque la fonction de zoom est activée, l'appareil peut produire du bruit ou

l'appareil peut trembler. Cependant, ceci n'est le signe d'aucune anomalie.

#### **9: L'objectif produit un bruit.**

• Lorsque la luminosité est brusquement modifiée à la suite d'un zoom, d'un mouvement de l'appareil ou pour toute autre raison, l'objectif peut produire un bruit et l'image affichée peut être modifiée; toutefois, cela n'est le signe d'aucune anomalie. Le bruit est produit par le réglage automatique de l'ouverture, ce qui est tout à fait normal.

# **10: L'horodateur a été réinitialisé.**

- Si l'appareil photo n'a pas été utilisé pendant un certain temps, le réglage de l'horodateur peut s'être réinitialisé. Si le message [VEUILLEZ REGLER HORLOGE] s'affiche, refaites le réglage.
- Si une photo est prise sans que l'horodateur ait été réglé, l'indication [0:00 0. 0. 0] s'enregistre.

#### **11: Des couleurs non présentes autour du sujet apparaissent sur l'image.**

- Sur l'appareil photo, un décalage de couleur peut survenir causé par les caractéristiques de l'objectif. Ce n'est pas un mauvais fonctionnement.
- **12: Les numéros des fichiers ne sont pas enregistrés consécutivement.** 
	- Lorsque vous effectuez une opération après la prise d'une certaine mesure, les photos peuvent être enregistrées dans des dossiers avec des numéros différents de ceux qu'ils avaient avant l'opération. (P116)

#### **13: Les numéros des fichiers sont enregistrés dans l'ordre croissant.**

• Si la batterie est insérée ou retirée alors que l'appareil photo n'est pas éteint, les numéros de dossier enregistrés sont perdus. Cependant si vous allumez l'appareil photo à nouveau et enregistrez des images, les numéros de dossier enregistrés sont différents des numéros de dossier précédents.

# **Spécifications**

**Appareil photo numérique:** Précautions à prendre

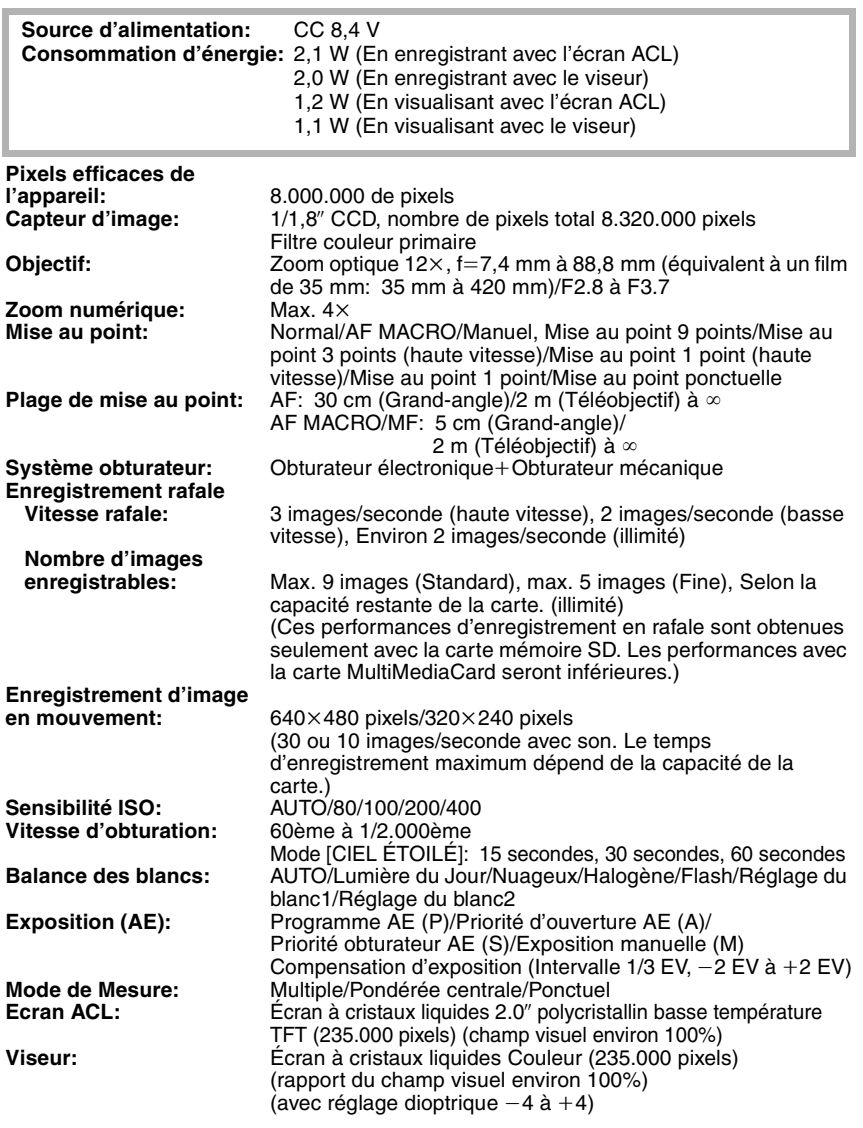

Autres

u.

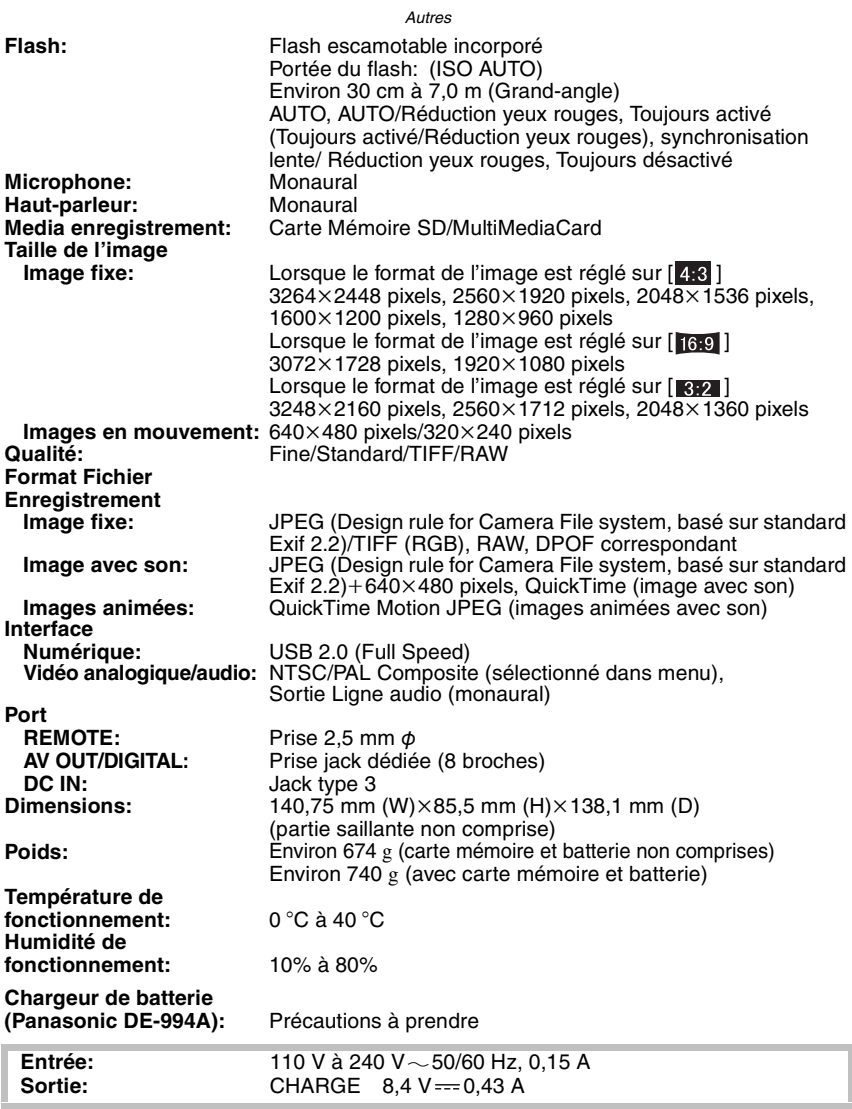

**Bloc Batterie (lithium-ion)**

**(Panasonic CGR-S006E):** Précautions à prendre

**Capacité/Tension:** 7,2 V, 710 mAh

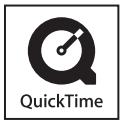

QuickTime et le logo QuickTime sont des marques de commerce ou des marques déposées de Apple Computer Inc. et sont utilisées sous licence.

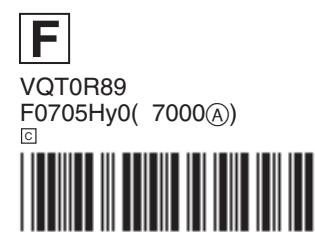

**Matsushita Electric Industrial Co., Ltd.** Web Site: http://www.panasonic.co.jp/global/